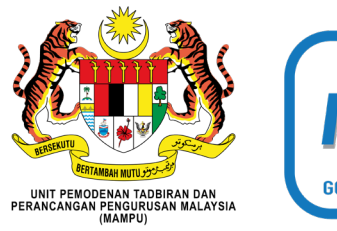

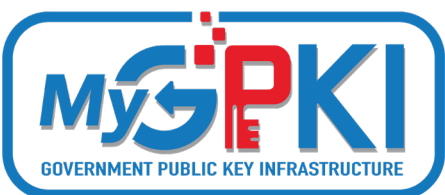

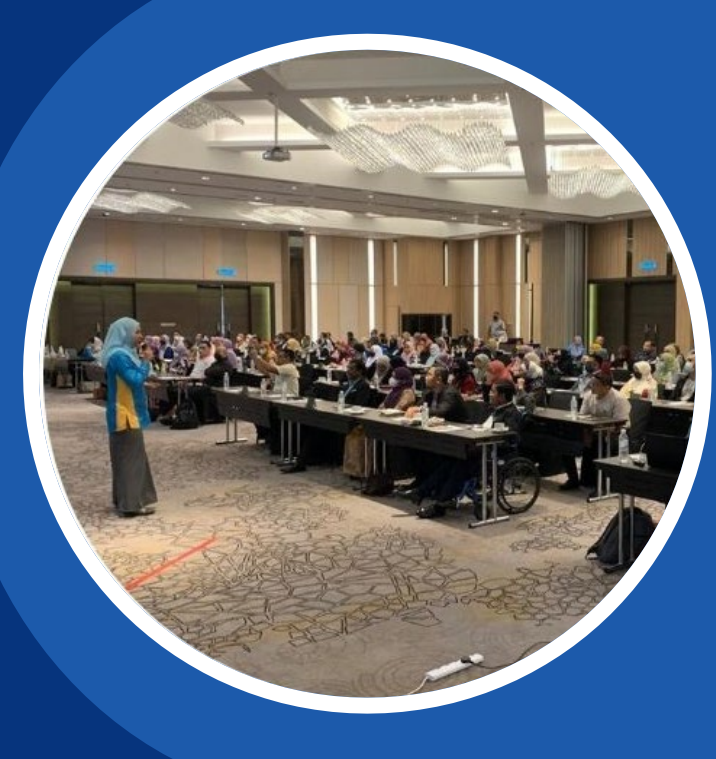

## **Taklimat Pengurusan Sijil Digital Pelayan (SSL/TLS) Perkhidmatan MyGPKI**

*The Everly Hotel Putrajaya 26 September 2022*

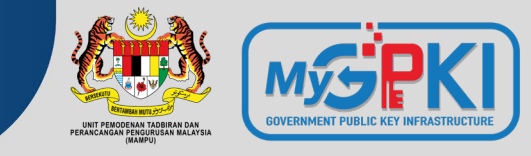

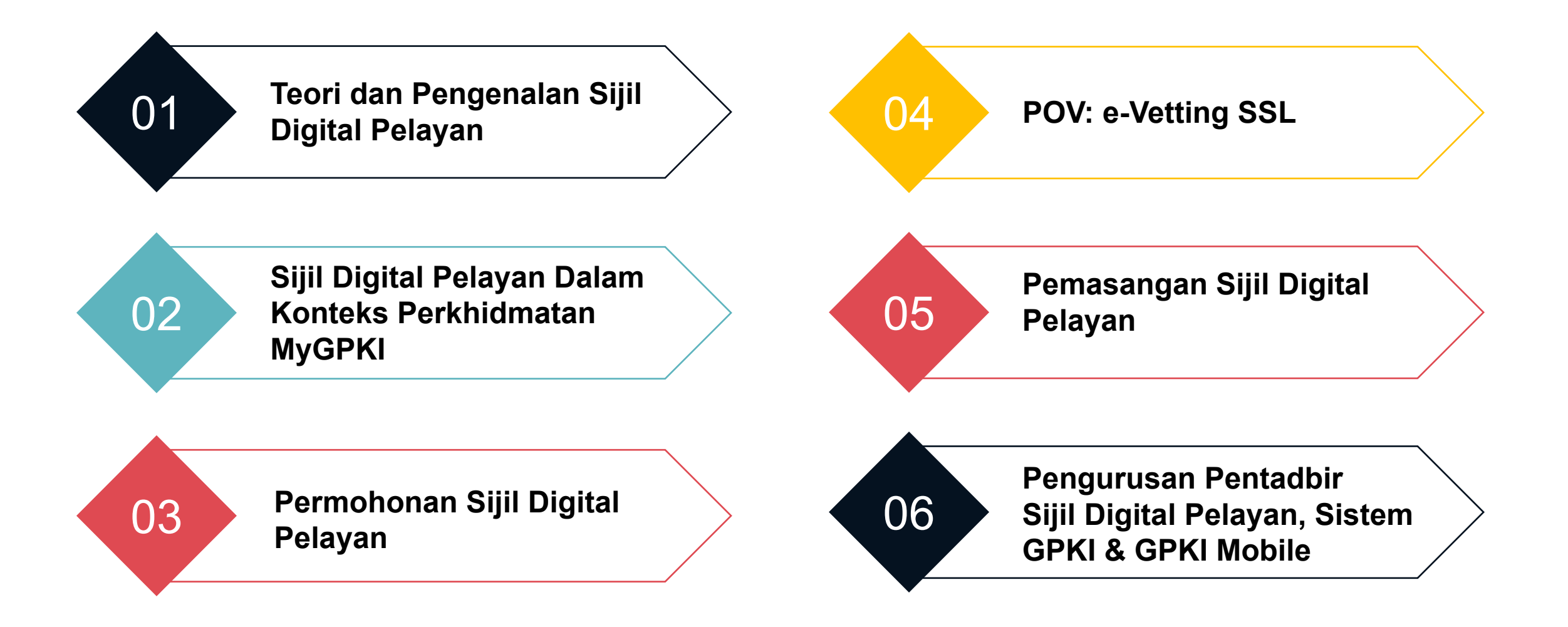

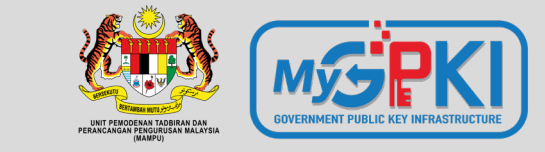

# **Teori & Pengenalan Sijil Digital Pelayan**

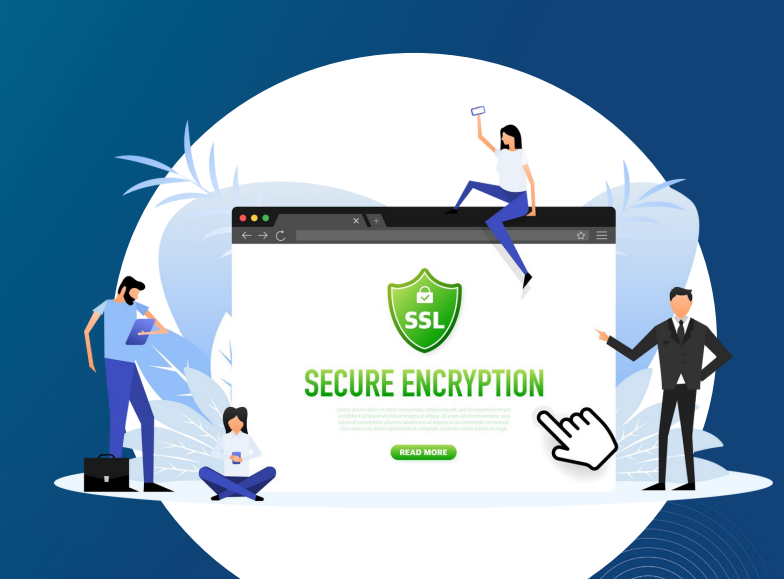

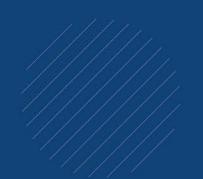

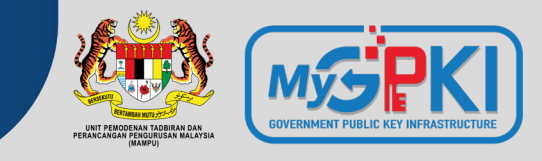

**Secure Socket Layer (SSL) / Transport Layer Security (TLS)** is a security protocol that aims to secure the communication between web browser and web server through authentication and encryption. It was set up by Netscape in 1994 to address Internet's safety concerns.

The TLS is an upgraded version of the SSL protocol. The functionality of both protocols is the same, while the differences are over the security features.

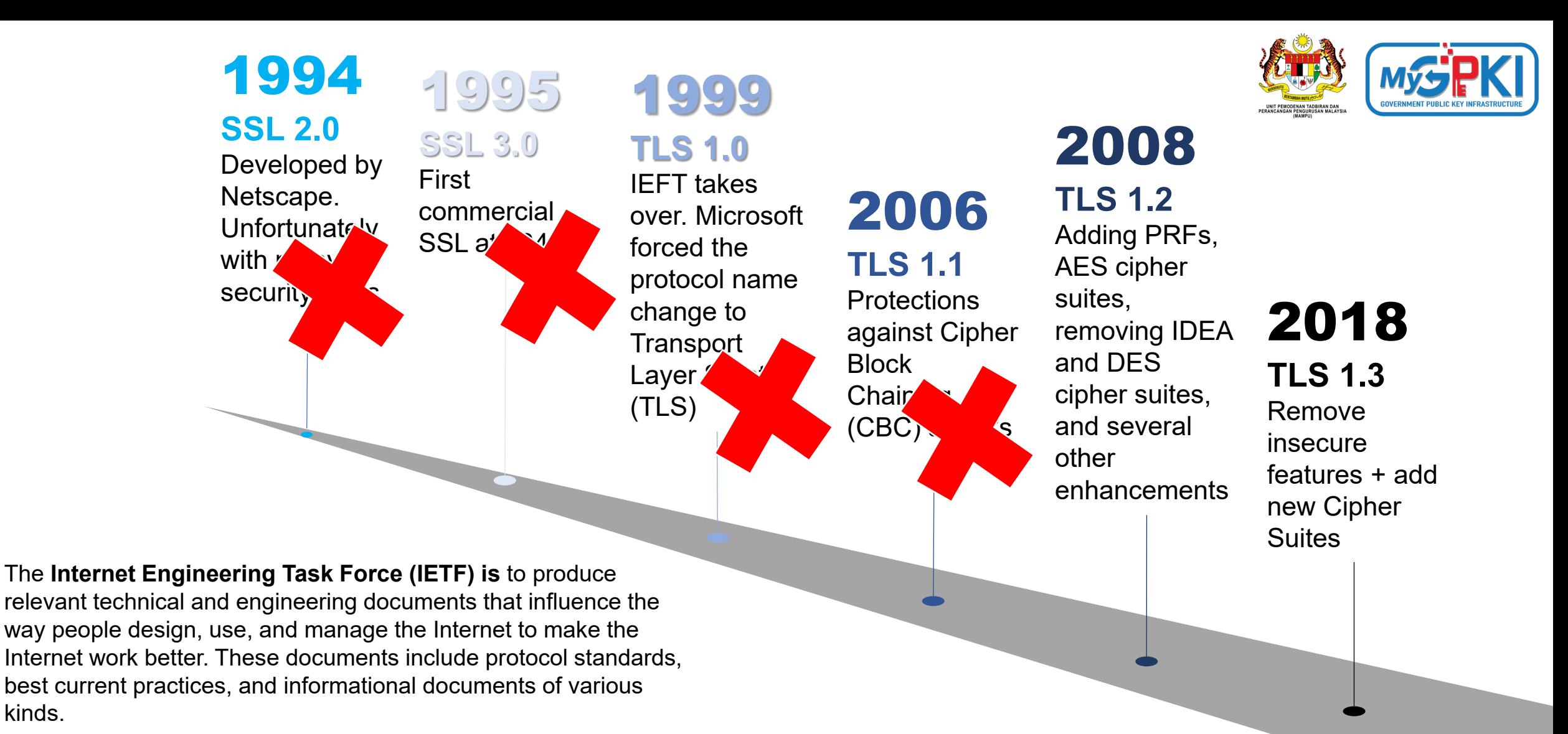

## **The Evolution of SSL/TLS Protocol**

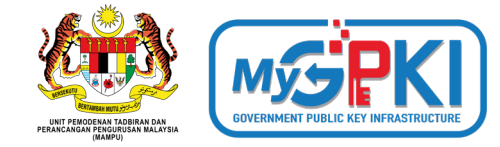

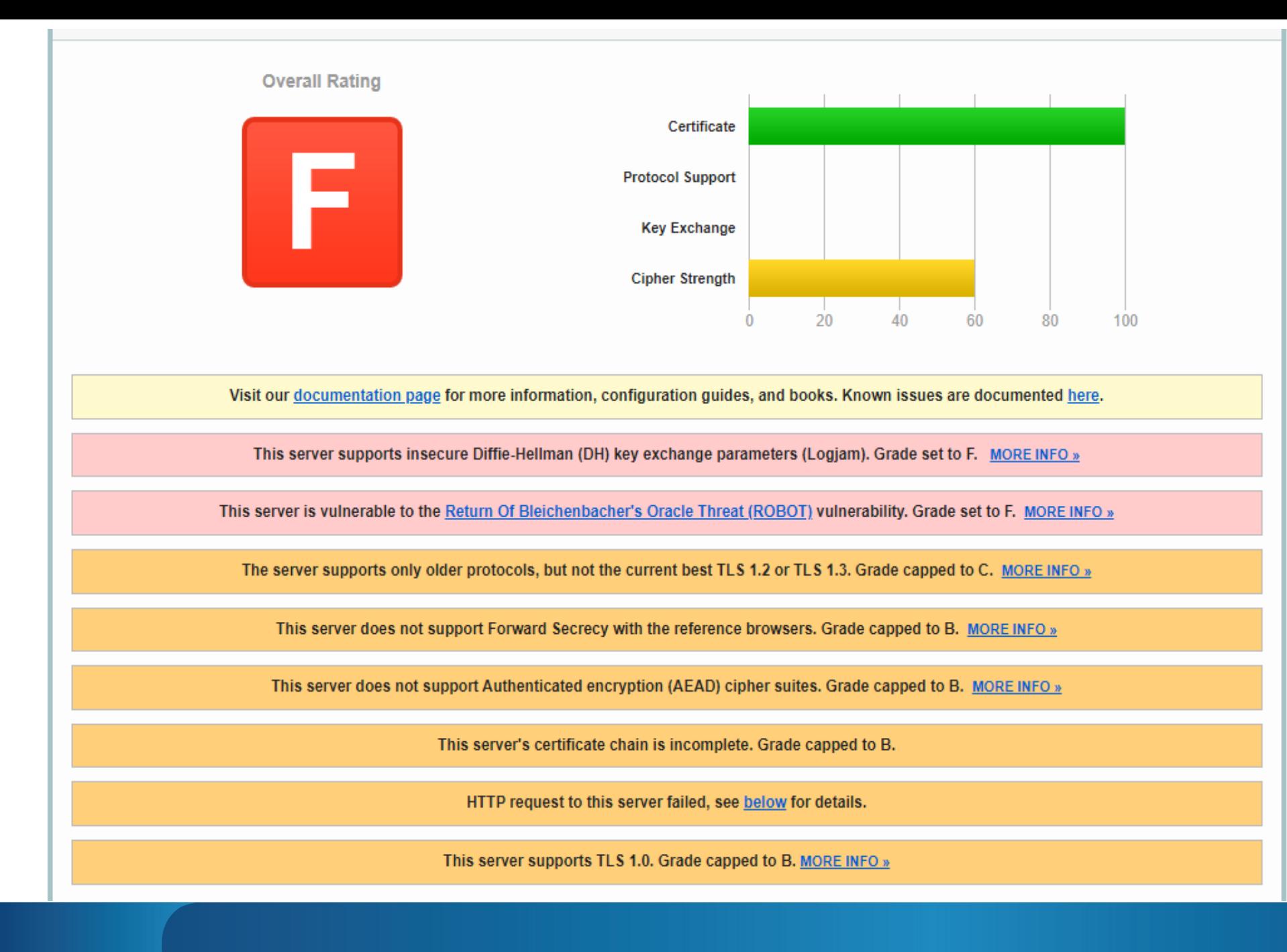

### SSL Report: www.posdigicert.com.my (110.74.186.40)

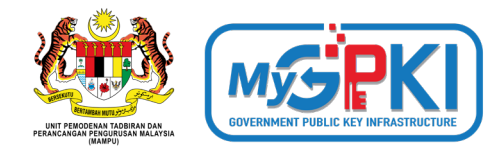

**Scan Another »** 

Assessed on: Thu, 22 Sep 2022 06:38:27 UTC | Hide | Clear cache

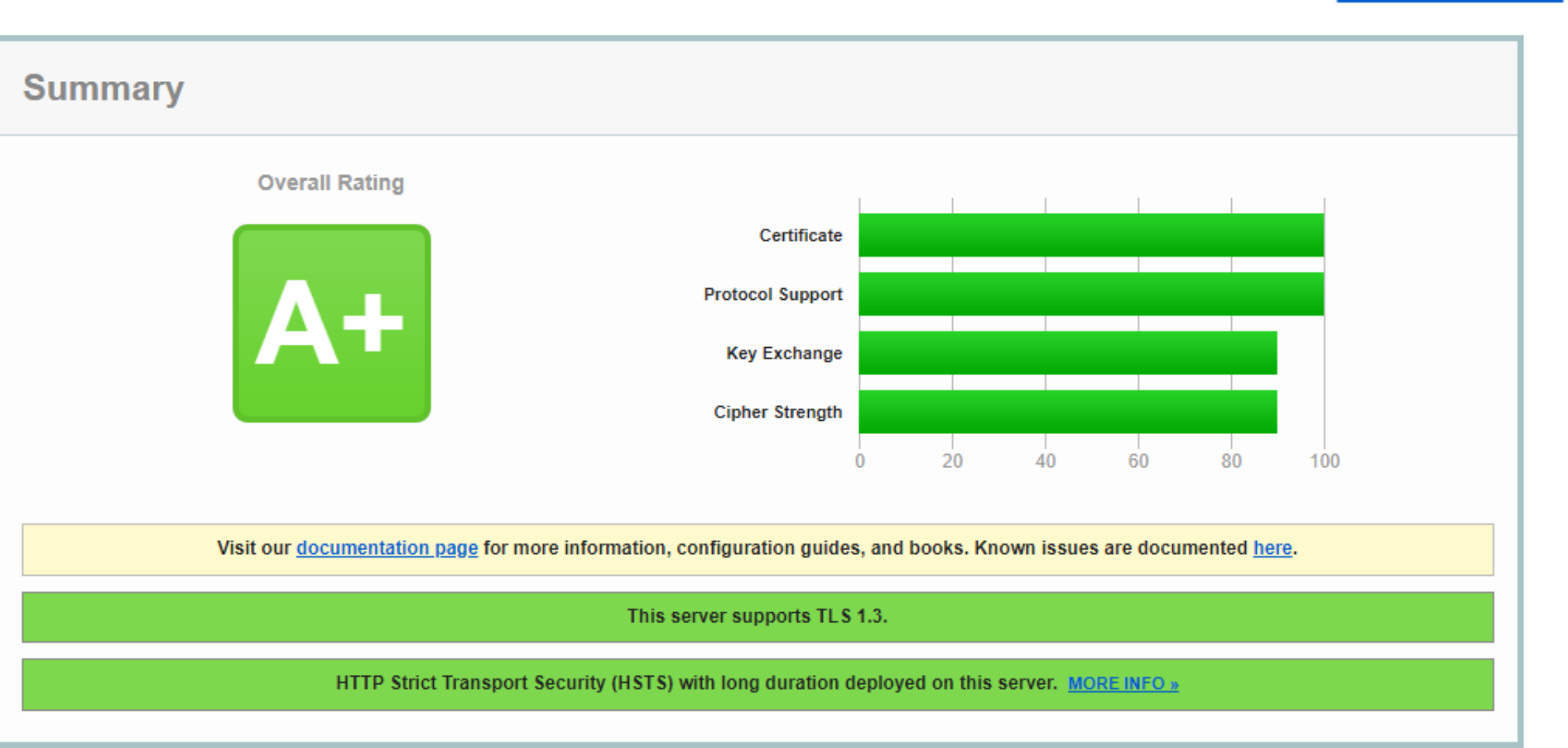

## www.ssllabs.com/ssltest/

## **Zero Round-Trip Time (0-RTT)**

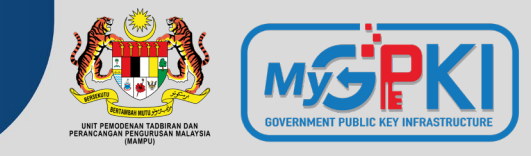

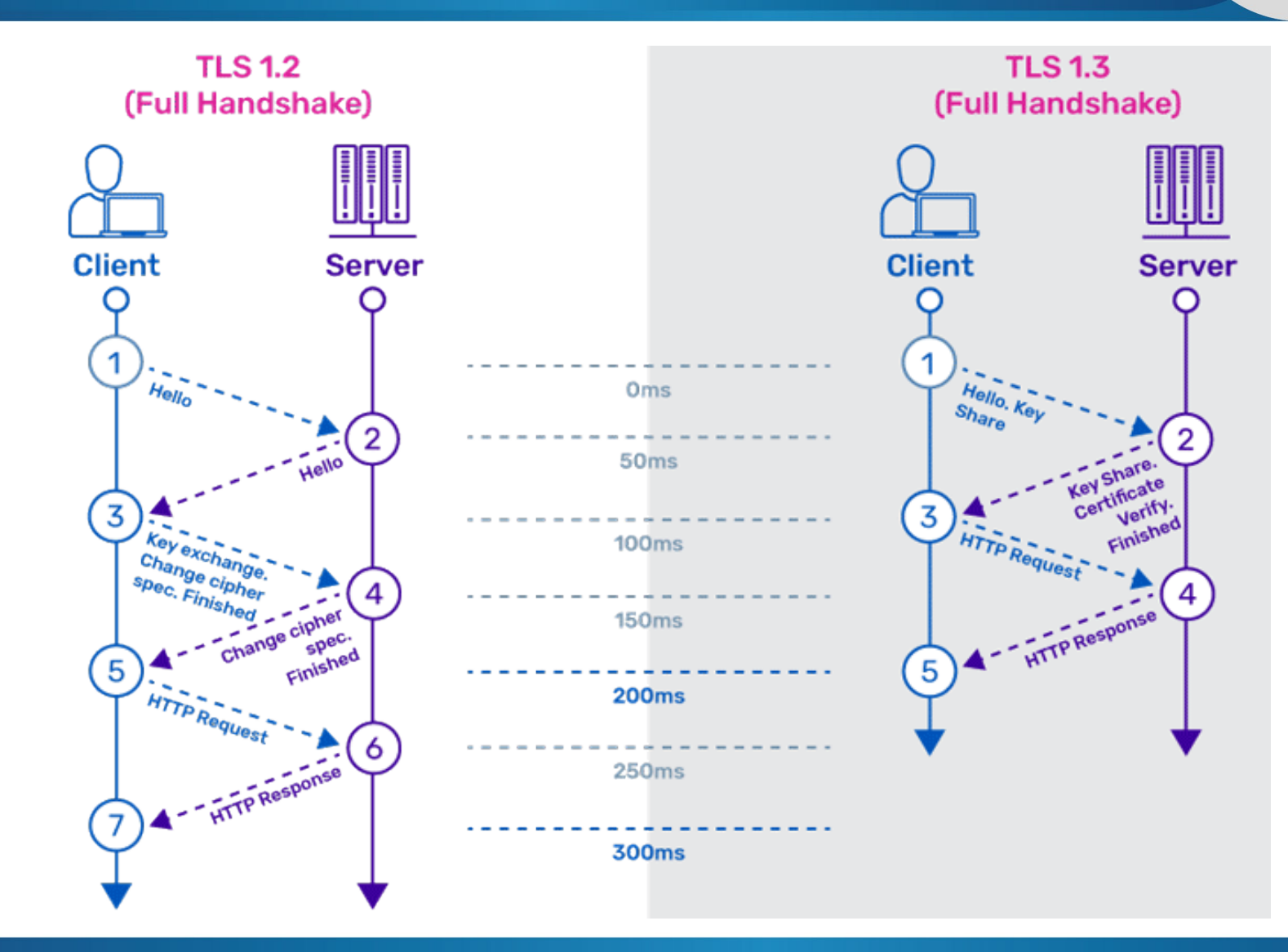

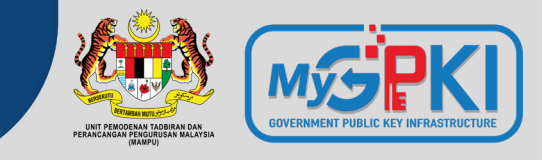

There are primarily two types of encryption methods which are primarily used: "symmetric encryption" and "asymmetric encryption." Both methods use different mathematical algorithms to scramble the data. The encryption list used in SSL certificates as below:

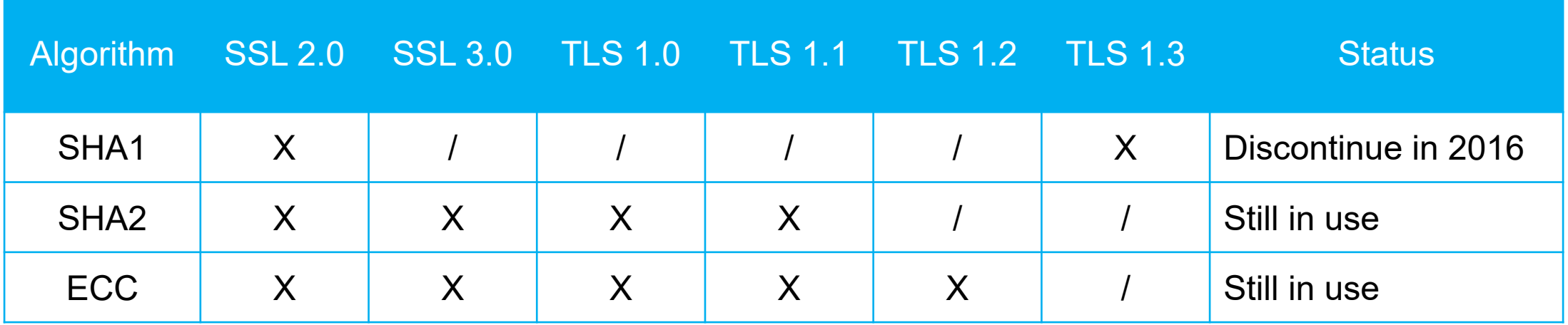

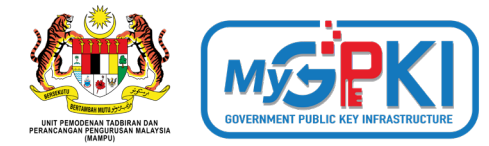

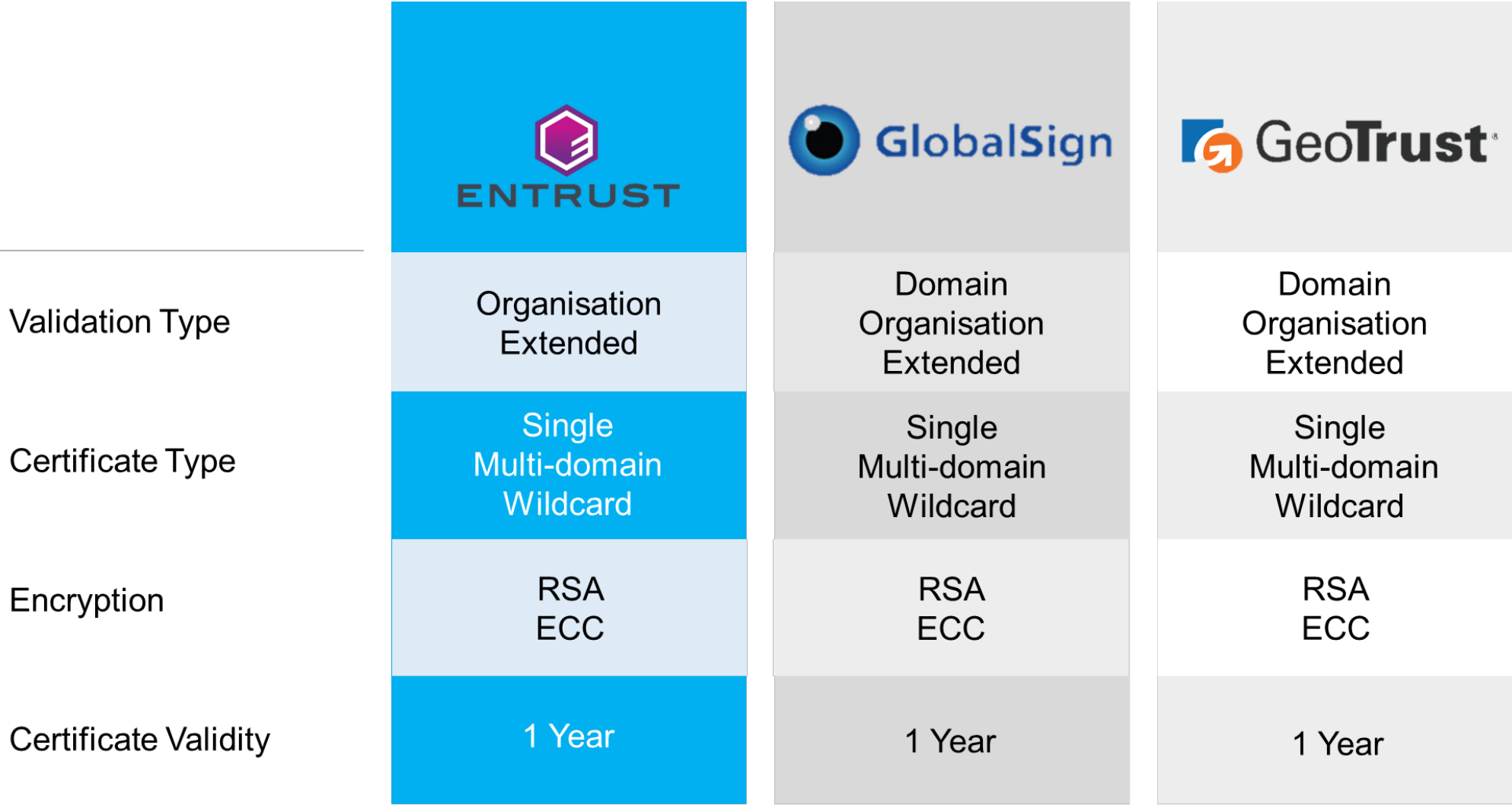

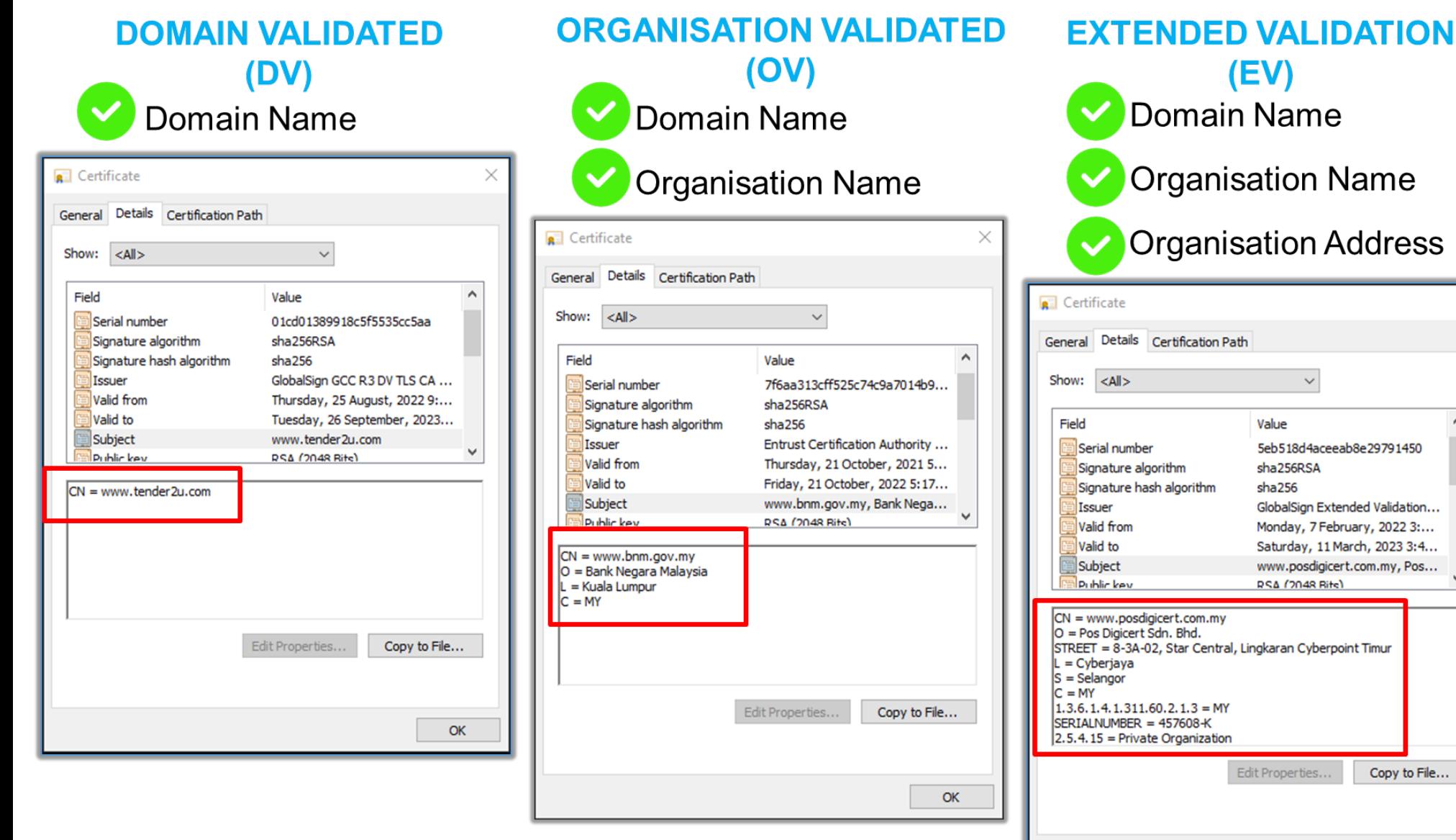

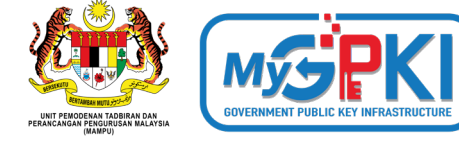

**Organisation Name** 

(EV)

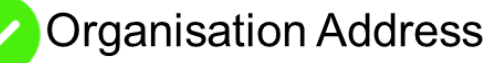

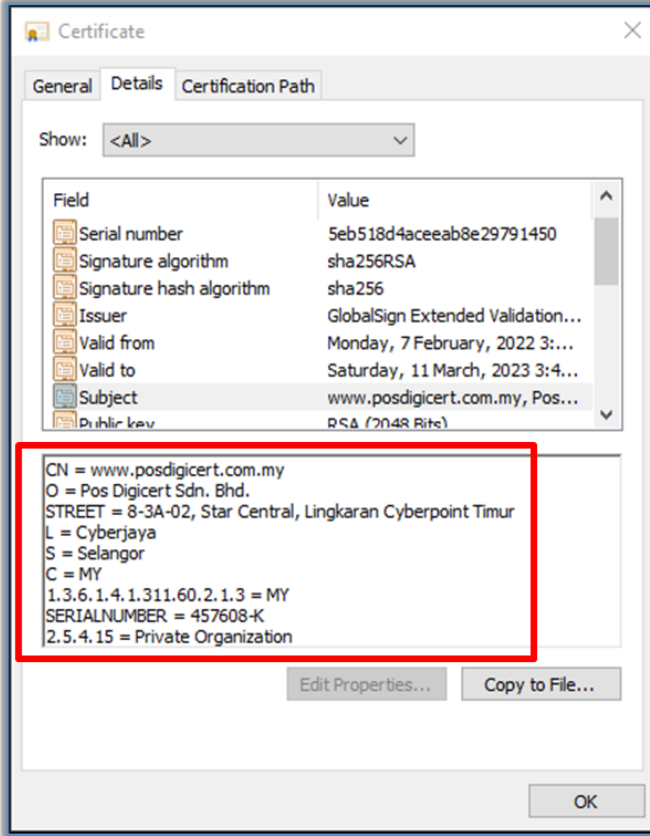

## **The difference of DV,OV & EV once the SSL certificate is installed in your web browser**

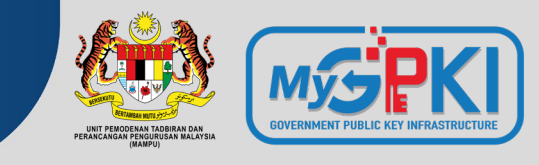

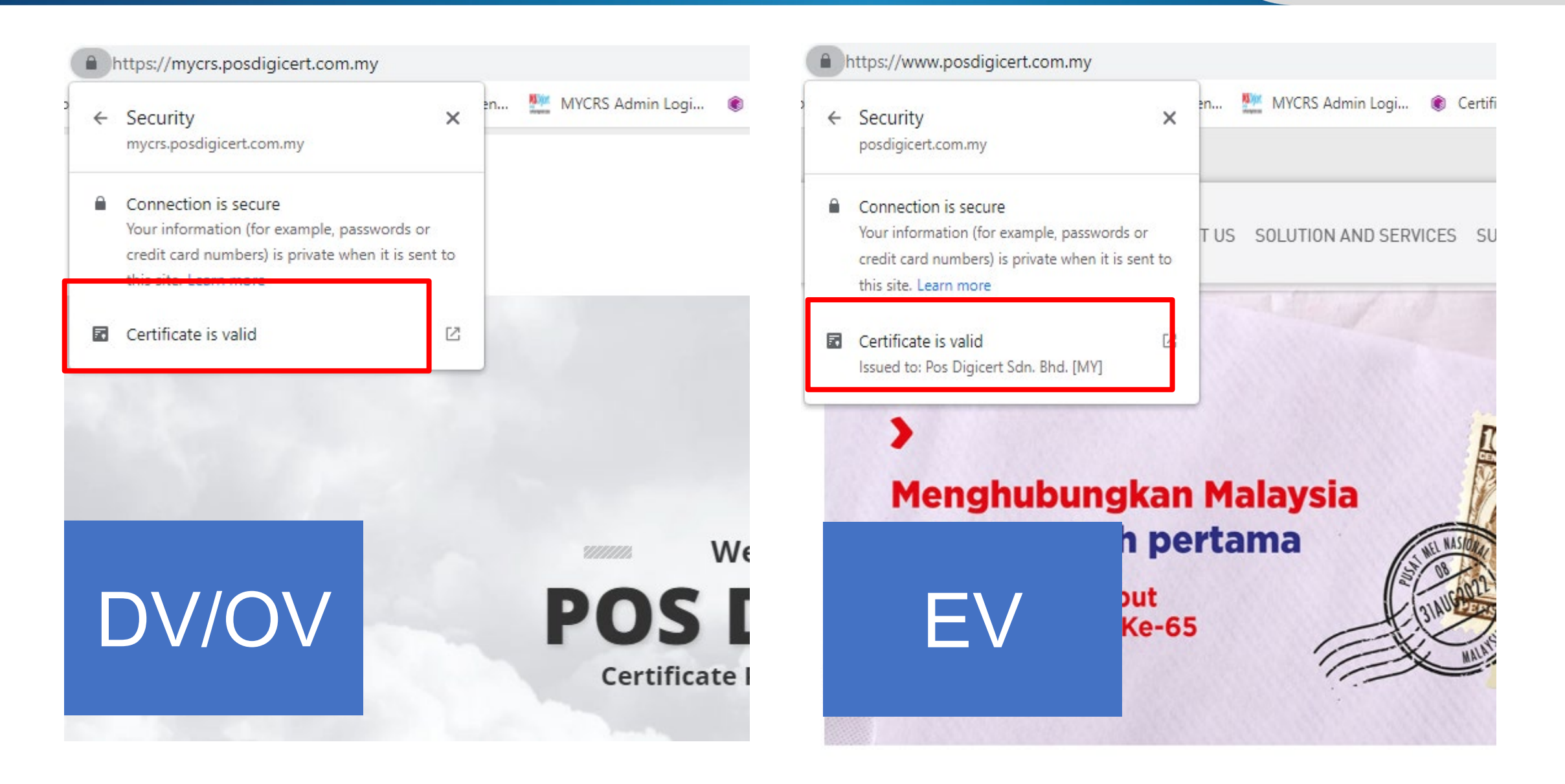

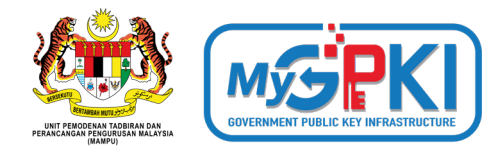

## **SINGLE DOMAIN**

 $\overline{F}$ 

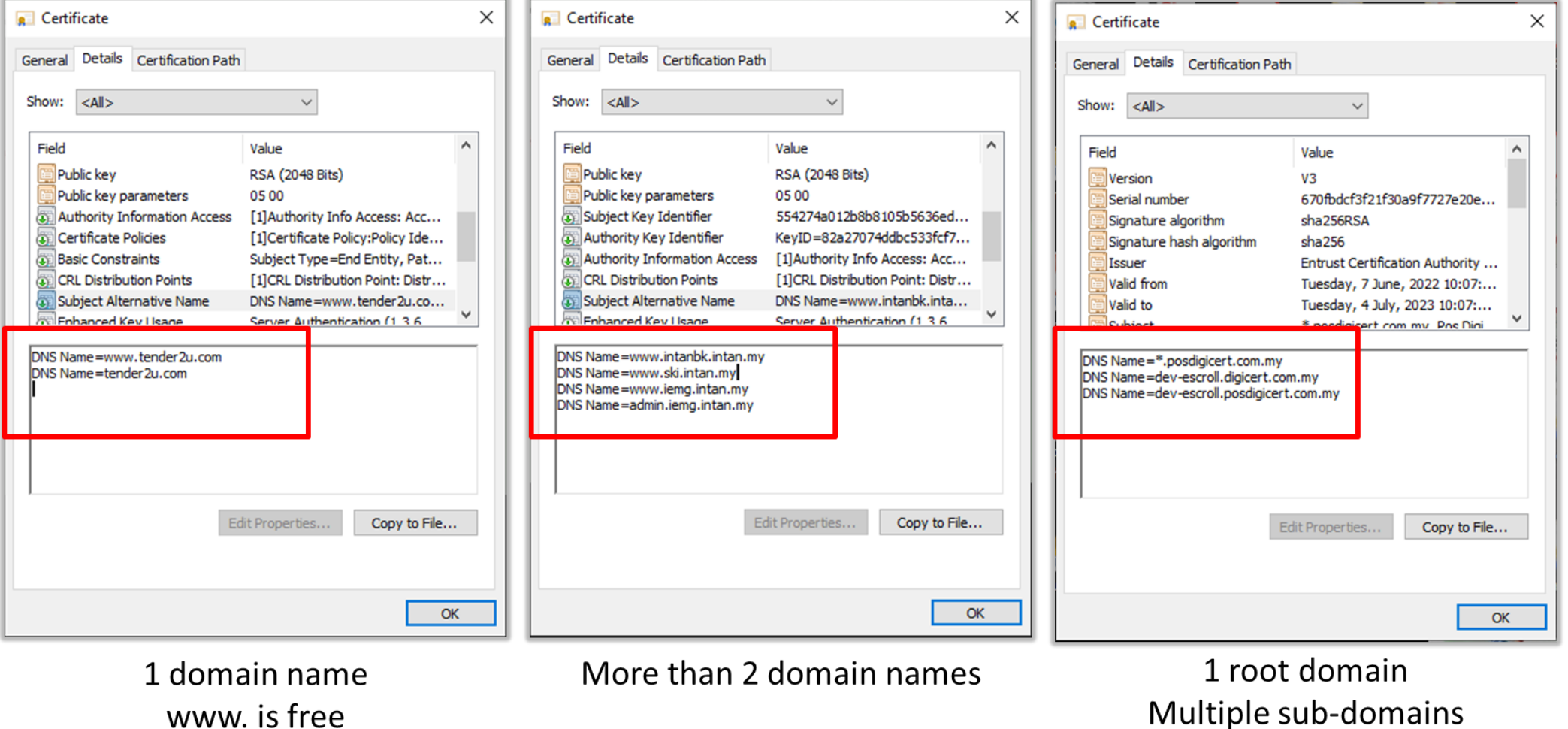

**MULTI-DOMAIN** 

Multiple sub-domains

**WILDCARD** 

## **What is TLS/SSL?**

https://www.youtube.com/watch?v=YmdZNWXVvsw

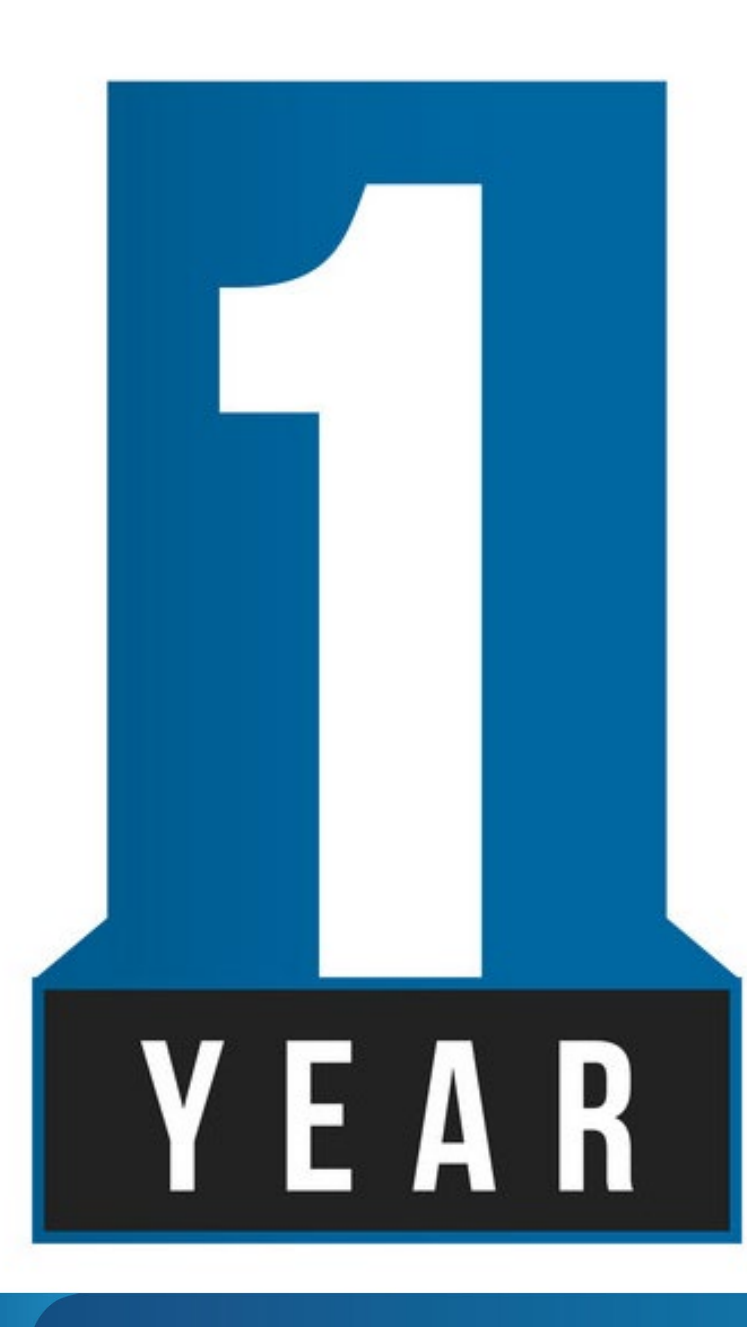

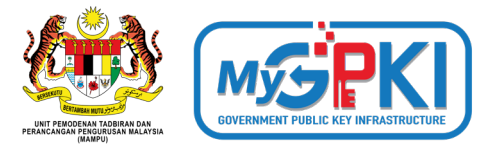

All SSL certificates can be reissued, regardless of how many times. The reissue request can be made anytime before 2 months of the expiry date. A new CSR is required for each certificate reissue. The current certificate will be revoked one month after the issuance of the new certificate.

Why reissue the certificate?:

- 1. Missing private key
- 2. Corrupt server

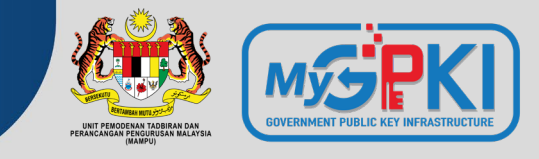

The accumulated maximum amount that the CA will pay in the event of the wrongful issuance / validation:

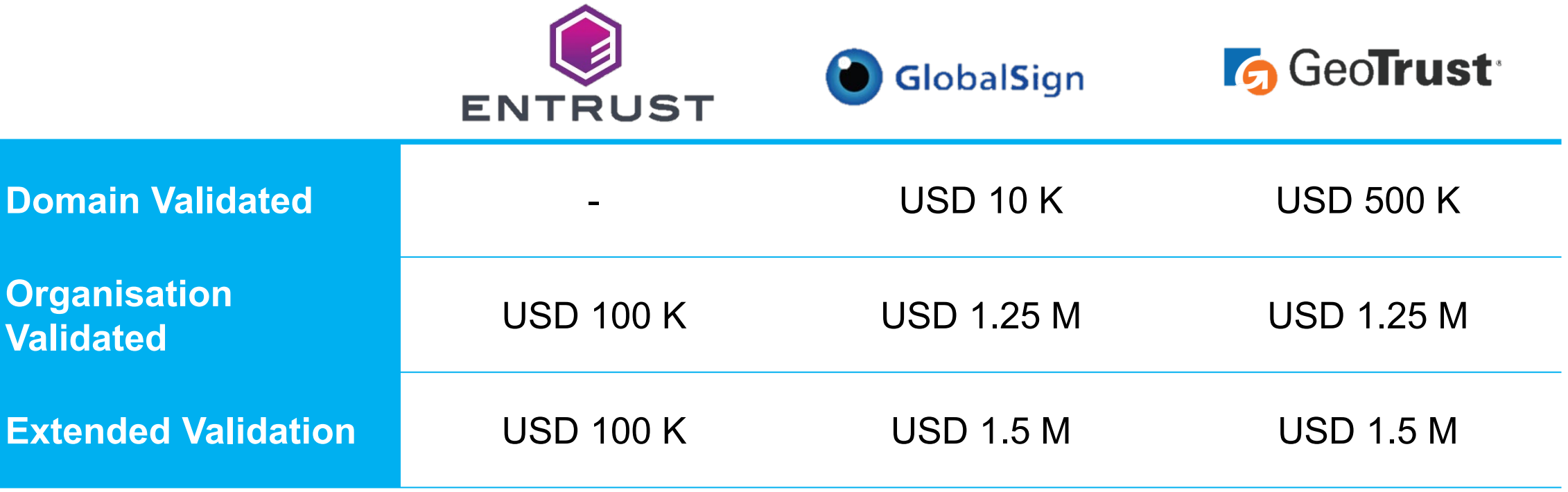

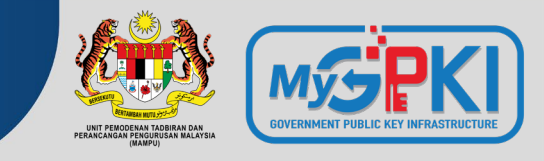

2015 - The Italian partners (registration authorities; namely GlobalTrust.it and InstantSSL.it) of the certificate authority company **Comodo** were hacked and nine Secure Sockets Layer (SSL) encryption certificates fraudulently issued for Google, Microsoft, Skype, and Yahoo, among others.

2017 - Symantec had issued over 100 certificates without proper validation, including certificates for example.com that were not authorized by example.com's owner. The ensuing investigation uncovers further malfeasance by Symantec, leading to the distrust of Symantec by all major platforms.

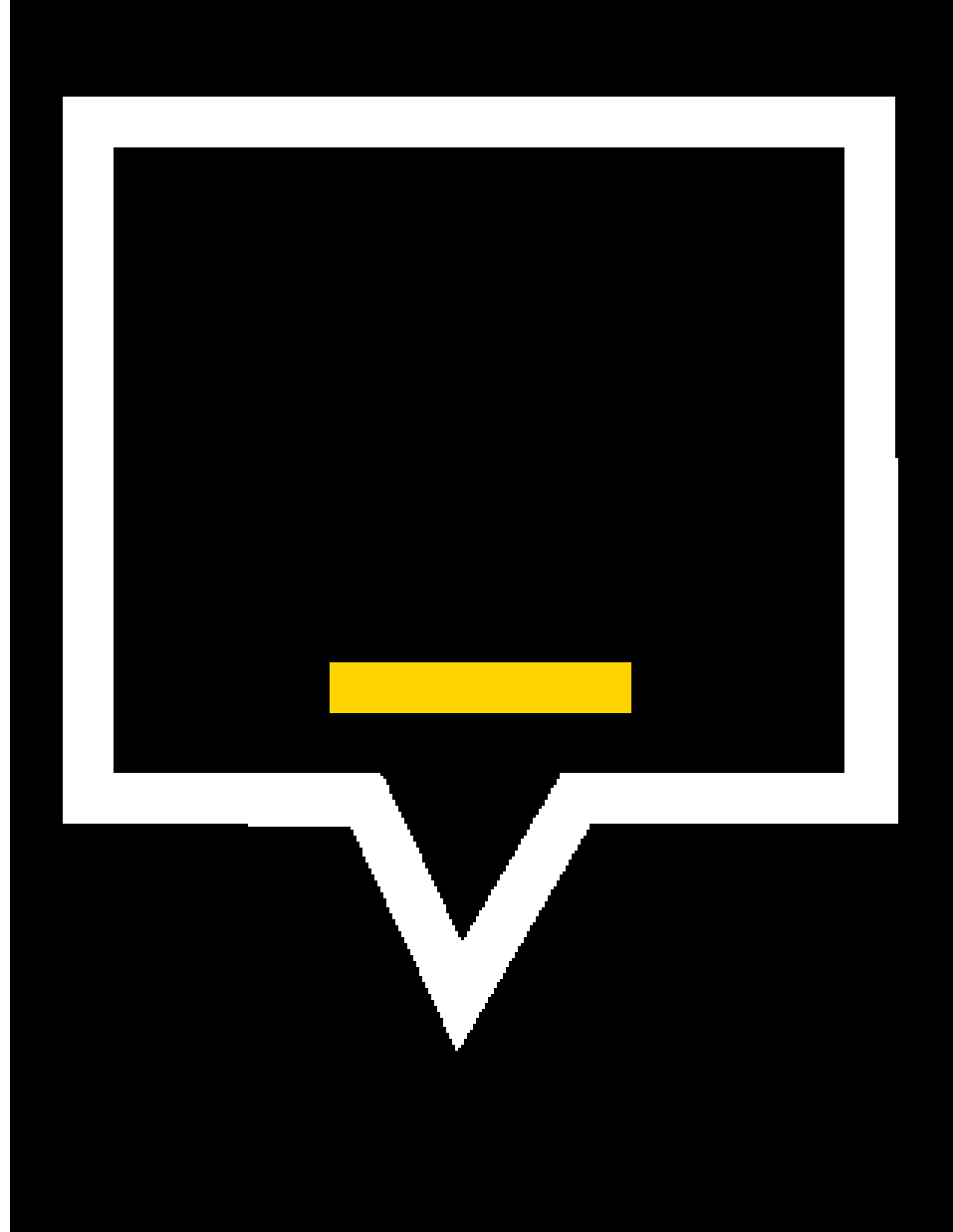

## **What is Secure Site Seal?**

To let your visitors know that you have taken measures to ensure the safety of their information is with the Secure Site Seal.

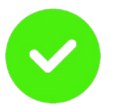

To show that you are committed to online security

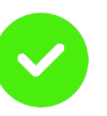

Visitors can check the authenticity of your website and the status of the certificate

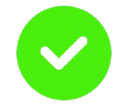

Studies have shown that shopping cart abandonment is reduced and that the number of completed orders increases when using a website seal

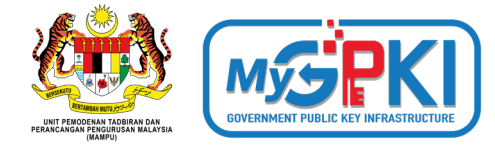

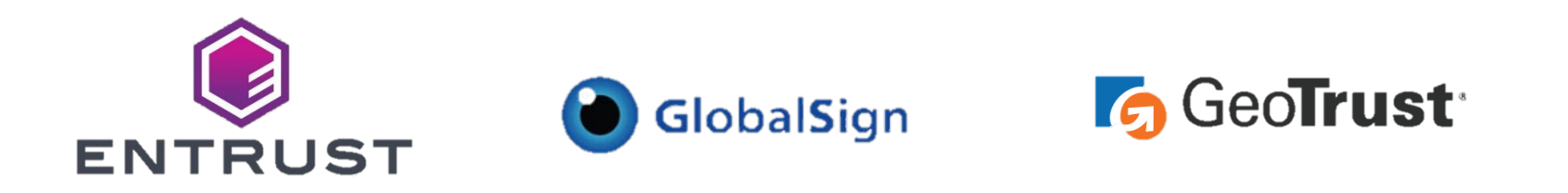

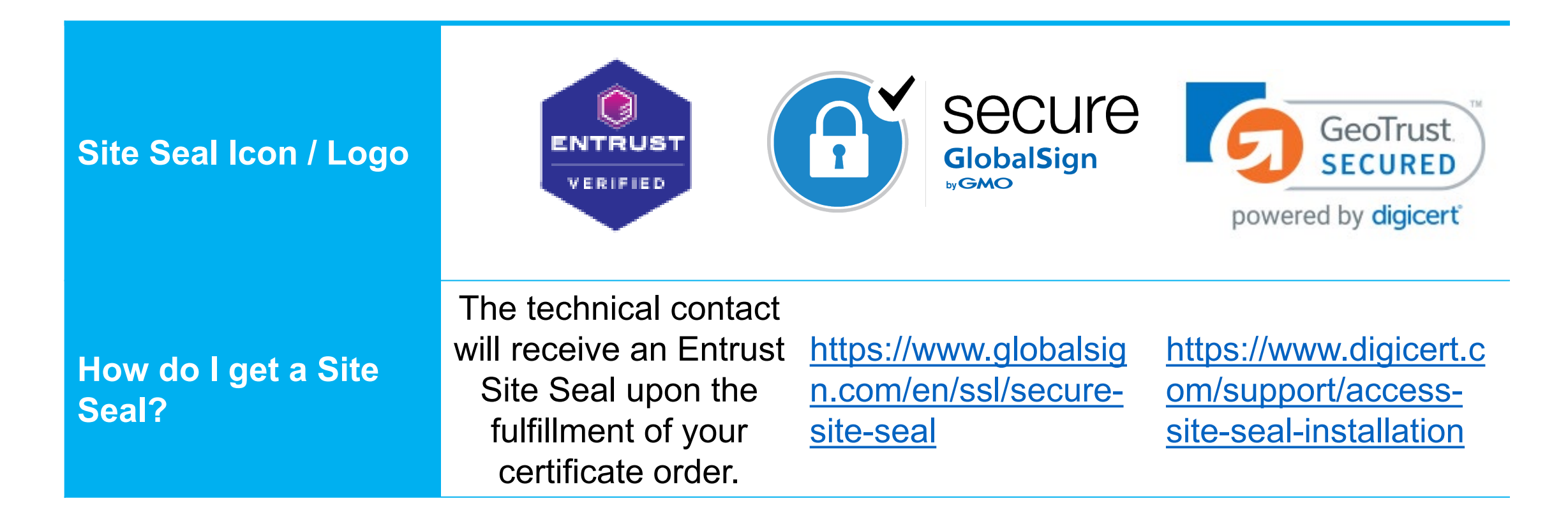

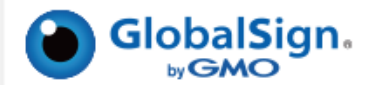

#### **Web Site Profile**

This web site is secured by an Extended SSL Certificate.

#### SSL Certificate Information and Contact Information.

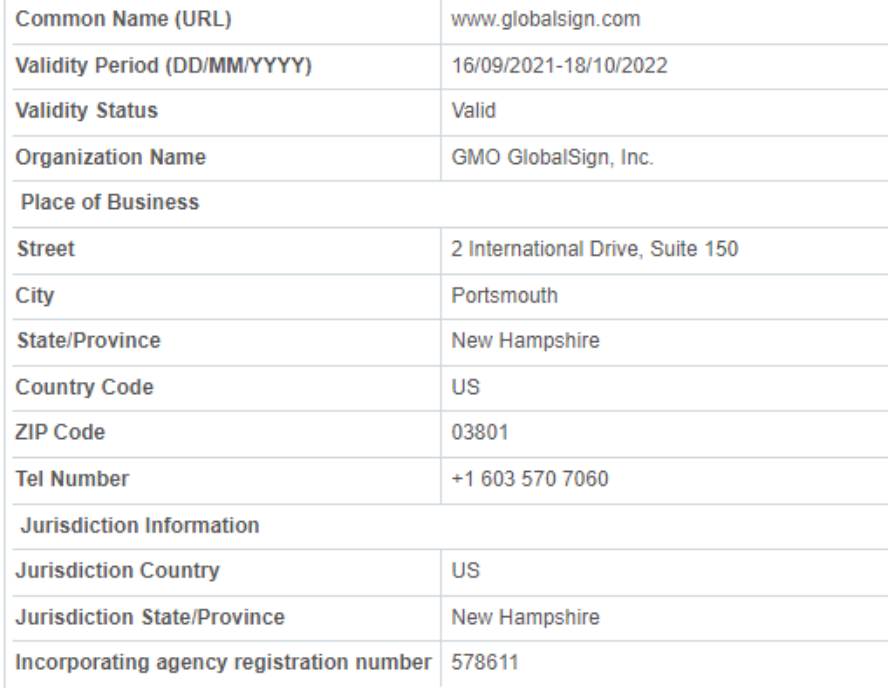

#### Please verify the following.

1. There are no warning messages in the details above

2. That the SSL 'Validity status' is 'Valid'

3. That the address of this profile page starts with https://profile.globalsign.com/

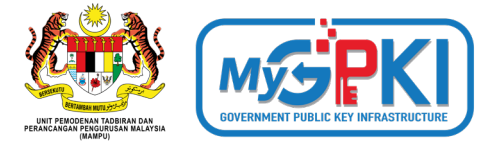

#### Q **ENTRUST** Sunday 2022-09-18 15:30+0000 G buy.entrust.net has been verified by Entrust. **ENTRUS** VERIFIED Site Name: **Site Seal Status:** buy.entrust.net Valid Verification: Data Security: This site is capable of using SSL to encrypt data going Entrust or an independent local registration authority has verified that Entrust Limited is an existing business between your Web browser and the website. The and owns or operates the domain name communication of your private information from any buy.entrust.net address beginning with "https" is encrypted and secured using SSL. For more information about SSL encryption, see the certificate FAQ. Always check that the information provided here matches that of the site you are visiting. > Report Seal Misuse @ 2022 Entrust Corporation. All rights reserved.

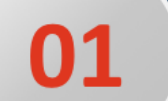

## **SIJIL DIGITAL PELAYAN SINGLE DOMAIN**

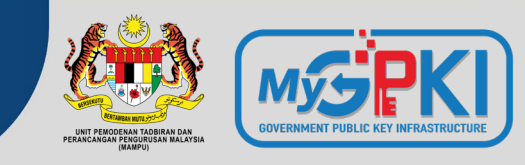

### **KETERANGAN**

Didaftarkan hanya ke atas 1 domain atau 1 subdomain sahaja

Mempunyai ciri keselamatan tambahan melalui pengesahan terperinci (Extended Validation, EV)

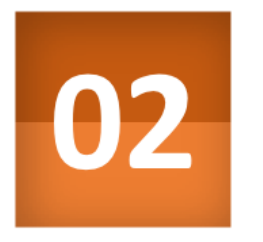

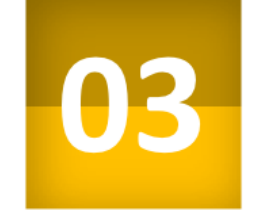

01

Kunci peribadi (*private key*) pelayan dijana khusus bagi domain yang didaftarkan sahaja

Sekiranya kunci peribadi (private key) pelayan terdedah/terjejas (compromised), implikasi keselamatan hanya melibatkan domain tersebut sahaja

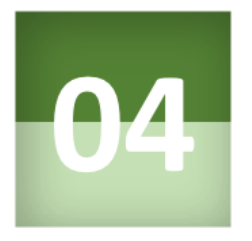

## **KRITERIA PEMILIHAN**

Aplikasi kritikal yang berisiko tinggi dan mempunyai maklumat rahsia rasmi.

**Contoh aplikasi: transaksi** pembayaran dalam talian

## **Contoh 1:**

• **gpki.mampu.gov.my**

## **Contoh 2:**

• **www.mampu.gov.my**

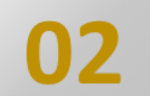

## **SIJIL DIGITAL PELAYAN MULTI DOMAIN**

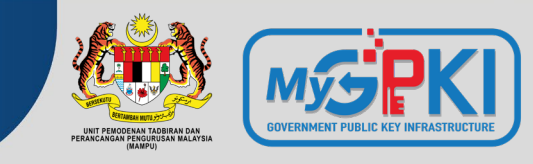

## **KETERANGAN**

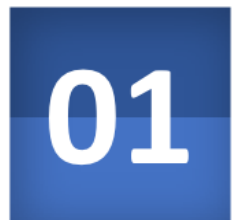

Merupakan Sijil Digital Pelayan yang mengandungi kombinasi 2-4 domain atau subdomain yang sama atau berlainan

Kunci peribadi (private key) pelayan adalah sama dan dikongsi oleh dua atau lebih domain yang didaftarkan

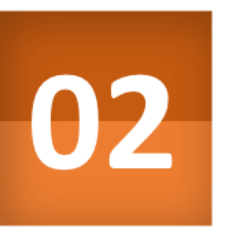

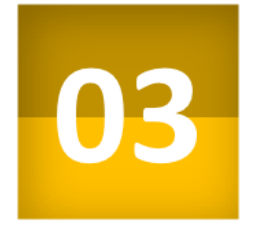

Sekiranya kunci peribadi (private key) pelayan terdedah atau terjejas (compromised), implikasi keselamatan adalah kepada semua domain

## **KRITERIA PEMILIHAN**

- Aplikasi yang berisiko tinggi atau sederhana; atau
- Aplikasi yang beroperasi menggunakan platform Microsoft

### **Contoh 1:**

- **gpki.mampu.gov.my**
- **gpki.bpg.gov.my**
- **dts.mampu.gov.my**

### **Contoh 2:**

- **www.mampu.gov.my**
- **www.mampu.org.my**
- **itims.mampu.gov.my**

#### **SIJIL DIGITAL PELAYAN WILDCARD**03

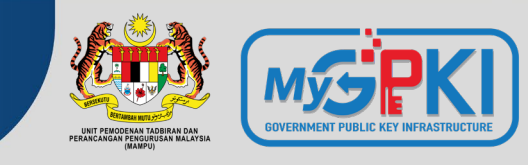

## **KETERANGAN**

mengandungi pelbagai sub-domain di bawah satu domain yang sama dan menggunakan simbol \* (Wildcard) dalam satu sijil

Kunci peribadi (private key) pelayan bagi domain akan dikongsi bagi semua aplikasi yang didaftarkan di bawah domain yang sama

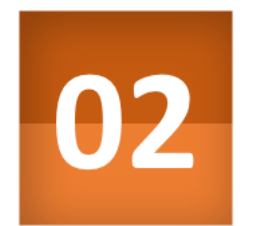

03

01

Sekiranya kunci peribadi (private key) pelayan terdedah atau terjejas (compromised), implikasi keselamatan adalah kepada semua sub-domain (kunci yang sama)

**\* Nota:**

**Walaupun wildcard mempunyai kelebihan tiada had bilangan subdomain dan boleh menjangkau sehingga melebihi 150 subdomain namun ia hanya meliputi subdomain pada 1 aras hirearki yang sama sahaja dan tidak boleh digunakan bersama dengan jenis multi domain dan single domain atas faktor keselamatan.**

## **KRITERIA PEMILIHAN**

Aplikasi yang berisiko sederhana dan mempunyai maklumat rahsia rasmi.

### **Contoh 1:**

- **\*.mampu.gov.my**
	- **- gpki.mampu.gov.my**
	- **- dts.mampu.gov.my**
	- **- itims.mampu.gov.my**

### **Contoh 2:**

- **\*.anm.gov.my**
	- **- gpki.anm.gov.my**
	- **- dts.anm.gov.my**
	- **- itims.anm.gov.my**

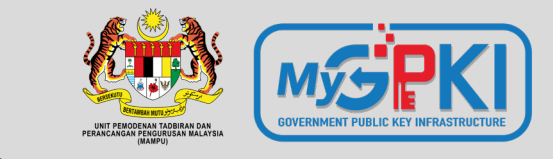

# **Sijil Digital Pelayan Dalam Konteks Perkhidmatan MyGPKI**

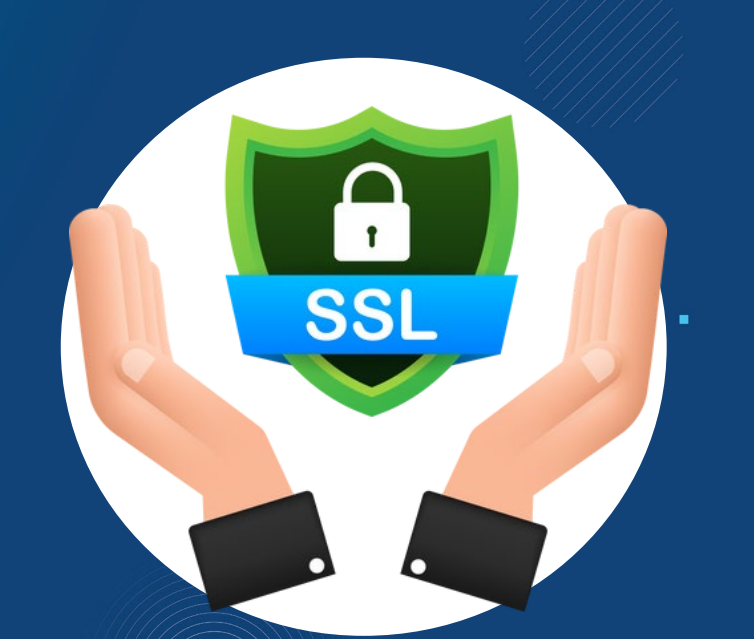

**2.1: PENGENALAN PERKHIDMATAN MyGPKI**

**2.2: DASAR DAN PENERANGAN UMUM MENGENAI SIJIL DIGITAL PELAYAN**

**2.3: JENIS-JENIS SIJIL YANG DIBEKALKAN OLEH PERKHIDMATAN MyGPKI**

**2.4: HAD WARANTI MAKSIMUM MENGIKUT JENIS SIJIL DAN PRINSIPAL** 

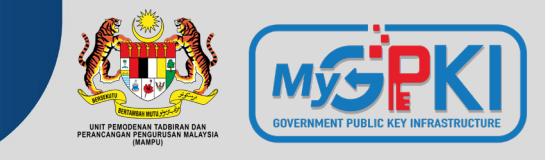

- Perkhidmatan MyGPKI merupakan perkhidmatan keselamatan ICT yang berasaskan teknologi *Public Key Infrastructure* (PKI) yang dilaksanakan selaras dengan **Akta Kerajaan Elektronik 2007**, **Akta Tandatangan Digital 1997 dan Peraturan-peraturan Tandatangan Digital 1998**, serta **Arahan Teknologi Maklumat 2007**.
- Perkhidmatan MyGPKI mula dilaksanakan pada tahun 2002 dengan melibatkan pembekalan sijil digital oleh Pihak Berkuasa Pemerakuan Berlesen - *Certification Authority* (CA) yang dilantik oleh Suruhanjaya Komunikasi dan Multimedia Malaysia (SKMM)
- MAMPU merupakan agensi peneraju yang diberi tanggungjawab untuk melaksanakan pembekalan Perkhidmatan MyGPKI kepada agensi sektor awam.

## **2.1: PENGENALAN PERKHIDMATAN MyGPKI**

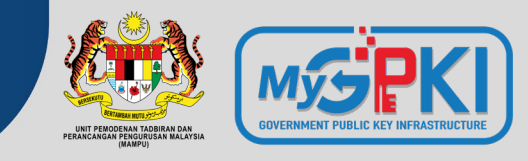

Menyediakan perkhidmatan *Public Key Infrastructure* (PKI) dengan **membekalkan Sijil Digital Pengguna** bagi tujuan pengesahan identiti, tandatangan digital, penyulitan dan penyahsulitan maklumat serta **Sijil Digital Pelayan** (SSL) kepada agensi-agensi Kerajaan bagi mengukuhkan keselamatan sistem ICT Kerajaan.

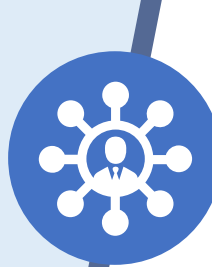

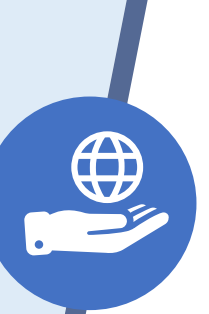

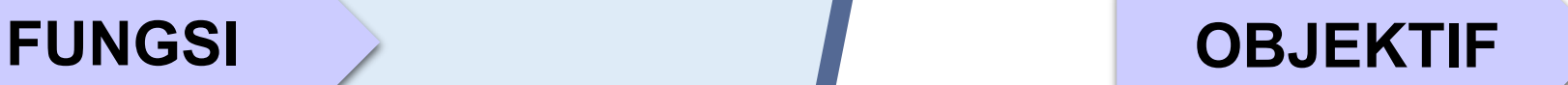

Memantapkan tahap keselamatan data dan maklumat bagi sistem ICT Kerajaan.

Melindungi keselamatan data/ maklumat Kerajaan dalam talian daripada ancaman keselamatan melalui pengesahan identiti, penyulitan dan tandatangan digital.

Meningkatkan tahap kepercayaan pengguna untuk melaksanakan transaksi secara dalam talian bagi sebarang urusan Kerajaan.

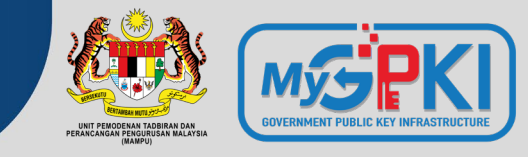

## **Skop Perkhidmatan MyGPKI**

**Pengurusan dan Pembekalan Sijil Digital Pengguna 1**

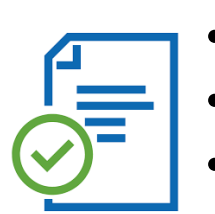

• Token

**Pengurusan dan**

**Pelayan**

- *Soft Certificate*
- *Roaming Certificate*

**Perkhidmatan Meja Bantuan dan Khidmat Sokongan Teknikal**

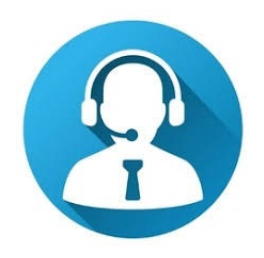

**Khidmat Nasihat dan Konsultasi bagi Penggunaan PKI 4**

**3**

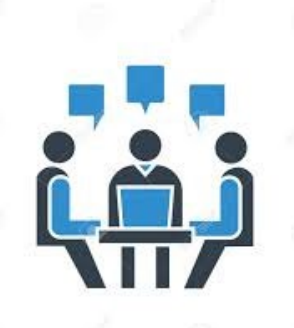

a https:/

**2**

- *Single Domain EV*
- *Multi Domain OV*
- *Wildcard OV*

**Pembekalan Sijil Digital**

## **2.1: Pengenalan Perkhidmatan MyGPKI**

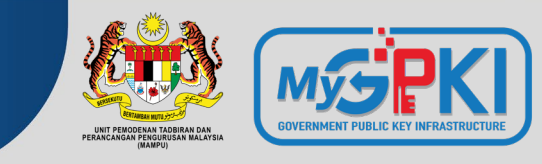

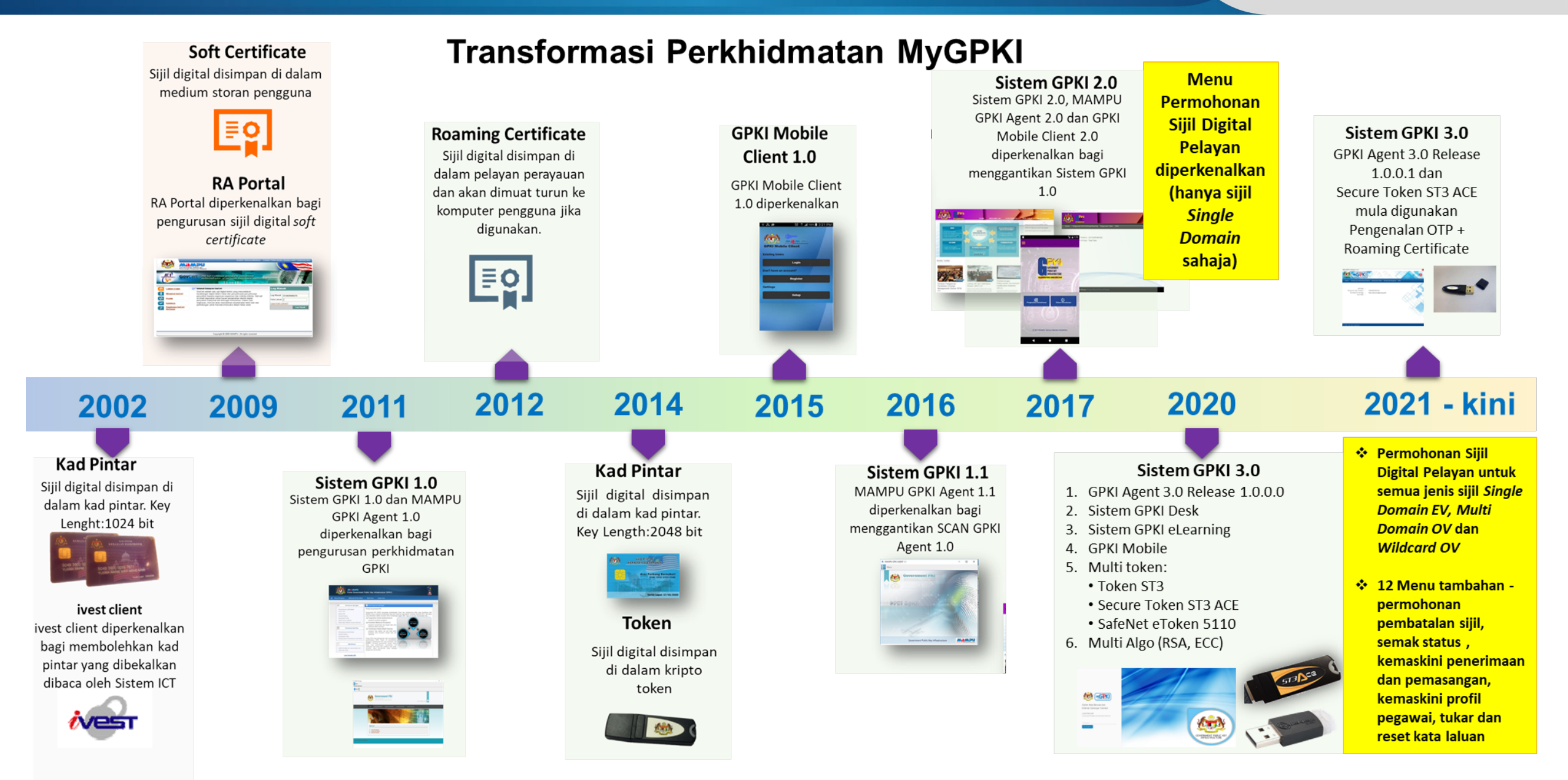

## **2.1: Pengenalan Perkhidmatan MyGPKI**

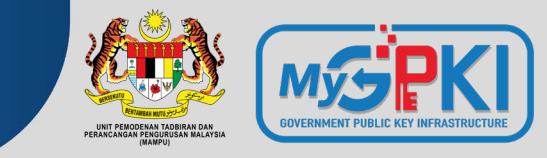

### **Penggunaan Perkhidmatan MyGPKI – Sijil Digital Pelayan**

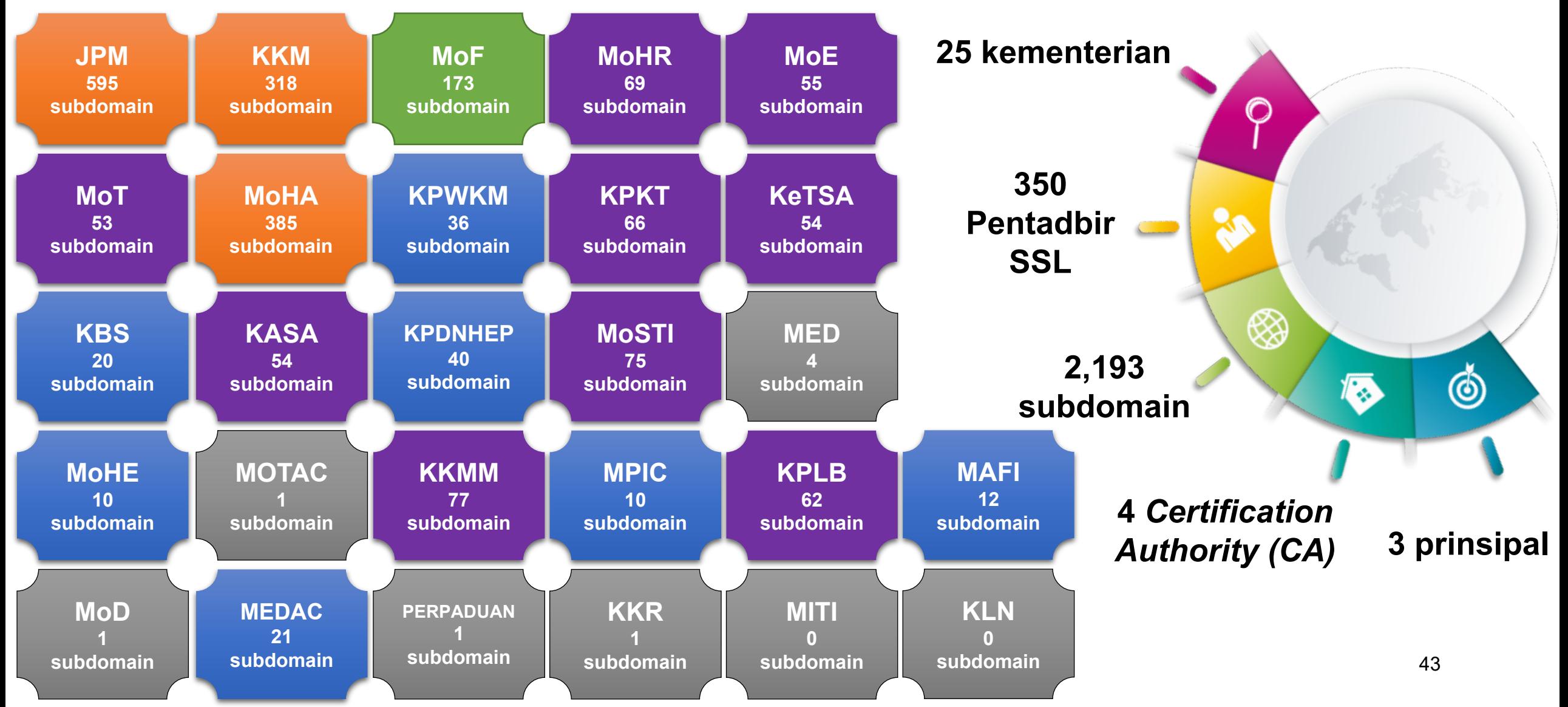

## **2.1: PENGENALAN PERKHIDMATAN MyGPKI**

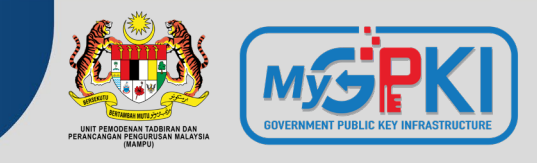

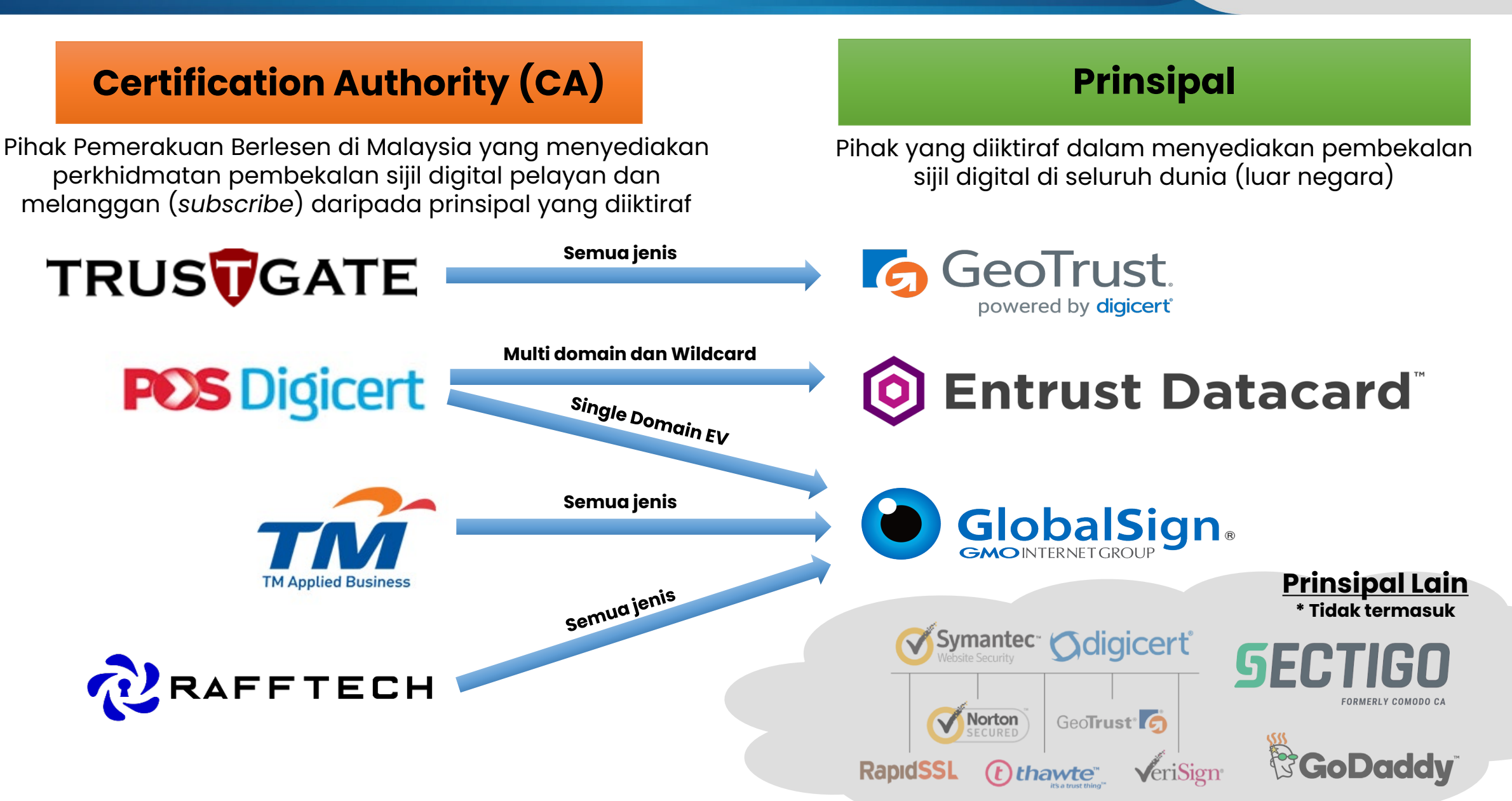

## **2.2: DASAR DAN PENERANGAN UMUM MENGENAI SIJIL DIGITAL PELAYAN**

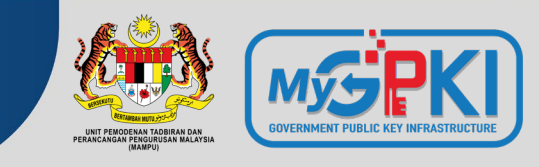

## **PERNYATAAN DASAR**

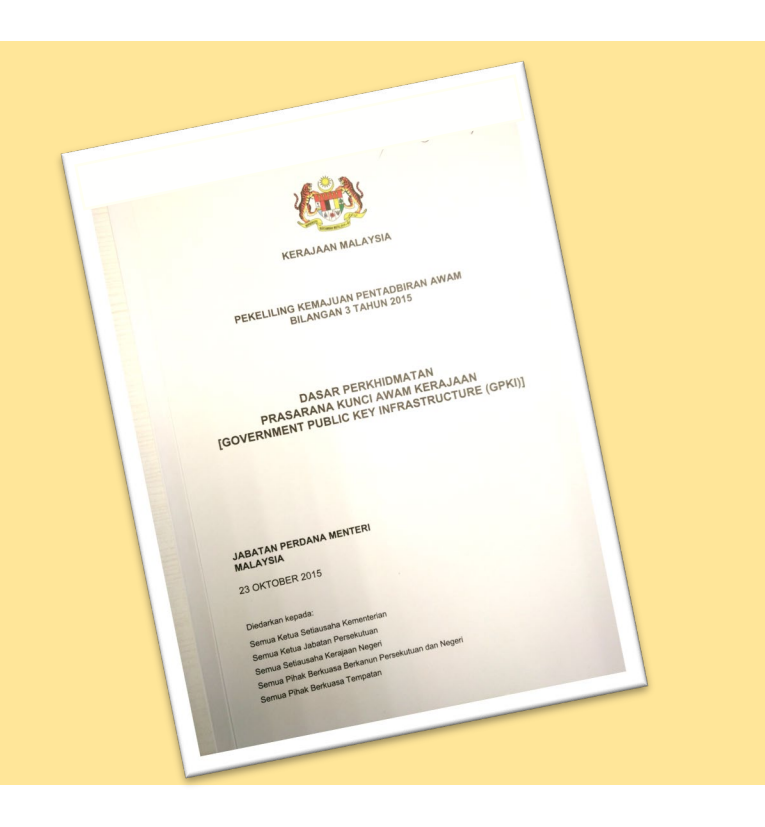

**"Semua sistem ICT kerajaan yang memerlukan kemudahan Prasarana Kunci Awam (PKI) hendaklah menggunakan Perkhidmatan Prasarana Kunci Awam Kerajaan (GPKI)"**

Pekeliling Kemajuan Pentadbiran Awam Bil. 3/2015

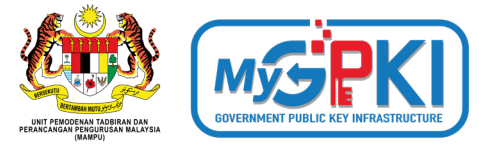

## **PRINSIP PEGANGAN PELAKSANAAN GPKI**

(Pekeliling Kemajuan Pentadbiran Awam Bil. 3/2015)

## **SIJIL DIGITAL PELAYAN**

## **Semua pengguna GPKI hendaklah mematuhi Prinsip Pegangan berikut:**

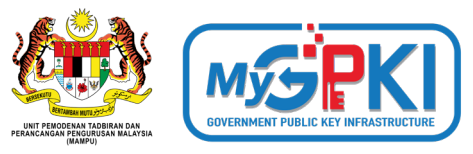

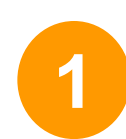

**1** Sistem ICT kerajaan yang menggunakan perkhidmatan PKI selain Prasarana Kunci Awam (GPKI) **mestilah beralih** kepada Perkhidmatan Prasarana Kunci Awam Kerajaan (GPKI) apabila **sistem berkenaan hendak dinaik taraf** atau **tempoh kontrak sistem berkenaan telah tamat**

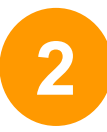

Agensi sektor awam perlu **mengambil kira keperluan** sijil digital pelayan dalam **spesifikasi sistem baharu**

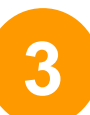

Perkhidmatan Prasarana Kunci Awam Kerajaan (GPKI) **hanya akan membekalkan** sijil digital pelayan untuk **tujuan pembaharuan sijil digital pelayan sedia ada yang akan tamat tempoh**. **Kos sijil digital pelayan dalam sistem baharu** adalah di bawah **tanggungan agensi** berkenaan dengan menggunakan sijil yang dikeluarkan oleh **Pihak Berkuasa Pemerakuan Berlesen (CA)** yang **dilantik** oleh kerajaan menerusi **Suruhanjaya Komunikasi dan Multimedia Malaysia (SKMM)**

#### **Nota:**

- **Baharu - Sistem ICT baharu yang dibangunkan secara outsource, perlu mengambil kira kos pemasangan SSL dalam kontrak masing-masing**
- **Sistem ICT yang dibangunkan secara inhouse, kos pemasangan SSL akan ditanggung oleh Agensi Pusat**
- **Agensi boleh menggunakan SSL sumber terbuka (Open Source) bagi pelayan selain pelayan produksi**

## **Semua pengguna GPKI hendaklah mematuhi Prinsip Pegangan berikut:**

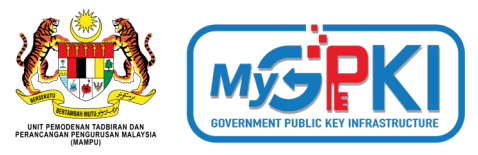

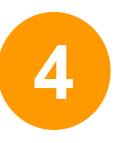

Agensi Pusat **akan menanggung semua kos** bagi perkhidmatan GPKI untuk **kementerian dan jabatan persekutuan sahaja** yang bertindak sebagai agensi pelaksana

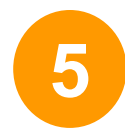

**Badan Berkanun Persekutuan, agensi negeri, Badan Berkanun Negeri dan Pihak Berkuasa Tempatan** yang berhasrat jadi agensi pelaksana, semua kos perkhidmatan GPKI adalah di bawah tanggungan agensi berkenaan

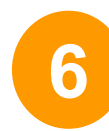

Agensi pelaksana yang **berubah taraf** daripada agensi persekutuan **kepada agensi swasta** atau **badan berkanun**, semua kos perkhidmatan GPKI adalah di bawah tanggungan agensi berkenaan

## **2.2: DASAR DAN PENERANGAN UMUM MENGENAI SIJIL DIGITAL PELAYAN**

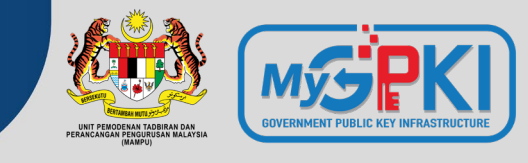

### **PEMATUHAN KEPADA DASAR**

Pekeliling Kemajuan Pentadbiran Awam Bil. 3/2015: Dasar Perkhidmatan Prasarana Kunci Awam Kerajaan (GPKI)

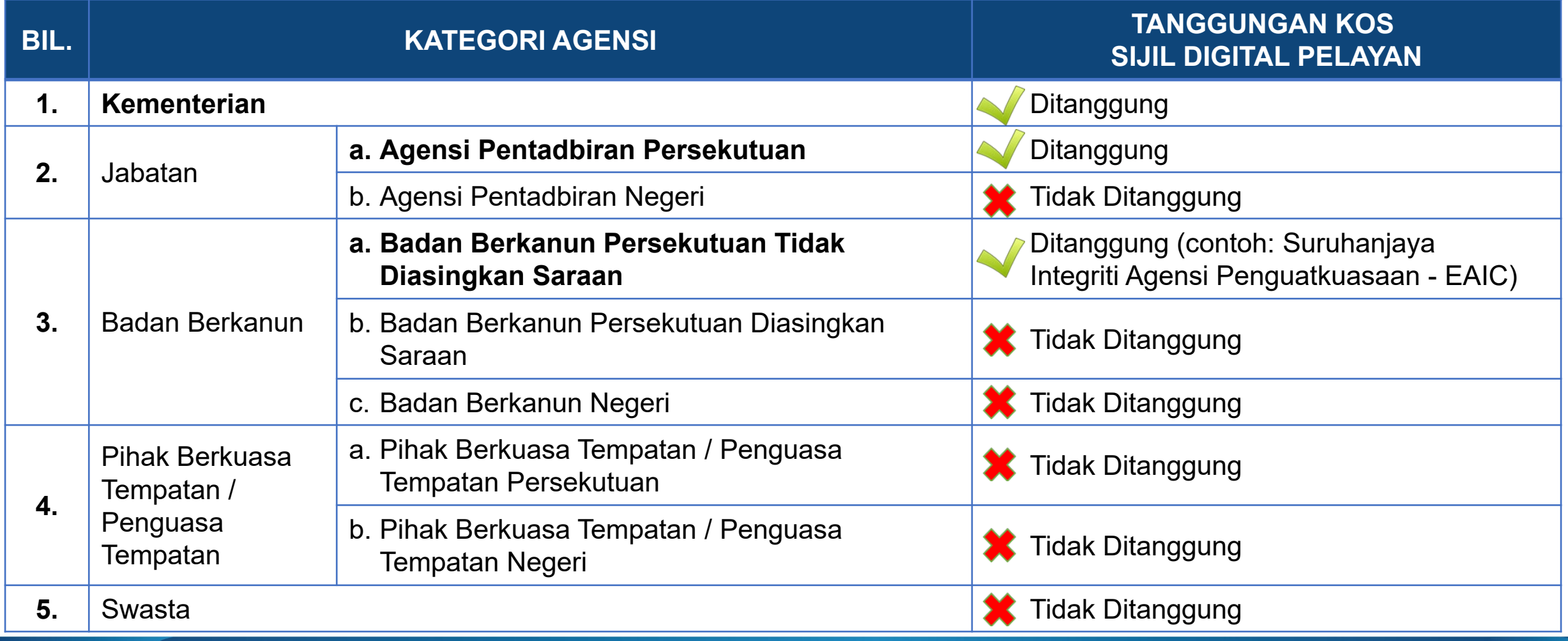

## **2.3 JENIS-JENIS SIJIL YANG DIBEKALKAN OLEH PERKHIDMATAN MyGPKI**

**LENGKAP**

LENGKAP

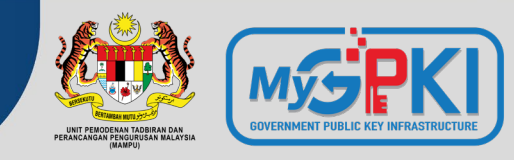

Extended Validation

**EV**

- **keselamatan** *session* **dan privasi**
- **2. Maklumat organisasi dipapar secara automatik di alamat pelayar dengan perbezaan warna yang kontra**

**OV PERTENGAHAN Organization validati** on

**1. Menyediakan keselamatan**  *session* **dan privasi**

**2. Maklumat organisasi hanya dipaparkan apabila diperiksa oleh pelawat** 

Domain Validated

> **1. Menyediakan keselamatan** *session* **dan privasi**

**DV**

- **2. Tidak memaparkan jenama/ organisasi**
- **3. Open source / free ssl/tls**

**INTERNET INTRANET**

**Nota**:

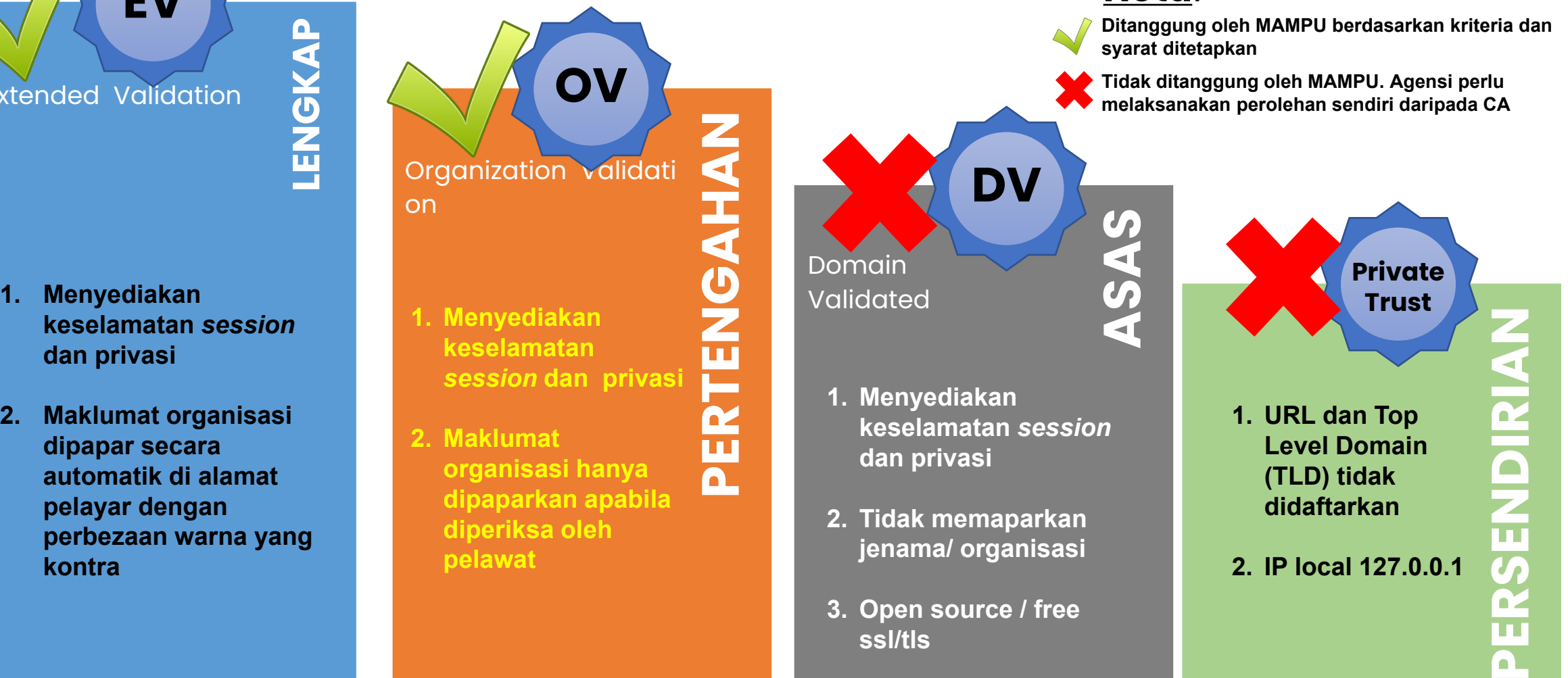

**TAHAP KESELAMATAN DAN KEPERCAYAAN TINGGI RENDAH DALAMAN**
### **2.3 JENIS-JENIS SIJIL YANG DIBEKALKAN OLEH PERKHIDMATAN MyGPKI**

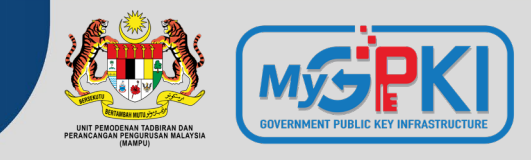

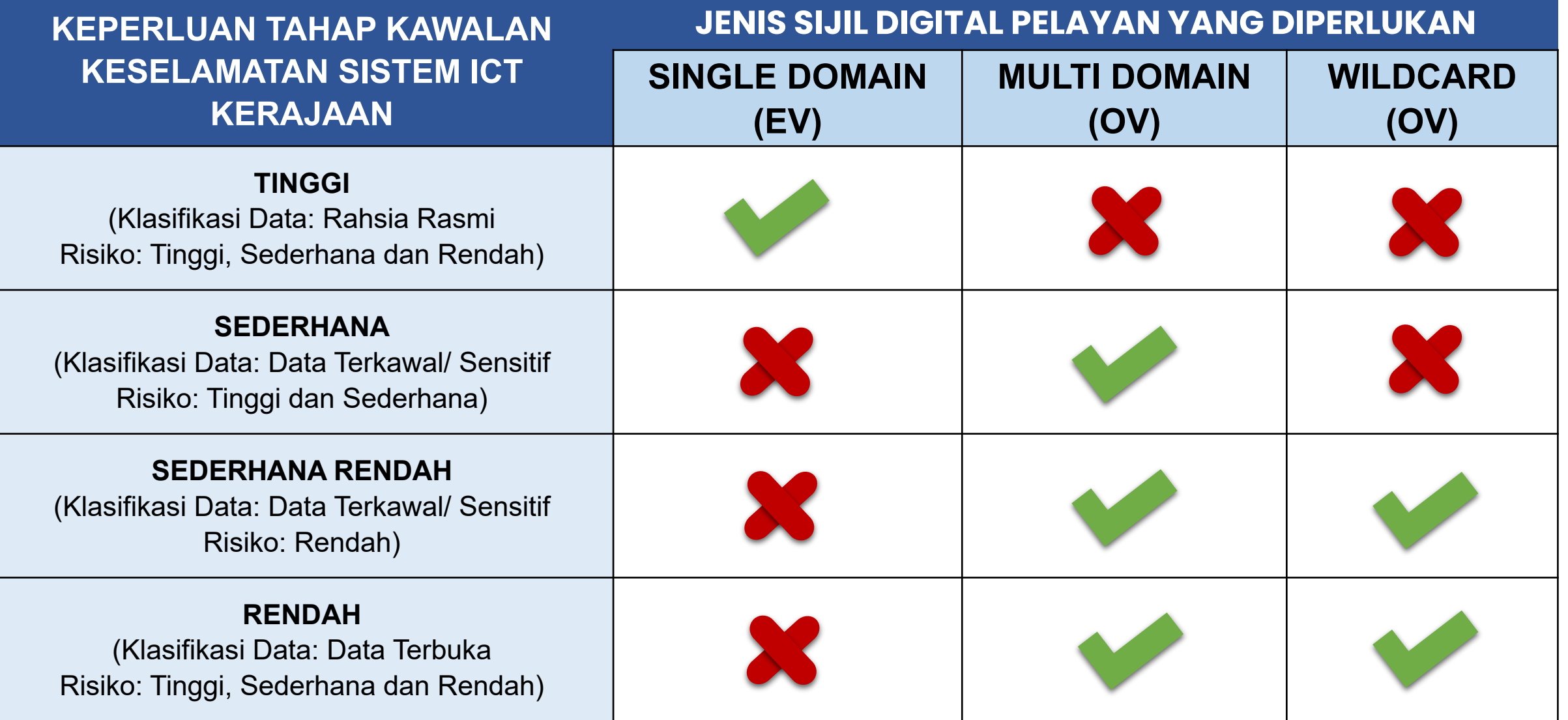

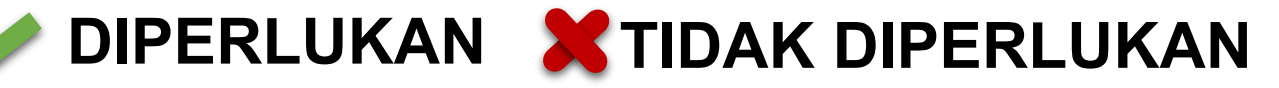

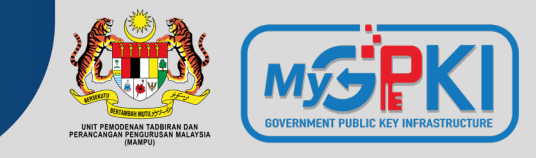

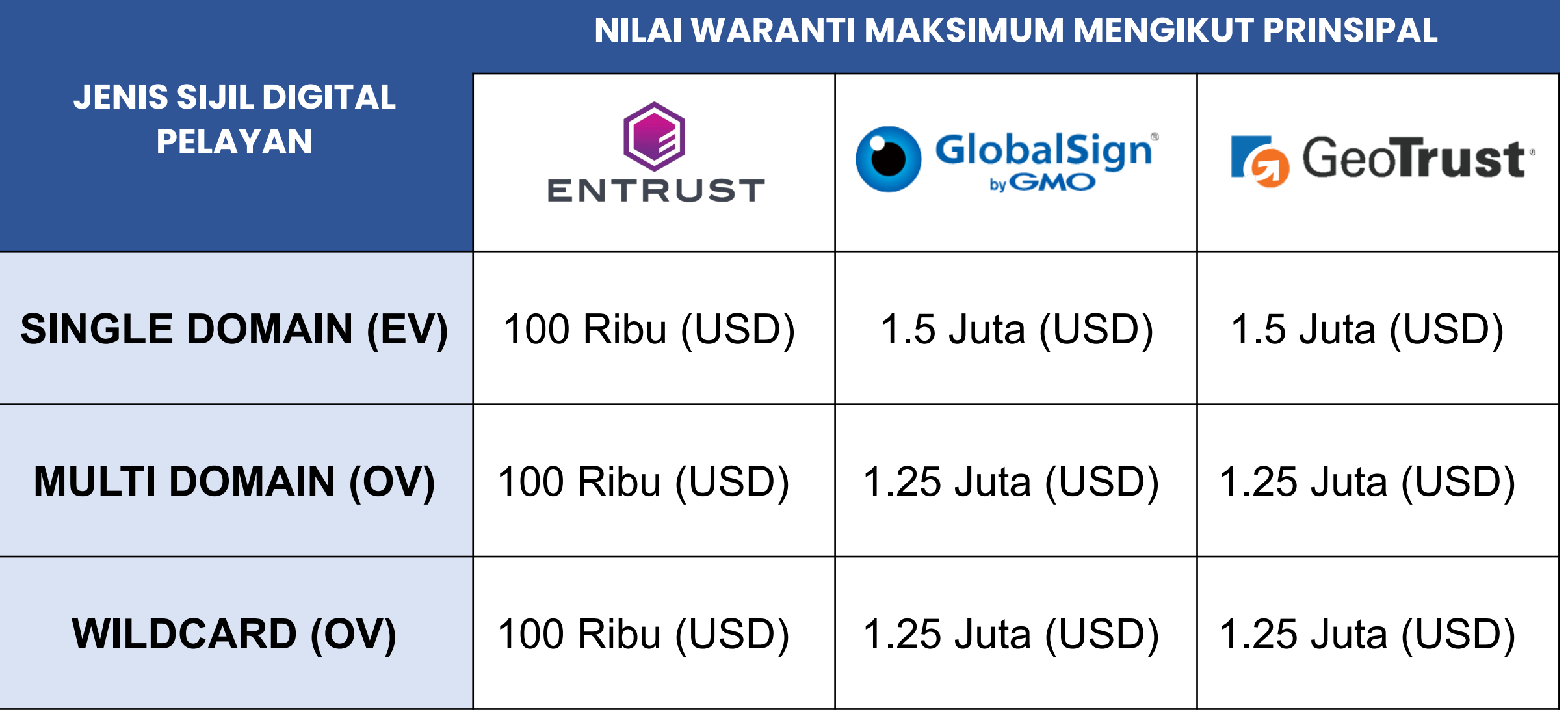

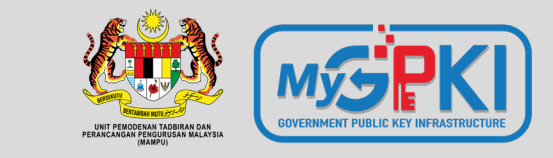

# **Permohonan Sijil Digital Pelayan**

**3.1: PROSES PERMOHONAN SIJIL DIGITAL PELAYAN 3.2: KRITERIA DAN PRA SYARAT 3.3: PENILAIAN RISIKO 3.4: PENJANAAN FAIL CERTIFICATE SIGNING REQUEST (CSR)** 

### **3.1: PROSES PERMOHONAN SIJIL DIGITAL PELAYAN**

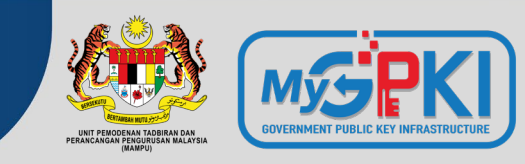

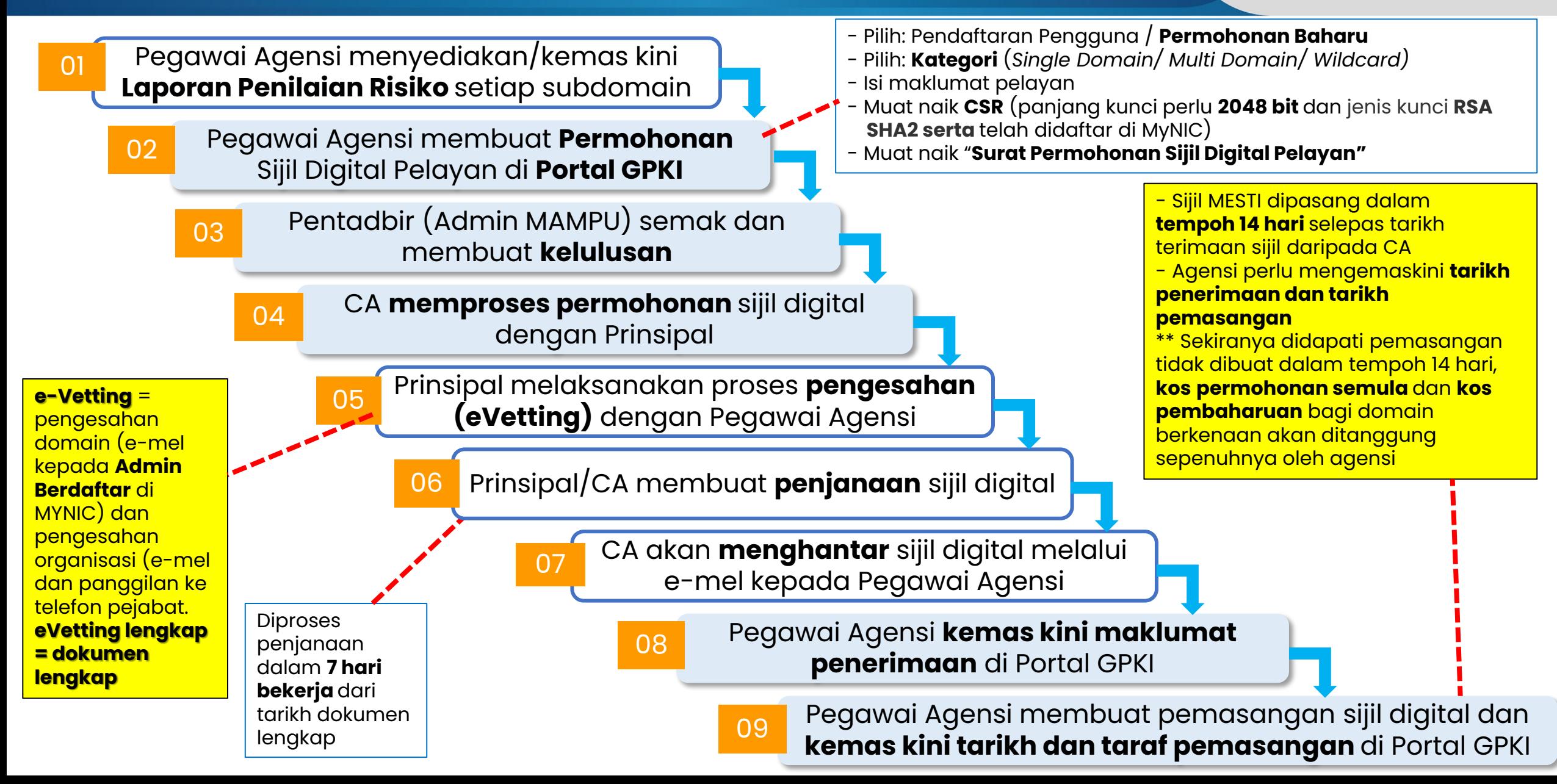

### **3.2: KRITERIA DAN PRA SYARAT**

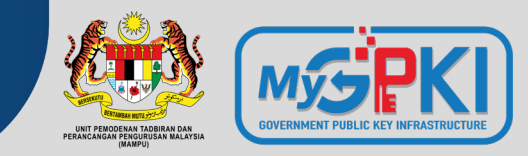

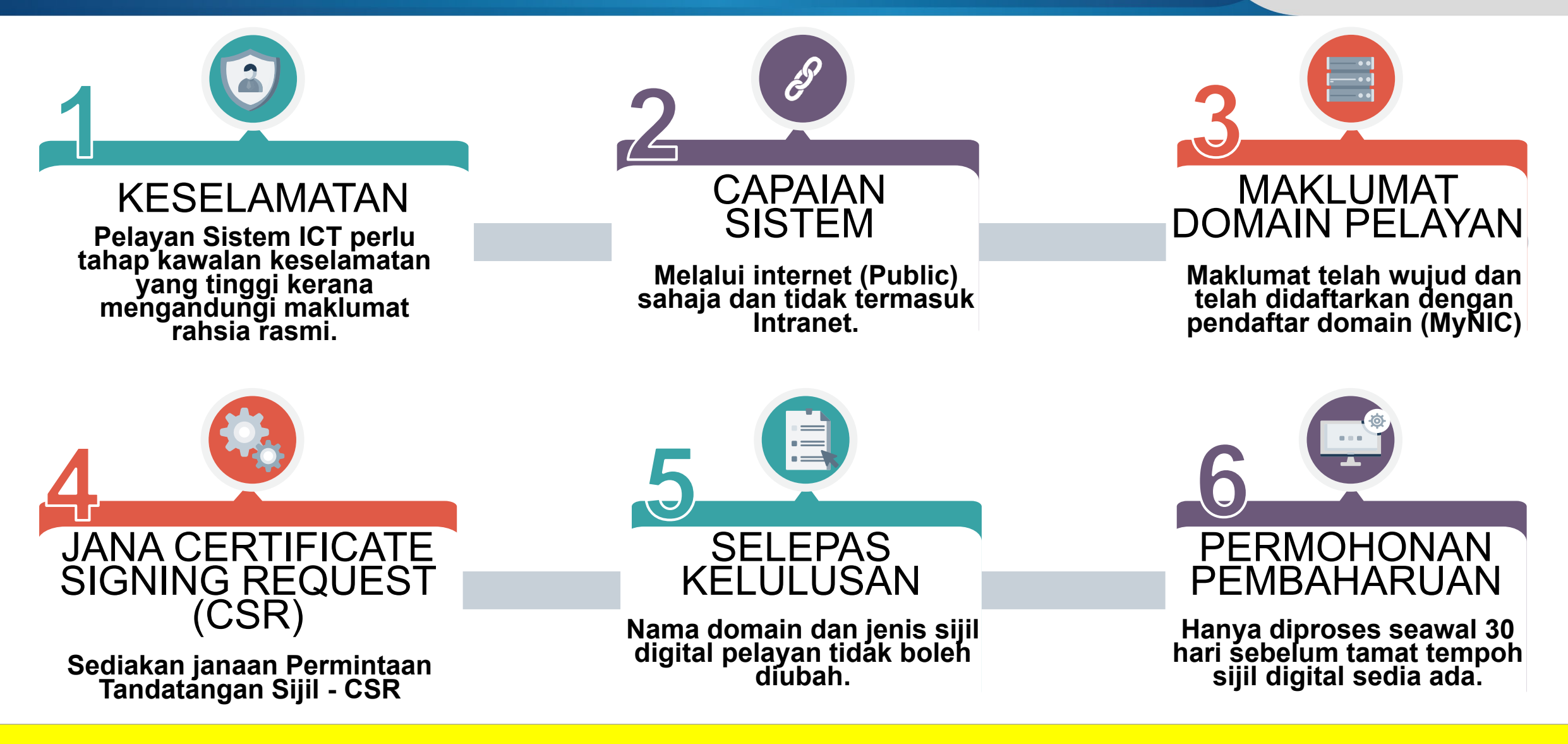

#### **Rujukan:**

**Portal GPKI > Muat Turun > Dokumen GPKI > Permohonan Perkhidmatan GPKI > Perkara 8: Prasyarat dan Kriteria Sijil Digital Pelayan**

### **3.3: PENILAIAN RISIKO**

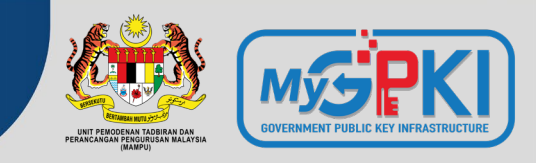

Contoh templat laporan penilaian risiko laman web agensi adalah seperti pautan menu di bawah:

#### **Portal GPKI [https://gpki.mampu.gov.my](https://gpki.mampu.gov.my/) > Muat Turun > Dokumen GPKI > Permohonan Perkhidmatan GPKI > Perkara 10: Sijil Digital Pelayan - Templat Penilaian Risiko Laman Web Sektor Awam Dalam Konteks Perkhidmatan GPKI)**

**Kelulusan penilaian risiko**  perlu diperolehi terlebih dahulu untuk **menentukan jenis sijil digital pelayan** yang sesuai sebelum permohonan di Portal GPKI dilaksanakan

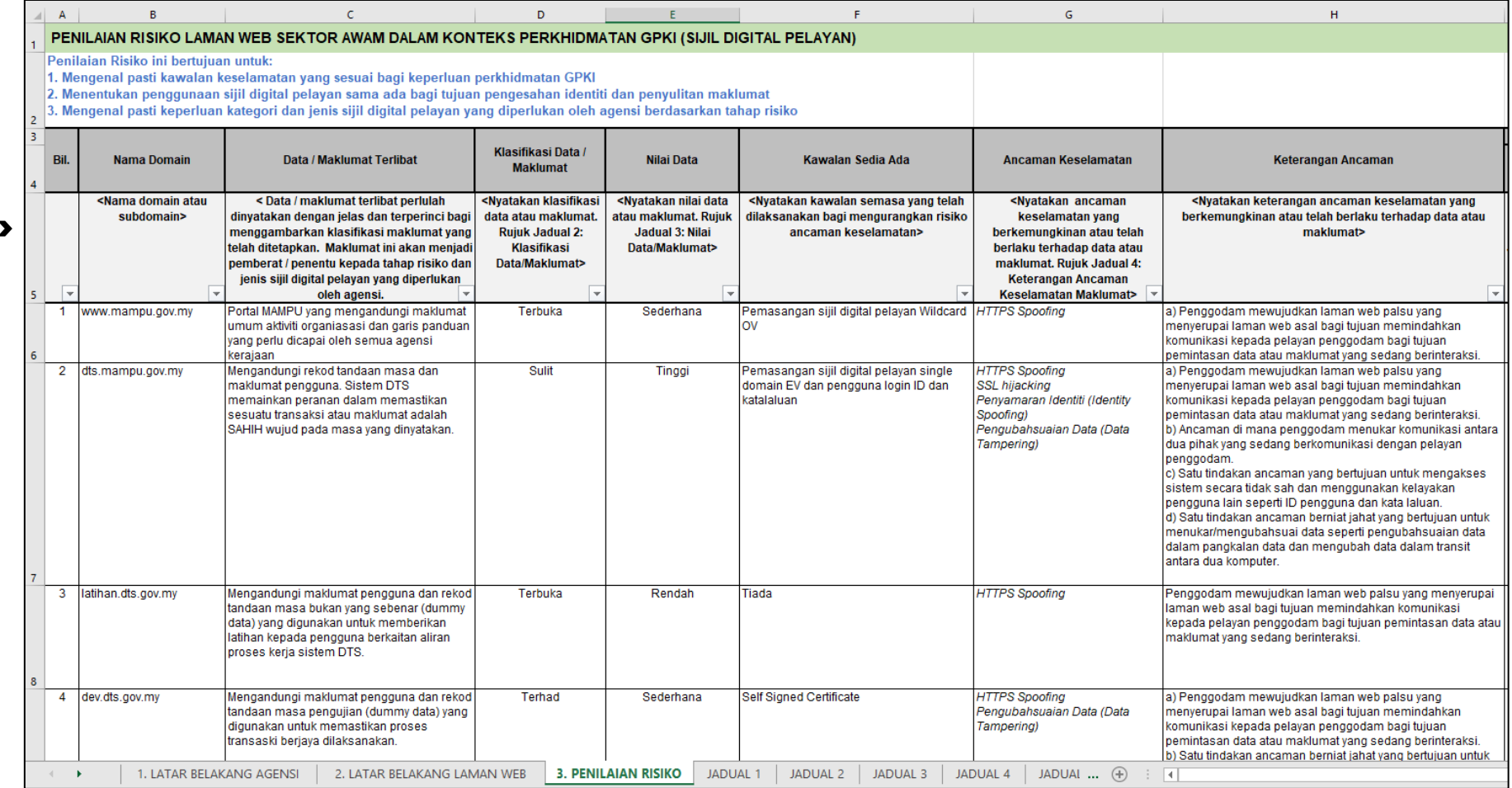

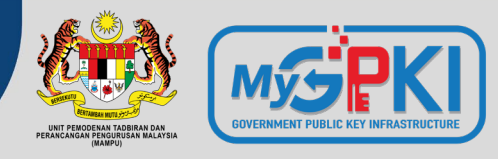

#### **APA ITU PERMINTAAN TANDATANGAN SIJIL**  *CERTIFICATE SIGNING REQUEST* **(CSR) ?**

- **Satu langkah/kaedah** untuk mendapatkan **sijil digital pelayan** (SSL/TLS) bagi domain/ subdomain
- **Dijana pada pelayan** bagi domain/ subdomain yang perlu dipasang sijil digital pelayan
- Mengandungi **maklumat yang akan digunakan**  oleh CA dan prinsipal untuk **menjana sijil** dan **maklumat akan dipaparkan di browser pengguna**
- Mengandungi **kunci awam** yang akan disertakan dalam sijil digital pelayan dan **ditandatangani dengan kunci persendirian (private key)** yang sepadan

#### **SYARAT PENJANAAN CSR**

- 1. Fail CSR yang akan dijana **MESTI** sama dengan maklumat domain yang **TELAH** didaftarkan dengan **Pendaftar Domain (MyNIC)**.
- 2. Saiz fail hendaklah **kurang daripada 2MB.**
- 3. Fail CSR mestilah mempunyai jenis kunci **RSA SHA2** dan panjang kunci **2048 bit ke atas**.

#### **Contoh Format Kandungan CSR (Base-64 code)**

#### **-----BEGIN CERTIFICATE REQUEST-----**

MIIDYjCCAkoCAQAwgb0xCzAJBgNVBAYTAk1ZMREwDwYDVQQIDAhTZWxhbmdvcjES MBAGA1UEBwwJQ3liZXJqYXlhMUQwQgYDVQQKDDtVbml0IFBlbW9kZW5hbiBUYWRi aXJhbiBkYW4gUGVyYW5jYW5nYW4gUGVuZ3VydXNhbiBNYWxheXNpYTEmMCQGA1UE CwwdQmFoYWdpYW4gUGVtYmFuZ3VuYW4gQXBsaWthc2kxGTAXBgNVBAMMEHd3dy5t YW1wdS5nb3YubXkwggEiMA0GCSqGSIb3DQEBAQUAA4IBDwAwggEKAoIBAQDFLyfN x1zUgGtOjEccJgWpI7+l3Qu23xYryJU9tzzeSgCKEIxkSZ8gghsIa/wHFMG2OyYI kT99SjwLERDVfLLoPGK56G/7jjhU7YWCdqnTkdtSVxXlst7xXHM64uWLcyUJZ50R VnOzBR/OBnwUyPd4Q5PzccBsdw0HqLLirQu7V4xhDvQ5fXzUsZU5zpaMtWsRkmZX WAo8inYSi3ZJOS9in6DLrablYhkyDWUieOyWdLkixx8JbPes/NuzVbew2ufmYXVJ qbJBYfpmQmMF91uEQl2RZk8V/HhwGtlnuExNVBd+QaL+3TC09qAwddlzJMJH14+d AO9xHgmgqnyC0qKVAgMBAAGgXzBdBgkqhkiG9w0BCQ4xUDBOMDQGA1UdEQQtMCuC FWFwbGlrYXNpLm1hbXB1Lmdvdi5teYISZGFzYXIubWFtcHUuZ292Lm15MAkGA1Ud EwQCMAAwCwYDVR0PBAQDAgXgMA0GCSqGSIb3DQEBCwUAA4IBAQB+vPzy3EQtfWMZ wF+De2n7N6Kb4/3cQdSeImK3qwOKoTSYA77r58LjumQbareZ869j8/5AxCDBwONU rUnsB4xie+hnBVGgEnVU5zHkALKhxnSu9X+q4ExwcK93wEejxzM9JD104l/+DWbO +4wAceW7p3jdX0JG4M7g6dbnmi9rs/LUrOc4gLjjFWZYPYI0DODhY84/2gziQVrr X3QpJnmkmeCEDkt28SEqb3+m/dYpqZU9ieEUz1oTXgJjBBjxPJM8qoCg9kQXl3Wk CQ2tclryQ1B0BWm1OzlPHCUzN0zS+dZIJqFYByTPAFVNq2N5ds+70U/yKCxSk9+k tlERN1YN

**-----END CERTIFICATE REQUEST-----**

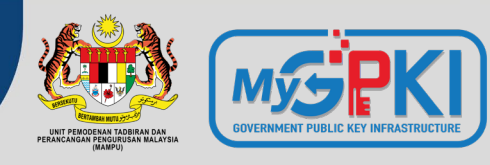

 $\times$ 

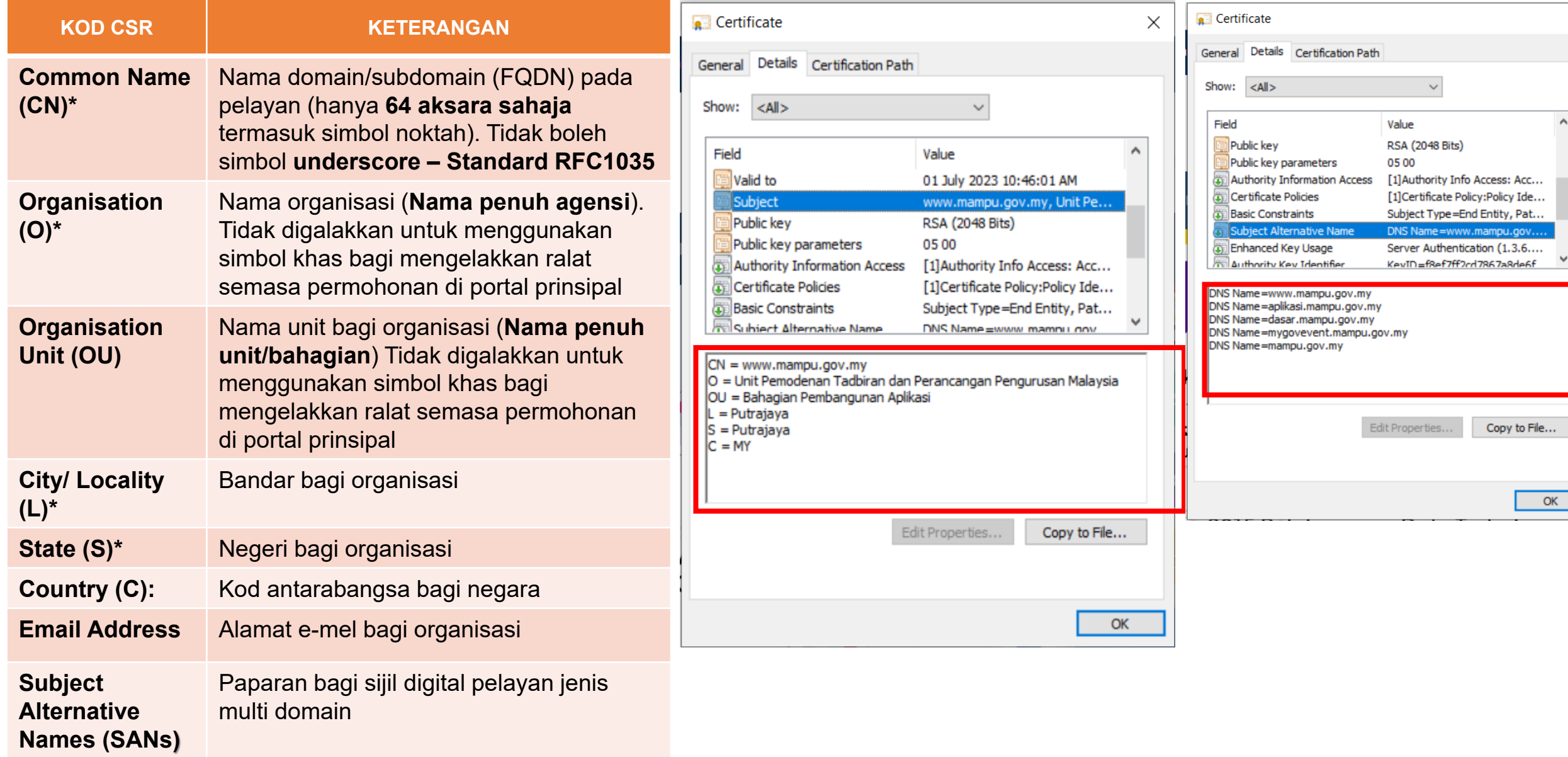

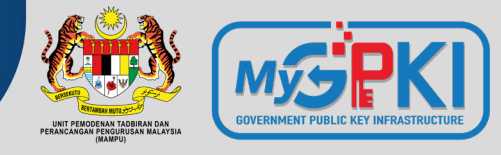

### **PENJANAAN CSR MENGIKUT** *CRYPTO LIBRARY TOOL* **&** *WEB SERVICE*

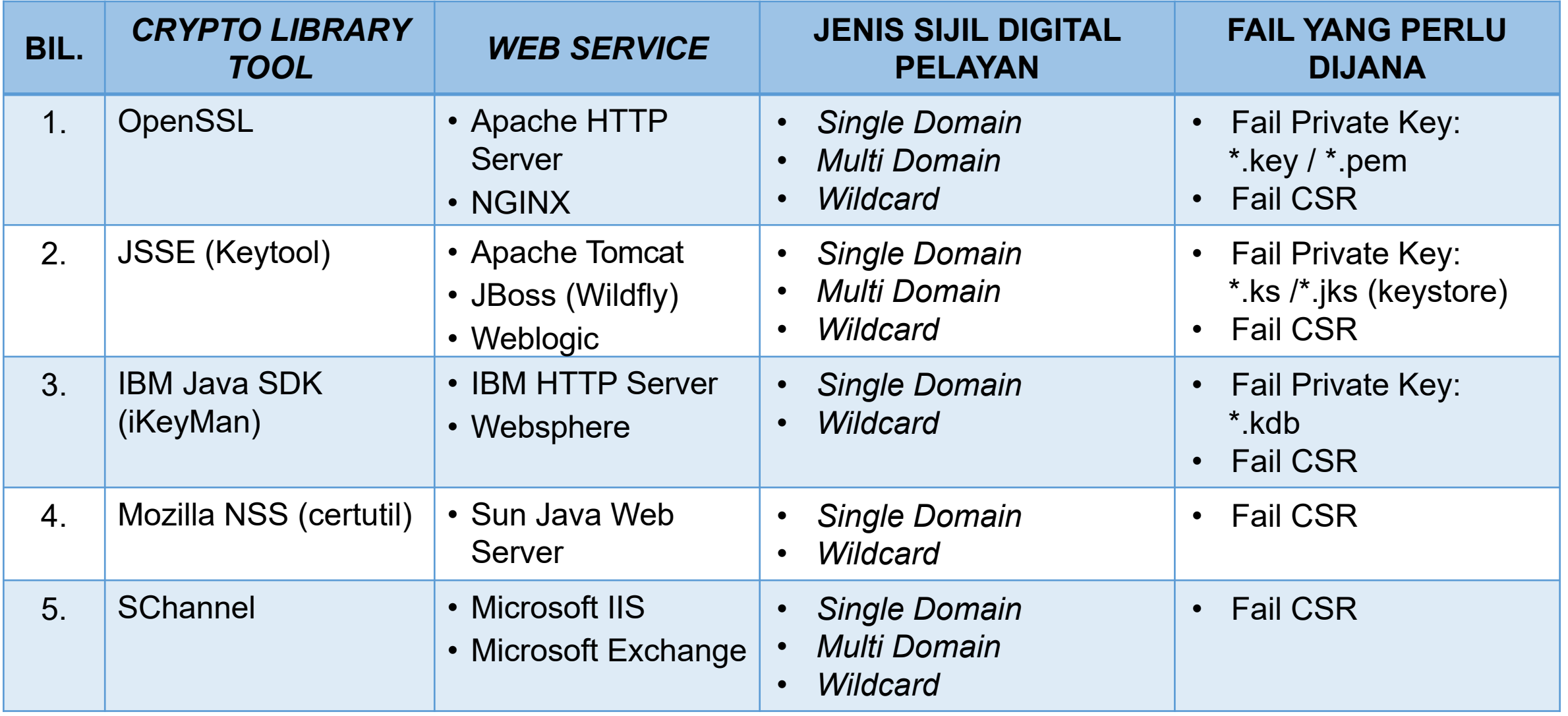

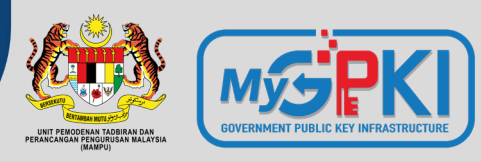

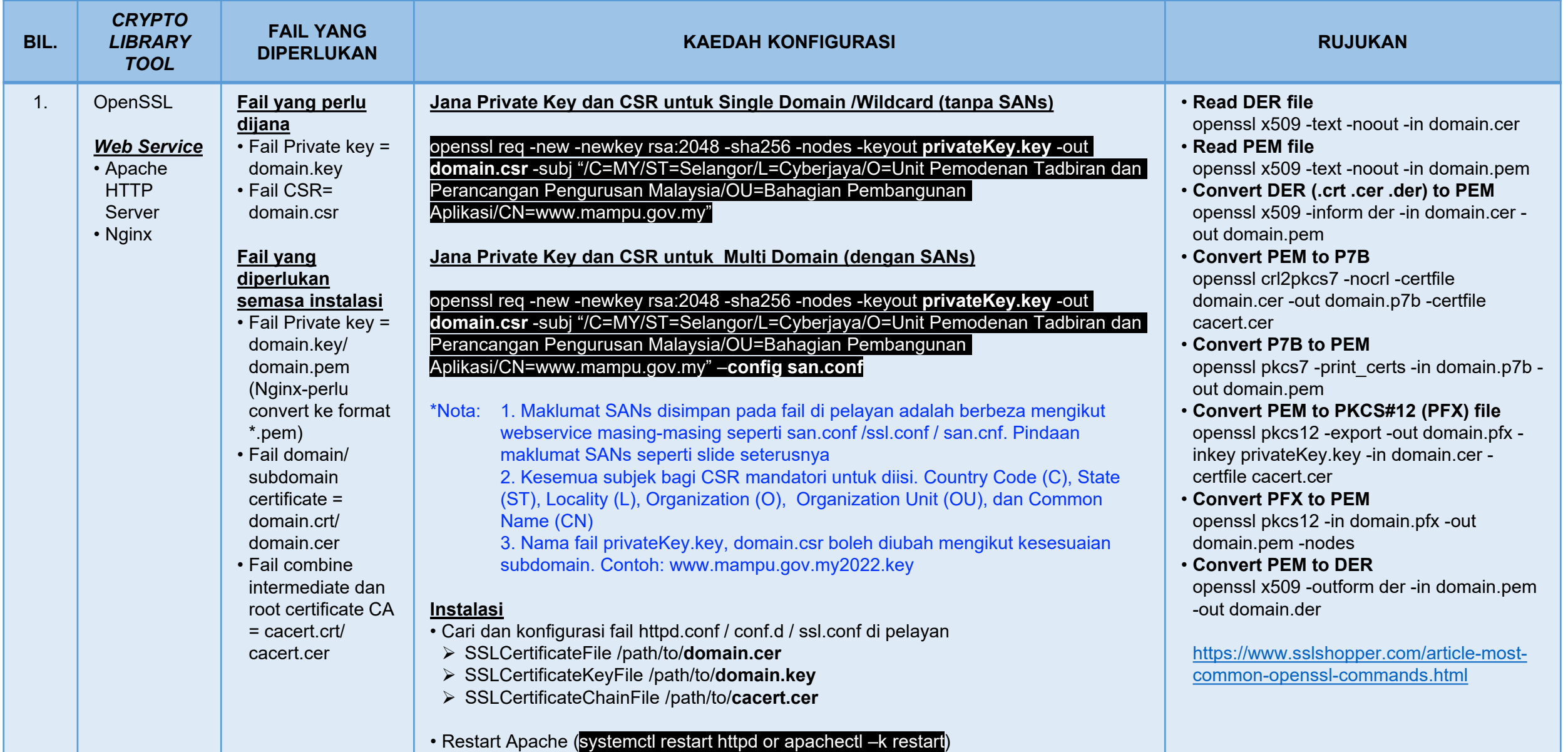

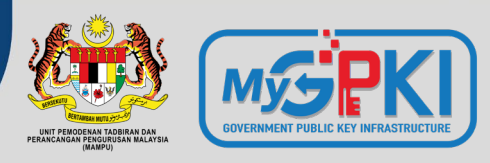

### Pindaan fail san.conf atau ssl.conf atau san.cnf untuk mewujudkan Subject Alternative Names (SANs) bagi Multi Domain

#### **\*Nota 1:**

Pentadbir perlu mencari fail kewujudan fail san.conf / ssl.conf / san.cnf di pelayan masing-masing terlebih dahulu Linux cmd: **locate \*.conf**

#### **\*Nota 2:**

Secara default command telah disabled. Perlu uncomment atau keluar # pada command supaya kod berfungsi bagi multi domain sahaja.

#### req ] default\_bits  $= 2048$ <br>distinguished name  $= \text{req}$

req extensions

### [ req\_distinguished\_name ]<br>countryName countryName\_default = MY<br>stateOrProvinceName = StateOrProvinceName stateOrProvinceName\_default<br>localityName localityName\_default<br>organizationName organizationName = = Organization Name (eg, company)<br>organizationName default = = Unit Pemodenan Tadbiran dan Per

 $commonName$   $max$  = 64

req ext ] subjectAltName = @alt\_names

#### [alt\_names]<br>DNS.1

- distinguished\_name = req\_distinguished\_name
- 
- $=$  Country Name (2 letter code)
- 
- = State or Province Name (full name)<br>= Selangor
- 
- = Locality Name (eg, city)<br>= Cyberiava
- 
- 
- = Unit Pemodenan Tadbiran dan Perancangan Pengurusan Malaysia
- commonName = Common Name (e.g. server FQDN or YOUR name subdomain1.mampu.gov.my)
	-

#### **\*Nota 3:**

DNS.1, 2 atau 3 adalah senarai SANs yang perlu ditambah dalam CSR. Ia **MESTILAH tidak berulang atau tidak sama** dengan nama domain/ subdomain di Common Name (CN)

- $\overline{D}$  DNS.1 = www.subdomain2.mampu.gov.my<br> $\overline{D}$  = www.subdomain3.mampu.gov.mv
	-
- DNS.2 = www.subdomain3.mampu.gov.my<br>DNS.3 = www.subdomain4.mampu.gov.mv  $=$  www.subdomain4.mampu.gov.my

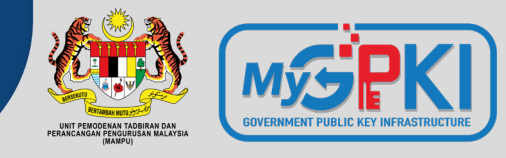

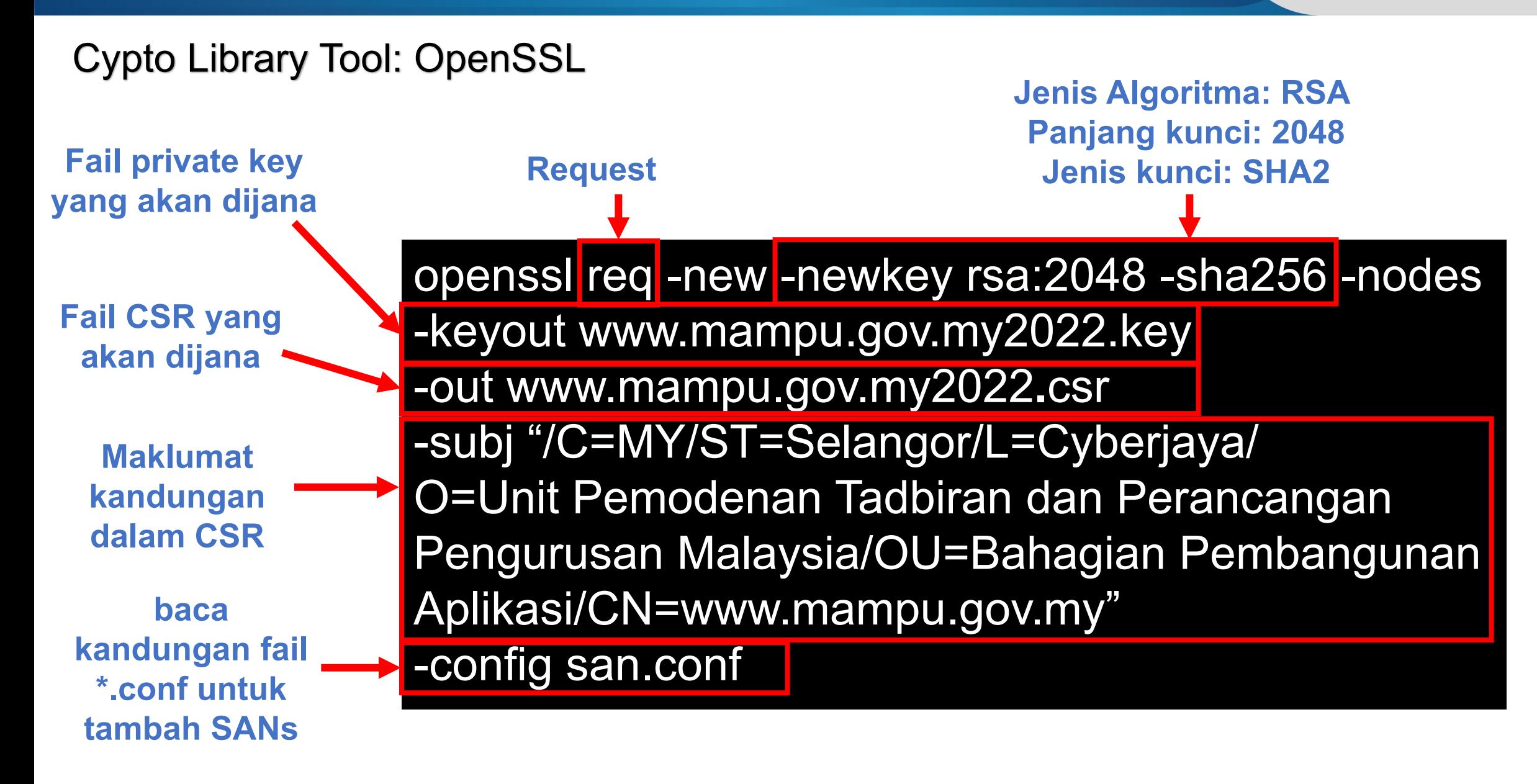

## **How to Create a CSR in Apache OpenSSL**

(https://www.youtube.com/watch?v=ZAE9p1\_N6\_Q)

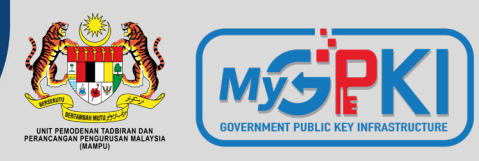

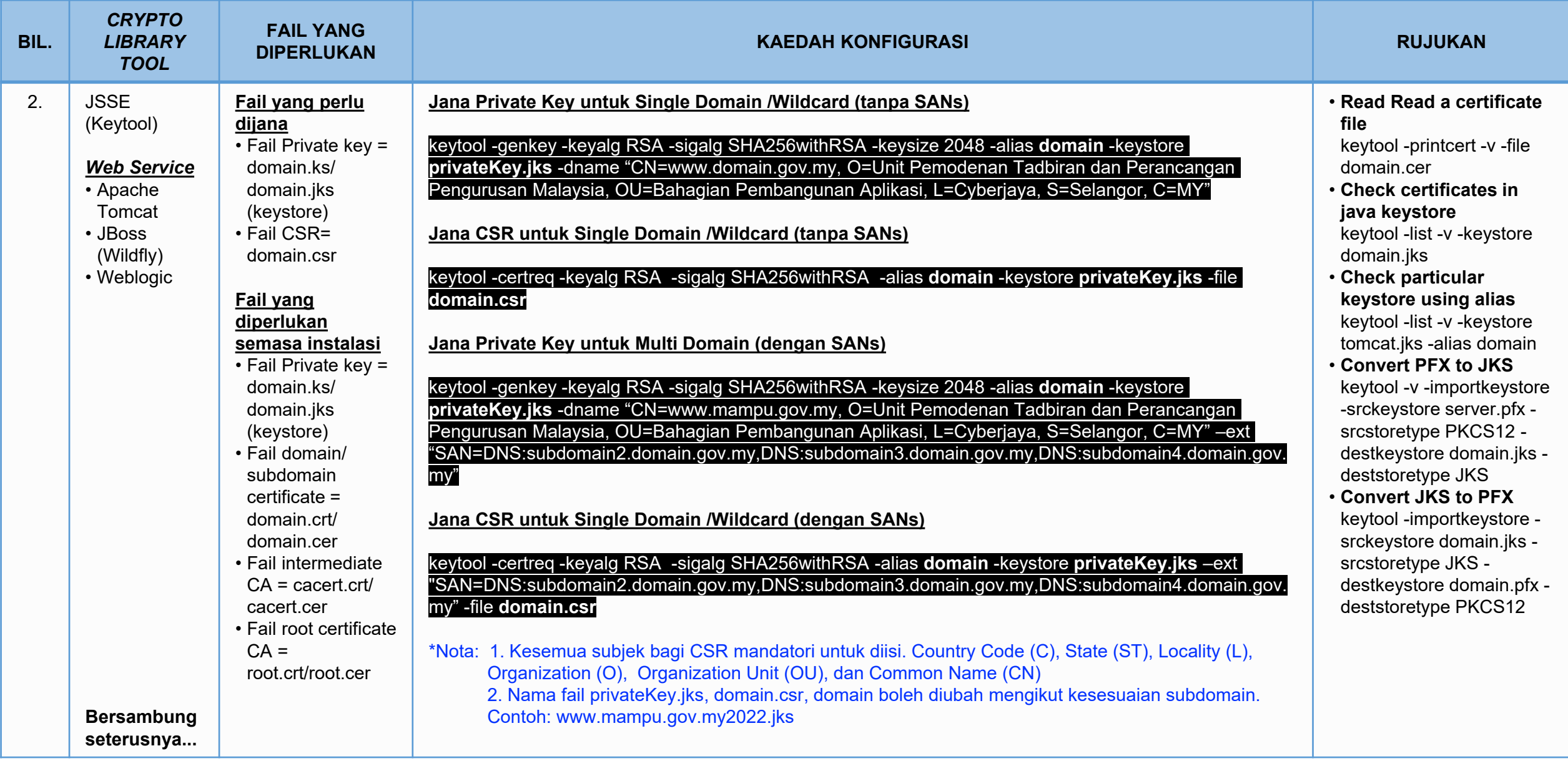

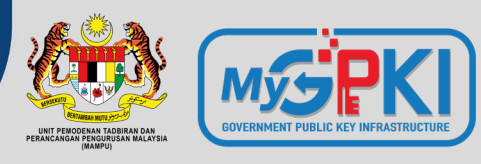

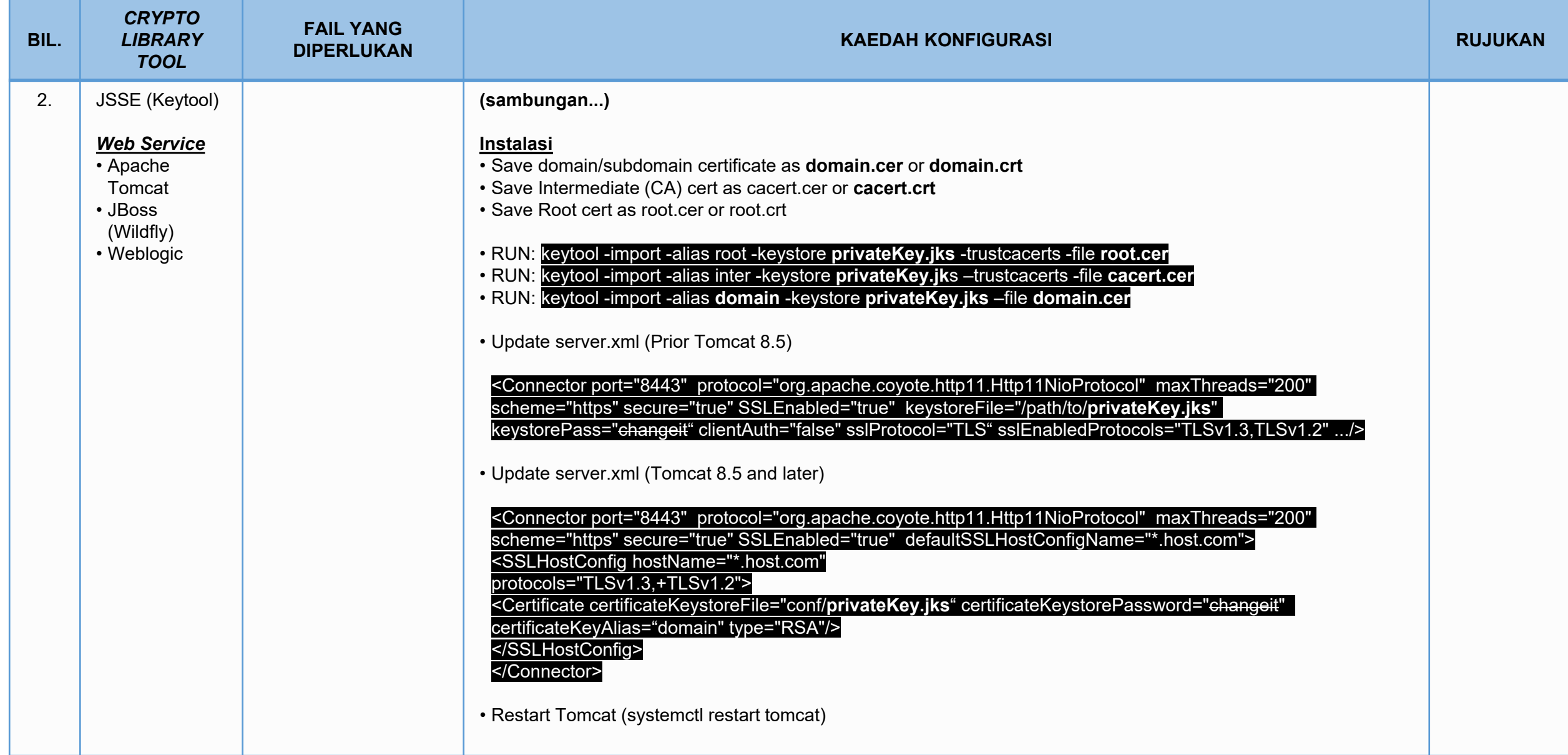

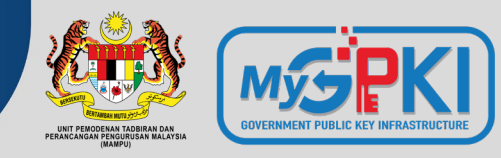

## Cypto Library Tool: Keytool

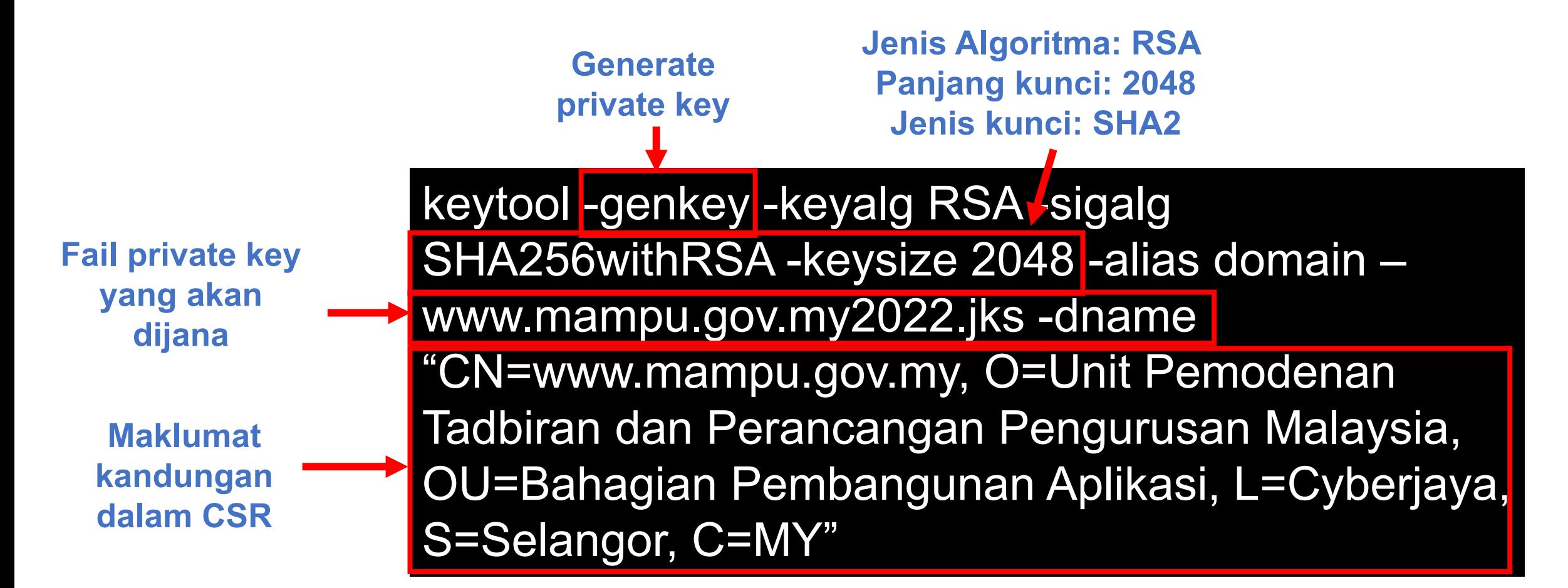

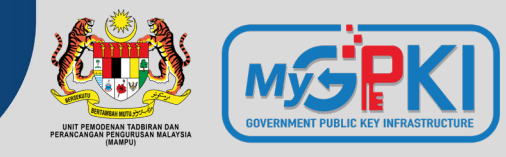

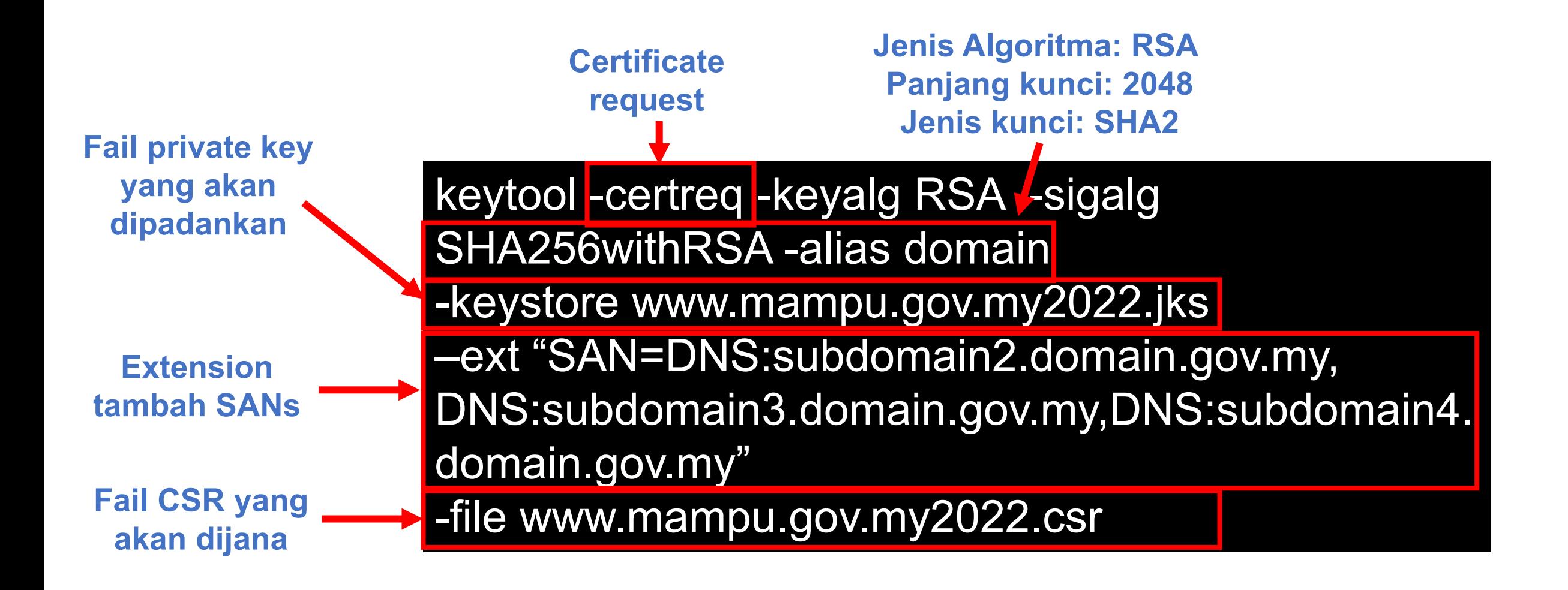

## **How to Create a Java Key Store and Generate a CSR**

https://www.youtube.com/watch?v=KPkPWx07zA8

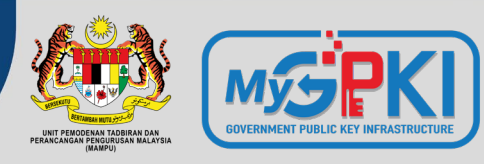

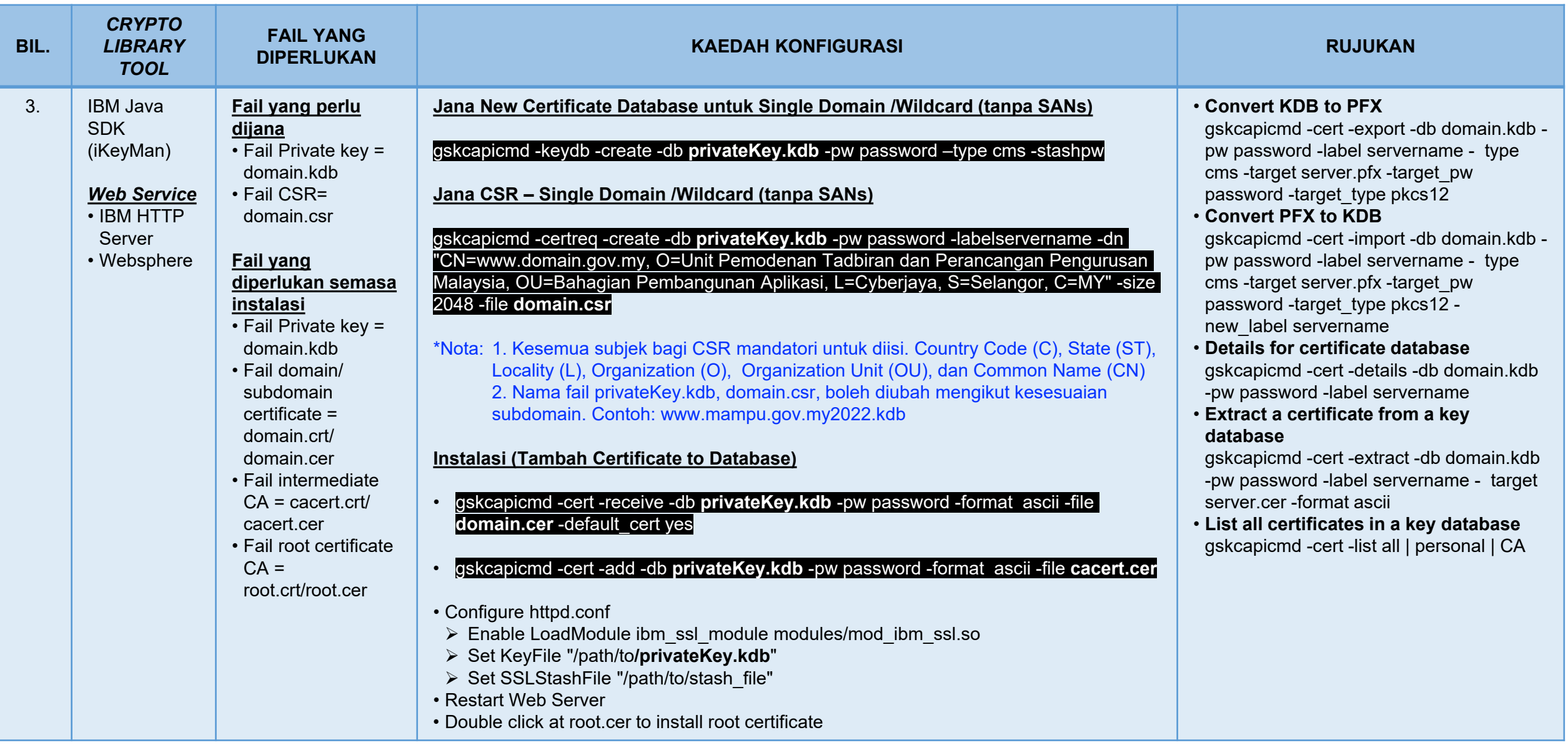

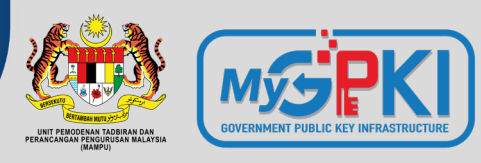

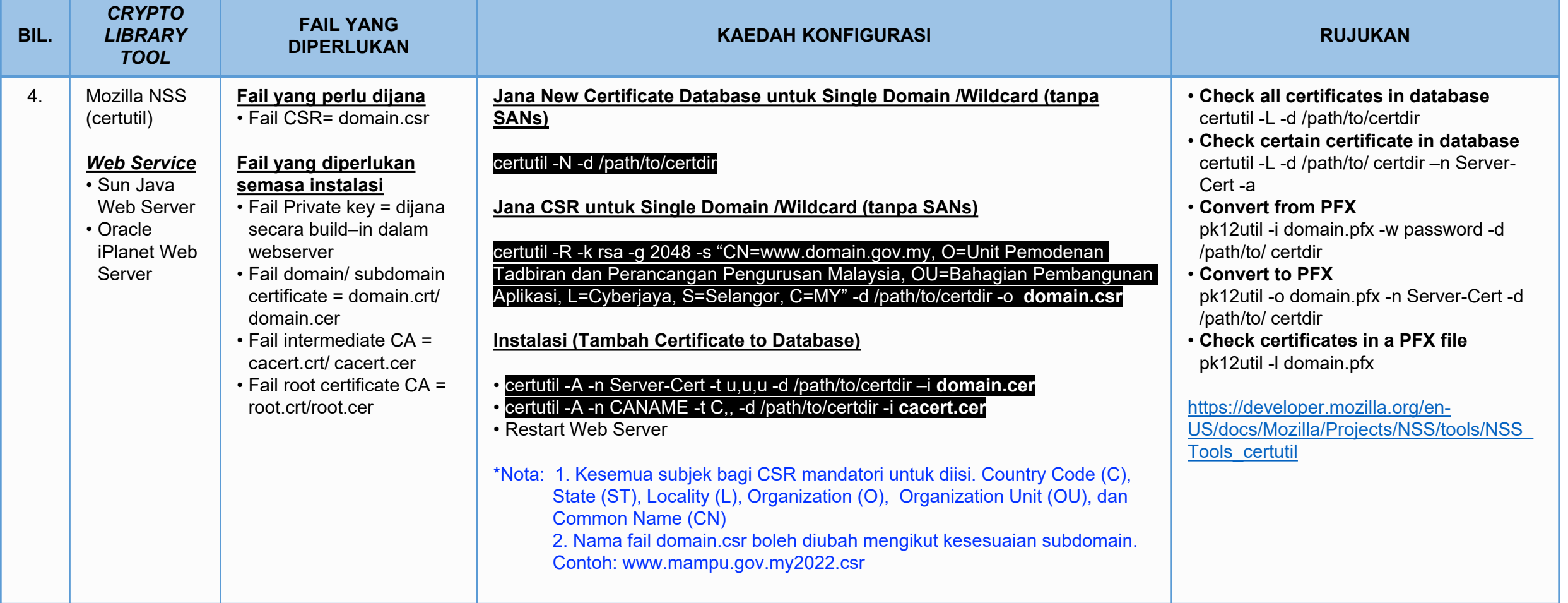

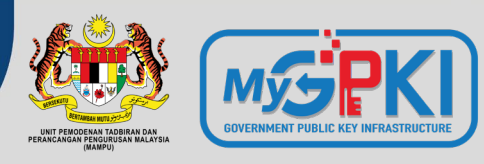

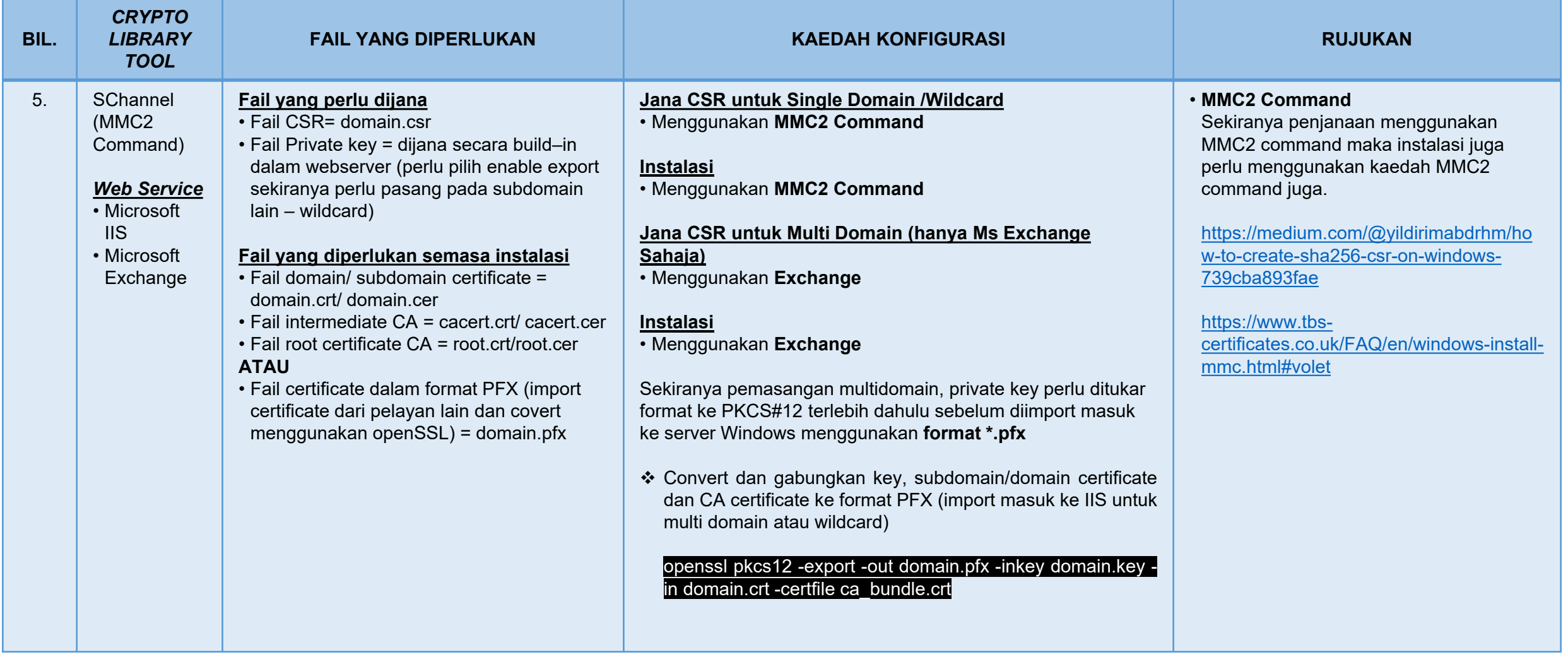

## **How to Create a Certificate Signing Request (CSR) in Microsoft Management Console (MMC) Windows 2012**

(https://www.youtube.com/watch?v=W2-IphtGcZU)

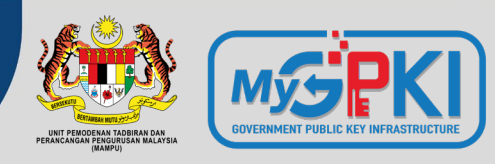

### **Semakan Kandungan CSR**

 $\rm{C}$ 

#### **TOOLS**

- **https://confirm.entrust. net/public/en**
- **https://www.digicert.co m/ssltools/view-csr/**
- **https://www.sslshoppe r.com/csrdecoder.html**
- **https://comodosslstor e.com/ssltools/csrdecoder.php**
- **https://certlogik.com/d ecoder/**

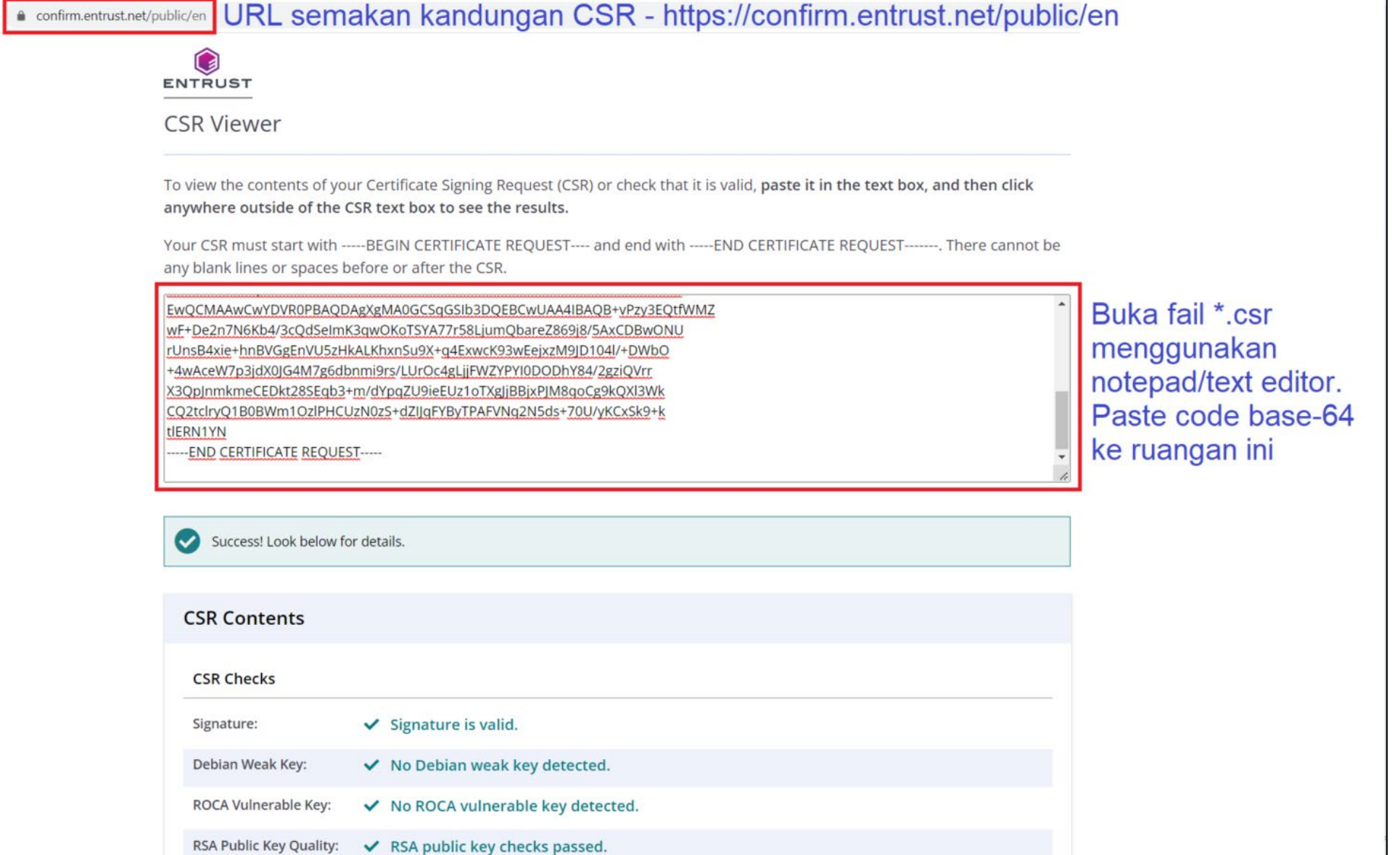

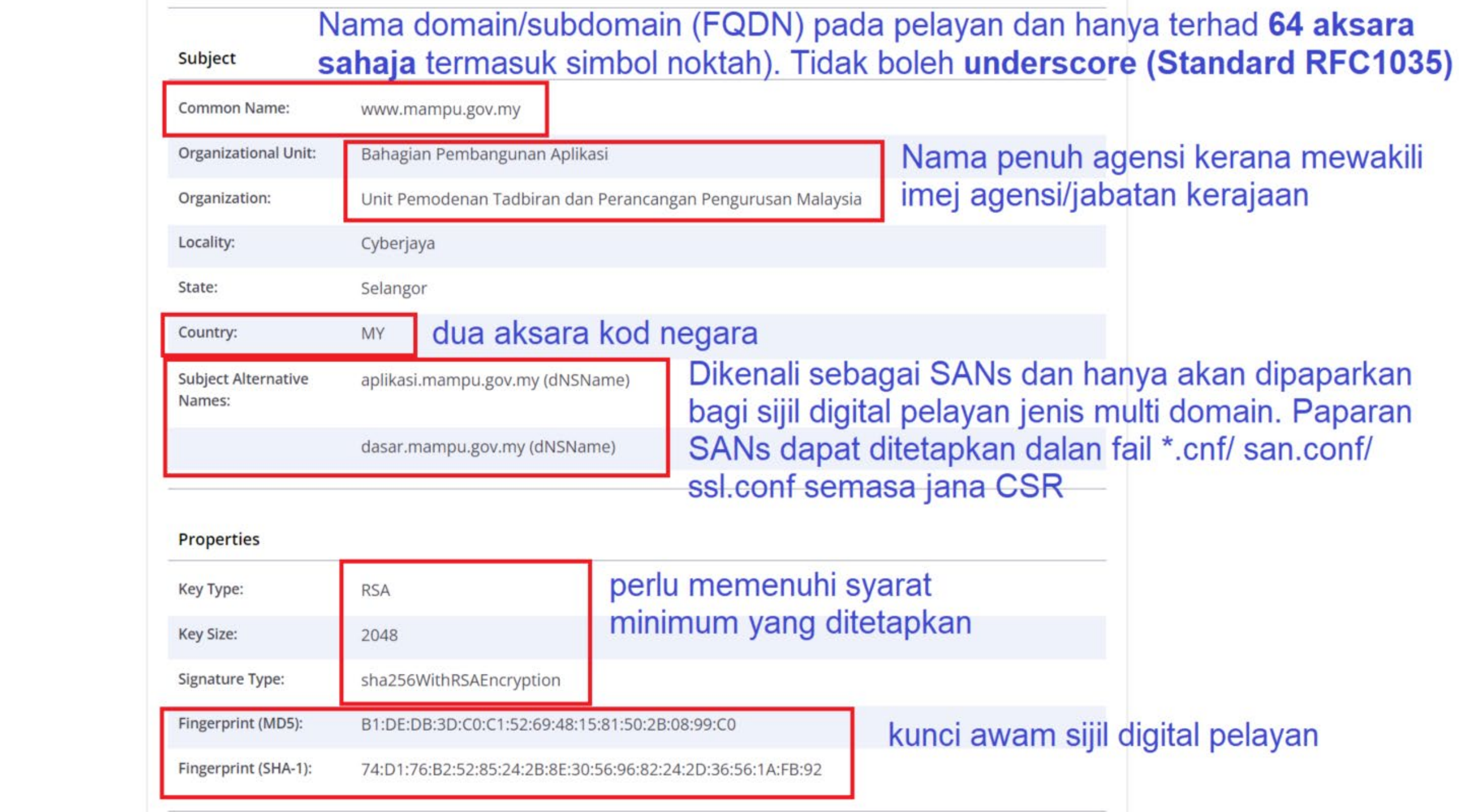

#### digicert®

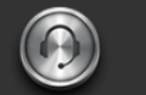

Support **Award-Winning Customer Service** 

#### Create a CSR (Certificate Signing Request)

#### **General CSR Creation Guidelines**

Before you can order an SSL certificate, it is recommended that you generat server or device. Learn more about SSL certificates »

A CSR is an encoded file that provides you with a standardized way to send I information that identifies your company and domain name. When you gene following information: common name (e.g., www.example.com), organizatic city/town), key type (typically RSA), and key size (2048-bit minimum).

If you aren't sure of the exact company name or location when you generate that information during our review process before we issue the certificate.

Once your CSR is created, you'll need to copy and paste it into the online ord certificate. Online Certificate Order Form »

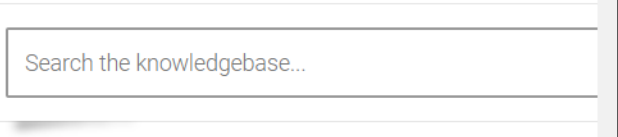

Not sure which SSL certificate you need? »

**Microsoft IIS** 

#### **Common Platforms & Operating Systems**

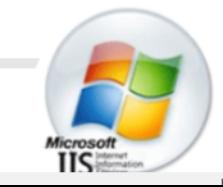

 $\Box$ 

### OPEN SSL CSR COMMAND **BUILDER**

**■** entrust.com/resources/certificate-solutions... Q

ENTRUST

The first step in requesting an SSL certificate for your Apache based Web server, is to generate a Certificate Signing Request (CSR) using an OpenSSL command that contains information about your identity. Entrust has created this page to simplify the process of creating this command. Please fill out the following form and click Generate to obtain the OpenSSL command.

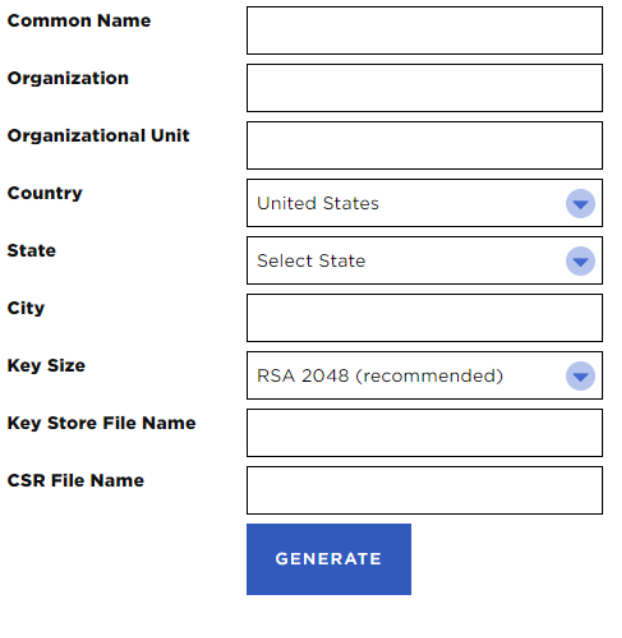

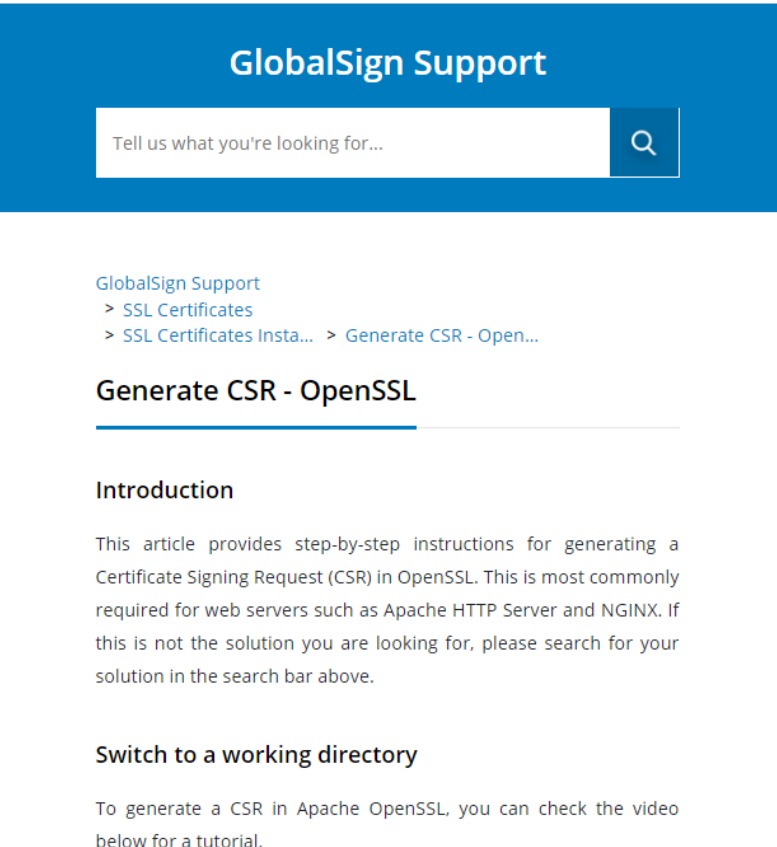

support.globalsign.com/ssl/ssl-certificates-i...

GlobalSign

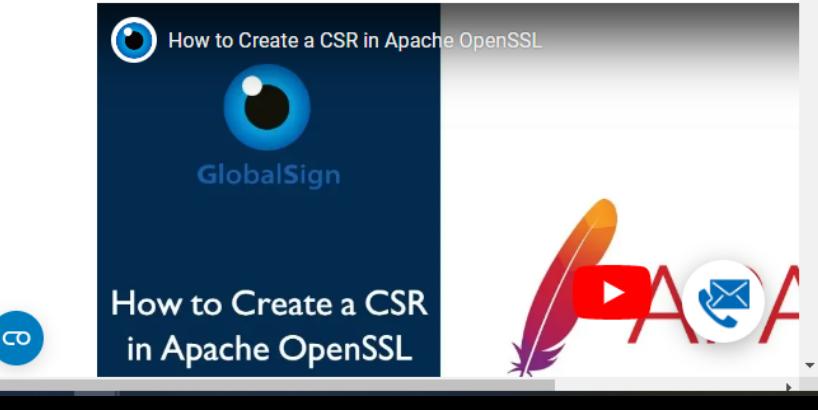

 $\Box$   $\bullet$ 

Copy the text displayed below and paste into a command line on your serve, to

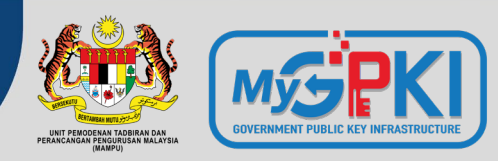

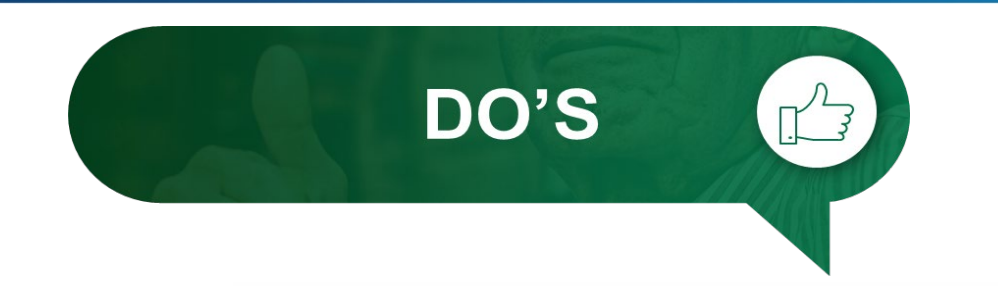

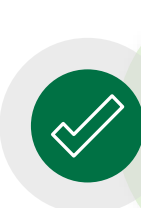

**Kenal pasti lokasi pemasangan** terlebih dahulu sama ada di WAF, IDP, IPS, Proxy, Firewall, Load Balancer atau Web Service.

**Jangan hilangkan** *private key* yang telah dijana.

**DON'TS** 

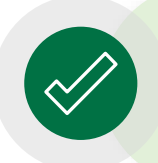

**Kenal pasti** *configuration setting* **pelayan sedia ada** terlebih dahulu sebelum jana fail CSR

Pastikan fail CSR **dijana di pelayan** (*server*) yang terlibat sahaja.

**Jangan kongsi atau dedahkan**  *private key* dengan pihak lain.

**Dilarang** menggunakan **CSR dan** 

*private key* **yang sama** dengan

permohonan terdahulu.

### **3.8: PENERIMAAN DAN PEMASANGAN SIJIL DIGITAL PELAYAN OLEH AGENSI**

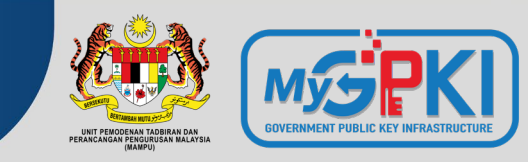

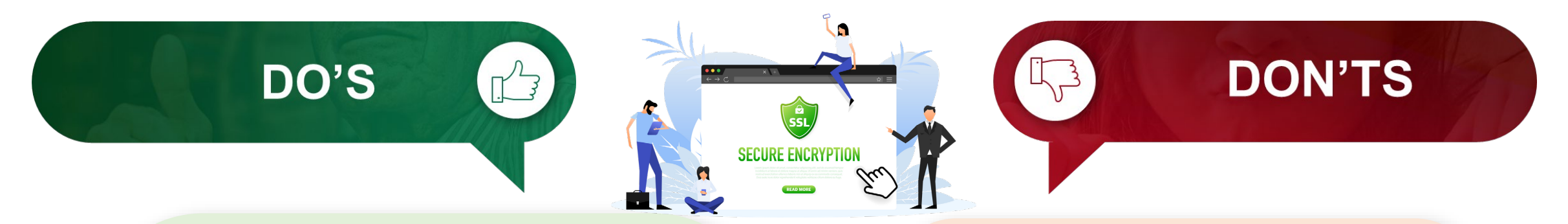

Pastikan **kunci persendirian (***private key***)** (key/ks/pem/jks/keystore/kdb) sijil digital pelayan **tidak hilang atau** *corrupt* dan **disimpan di tempat yang selamat**.

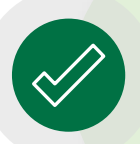

Kerja-kerja pemasangan perlu **dilaksanakan sendiri oleh pegawai** di agensi atau pembekal yang **dilantik secara sah sahaja**

**Jangan pindah milik** sijil digital pelayan dan *private key*.

Jangan **mengedarkan atau membuat salinan sijil digital pelayan dan** *private key* kepada pihak yang tidak berkenaan

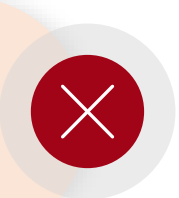

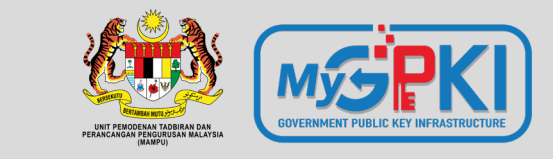

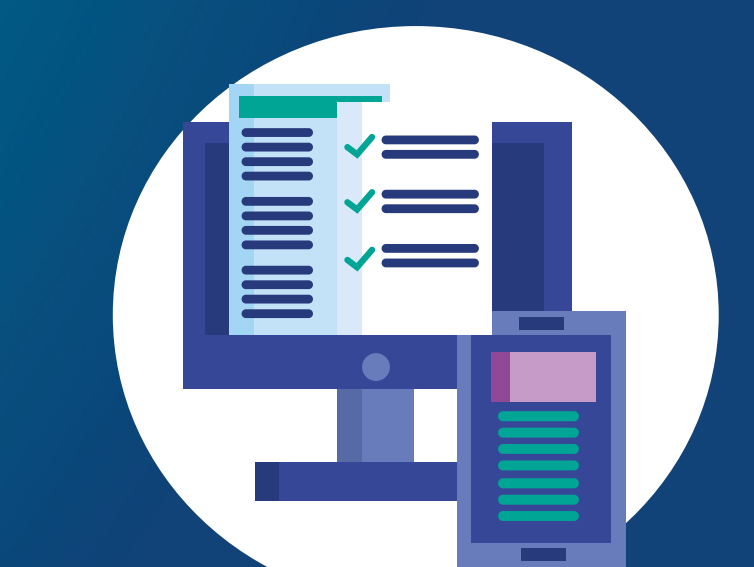

# **Permohonan Sijil Digital Pelayan**

**3.5: PERMOHONAN SIJIL DIGITAL PELAYAN DI PORTAL GPKI**

- **3.6: PROSES PENGESAHAN (e-Vetting) OLEH PRINSIPAL**
- **3.7: PENJANAAN DAN PENGHANTARAN SIJIL DIGITAL PELAYAN OLEH PRINSIPAL/CA**

**3.8: PENERIMAAN DAN PEMASANGAN SIJIL DIGITAL PELAYAN OLEH AGENSI**

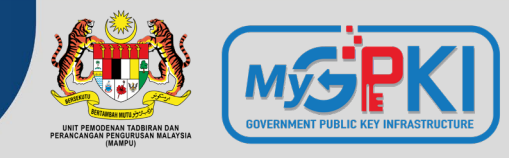

### **PORTAL GPKI**

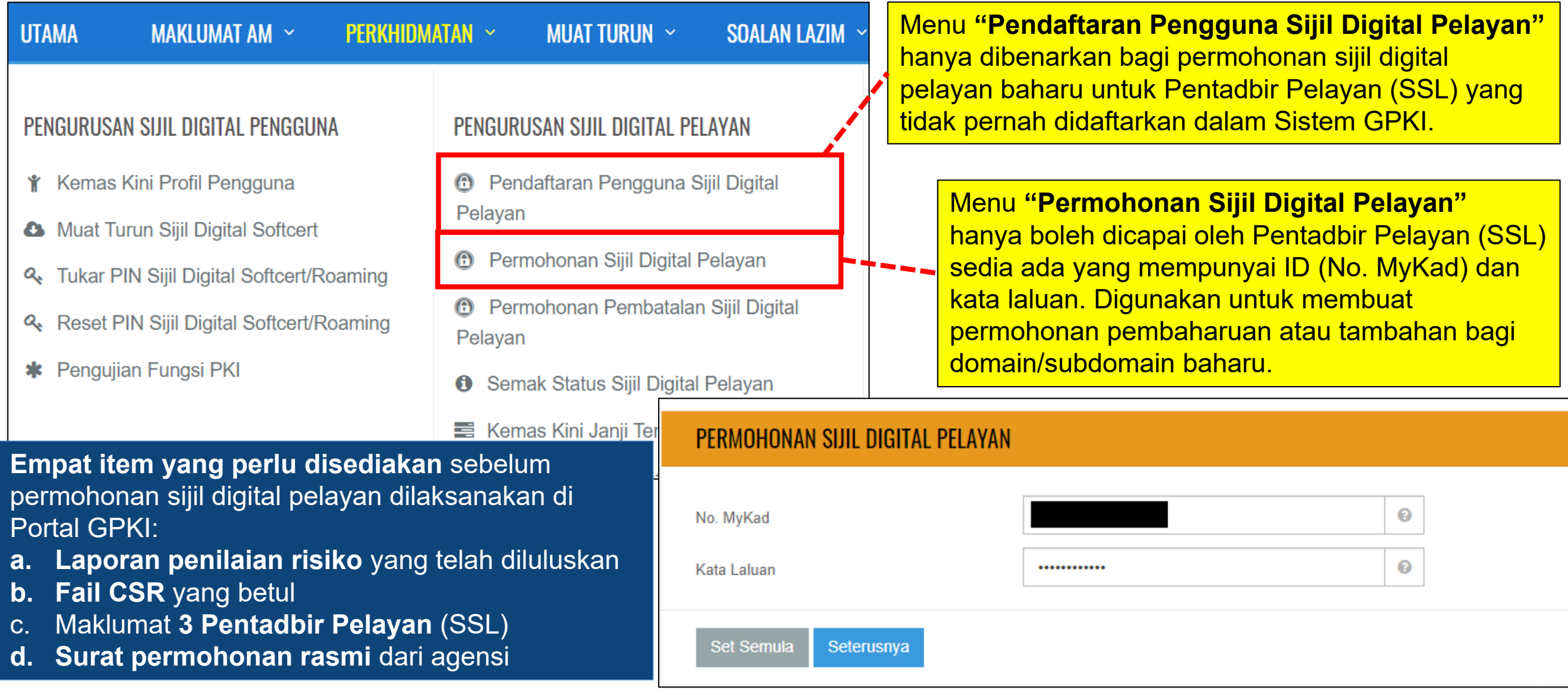

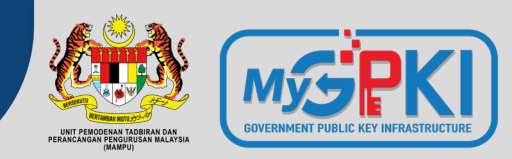

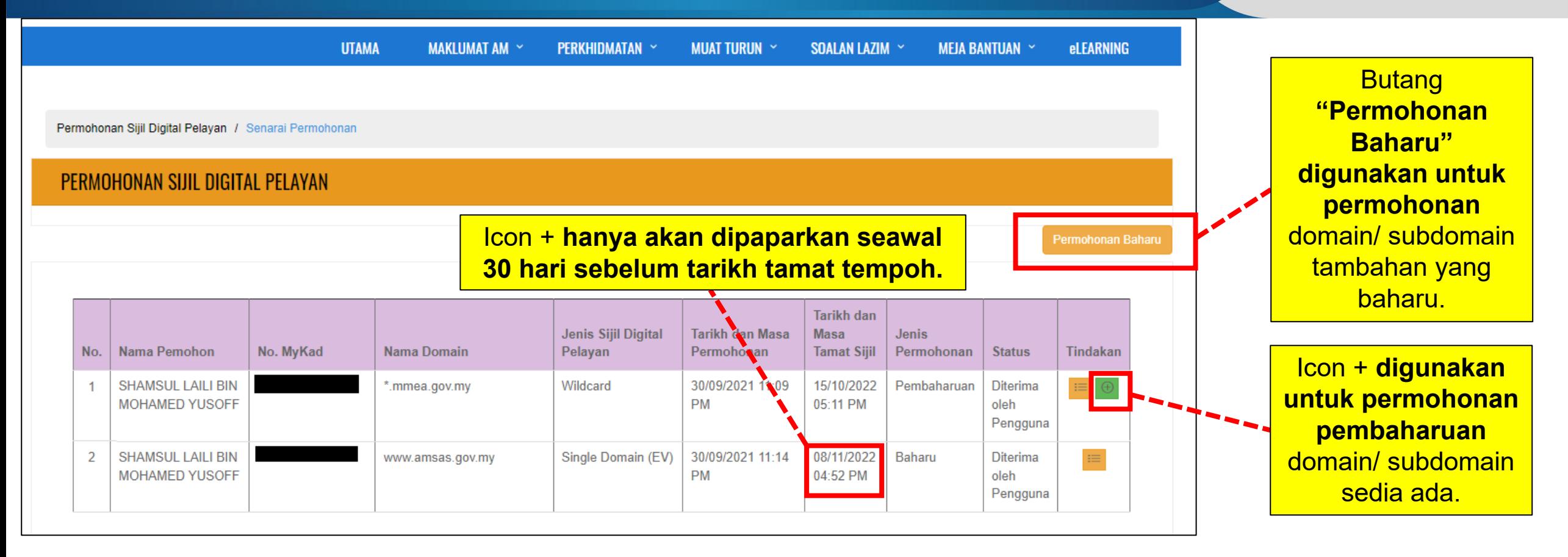

#### **Ralat: Tiada Icon +**

- Ralat icon + pembaharuan masih tidak dipaparkan walaupun tempoh telah kurang dari 30 hari disebabkan **kitaran permohonan terdahulu tidak lengkap atau tidak selesai sepenuhnya**.
- Oleh itu, Pentadbir Pelayan (Pegawai Pemohon sahaja) perlu melaksanakan **mengemas kini tarikh penerimaan dan pemasangan sijil digital pelayan sedia ada** terlebih dahulu oleh agensi.

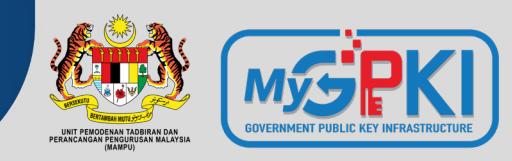

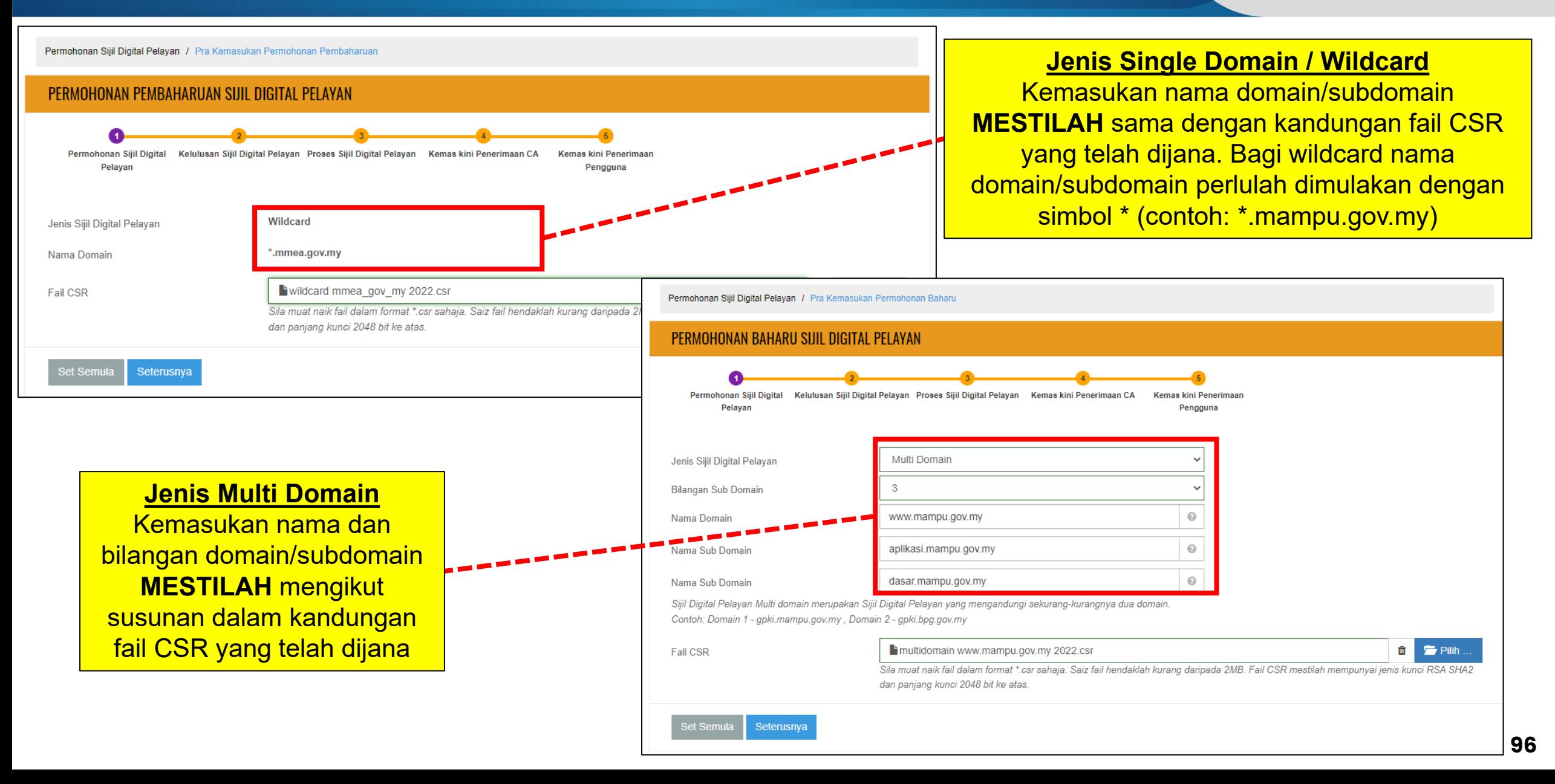

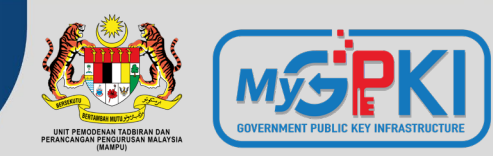

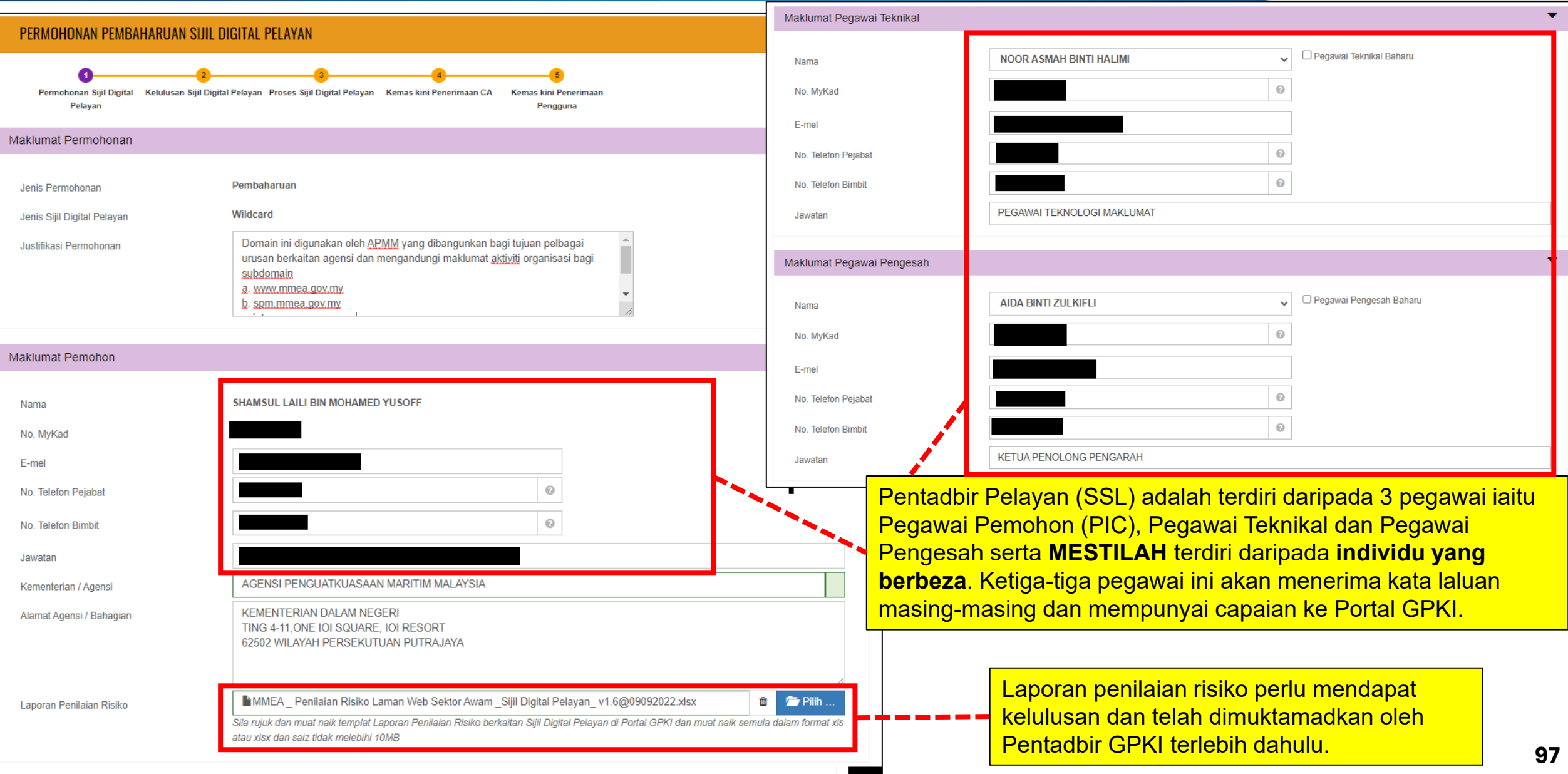

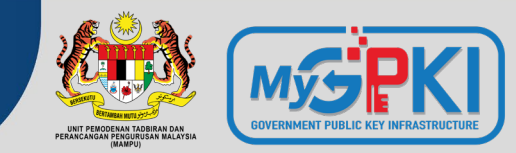

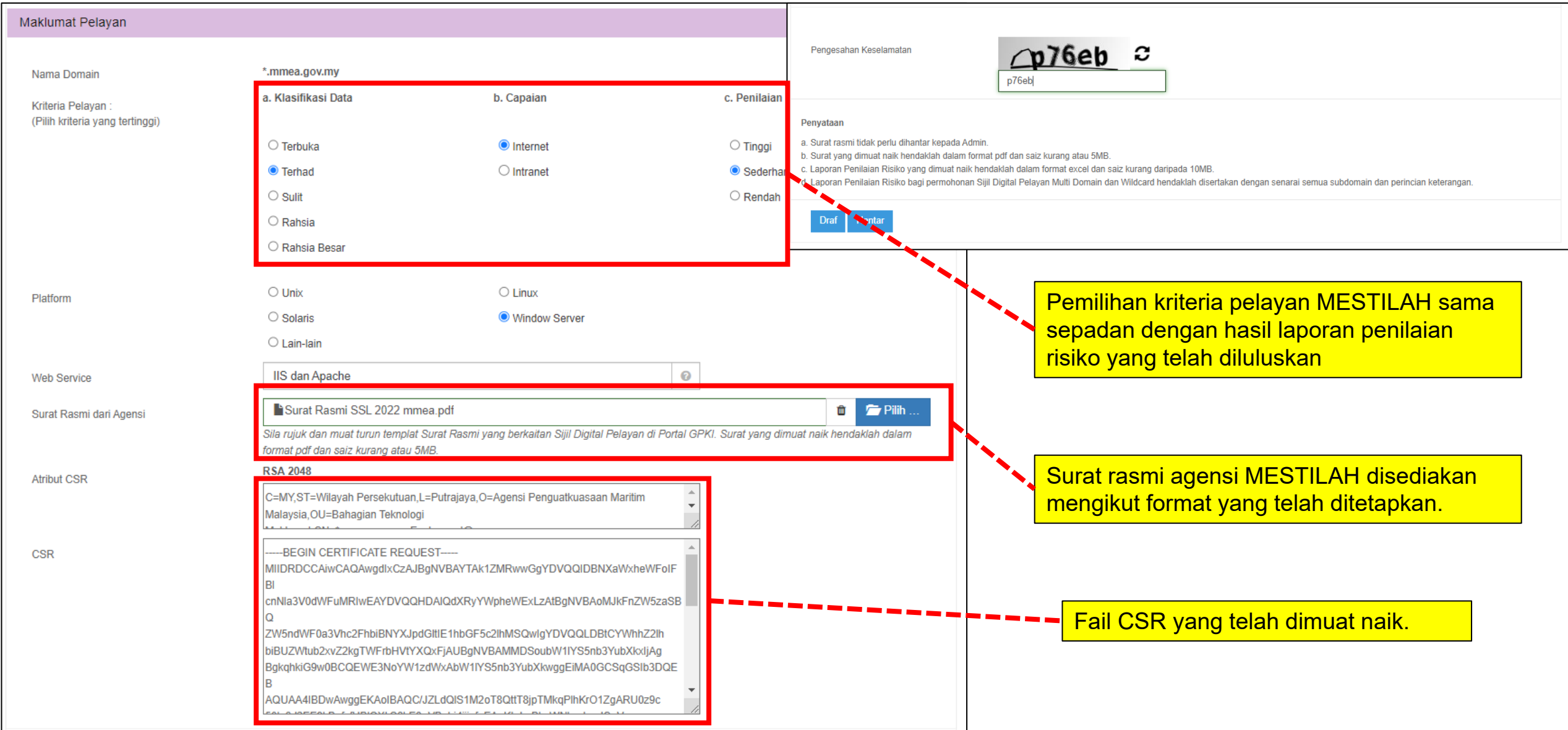

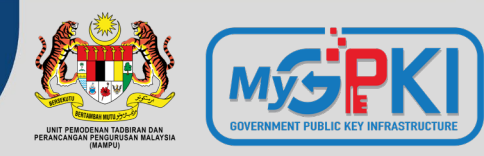

Contoh templat surat permohonan sijil digital pelayan seperti pautan menu di bawah:

**Portal GPKI ([https://gpki.mampu.gov.my](https://gpki.mampu.gov.my/))> Muat Turun > Dokumen GPKI > Permohonan Perkhidmatan GPKI > Perkara 6: Sijil Digital Pelayan - Contoh Surat Permohonan Sijil Digital Pelayan**

Agensi pelaksana perlu mengemukakan permohonan kepada agensi pusat melalui **surat rasmi permohonan sijil digital pelayan (menggunakan kepala surat (***letterhead***) agensi)** bagi menggunakan perkhidmatan pembekalan sijil digital pelayan yang disediakan. Surat tidak perlu dihantar secara fizikal tetapi akan dimuat naik semasa permohonan dibuat.

CONTOH TEMPLAT SURAT PERMOHONAN SIJIL DIGITAL PELAYAN

Kepala Surat Jabatan (Department Letterhead)

Rujukan Surat Tarikh

Pengarah

Bahagian Pembangunan Perkhidmatan Gunasama Infrastruktur dan Keselamatan ICT (BPG) Unit Pemodenan Tadbiran dan Perancangan Pengurusan Malaysia (MAMPU) Aras 1, Blok B, Bangunan MKN-Embassy Techzone<br>Jalan Teknokrat 2, 63000 Cyberjaya, Sepang **SELANGOR** 

Tuan.

#### PERMOHONAN SIJIL DIGITAL PELAYAN {SINGLE DOMAIN EXTENDED VALIDATION/MULTI DOMAIN/WILDCARD} BAGI {NAMA AGENSI}

Dengan hormatnya saya merujuk kepada perkara di atas

Sukacita dimaklumkan bahawa {nama agensi, kementerian} ingin memohon menggunakan Sijil Digital Pelayan (Single Domain Extended Validation/ Multi Domain/<br>Wildcard} yang disediakan melalui Perkhidmatan GPKI bagi domain {nama/URL domain}. Oleh yang demikian, bersama-sama ini disertakan Laporan Penilaian Risiko Laman Web Sektor Awam Dalam Konteks Perkhidmatan GPKI bagi pelayan domain tersebut seperti di Lampiran A untuk rujukan dan penilaian lanjut jua.

Sehubungan dengan itu, pihak {nama agensi} amat berbesar hari sekiranya tuan dapat mempertimbangkan dan meluluskan permohonan ini. Kerjasama tuan dalam perkara ini didahului dengan ucapan terima kasih.

Sekian

"BERKHIDMAT UNTUK NEGARA"

Saya yang menjalankan amanah,

{Tandatangan Ketua Jabatan} {Nama Ketua Jabatan} {Jawatan} Ťelefon E-mel

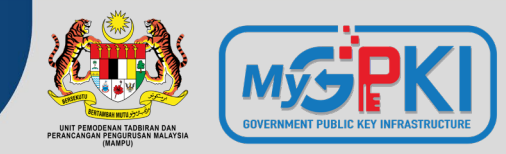

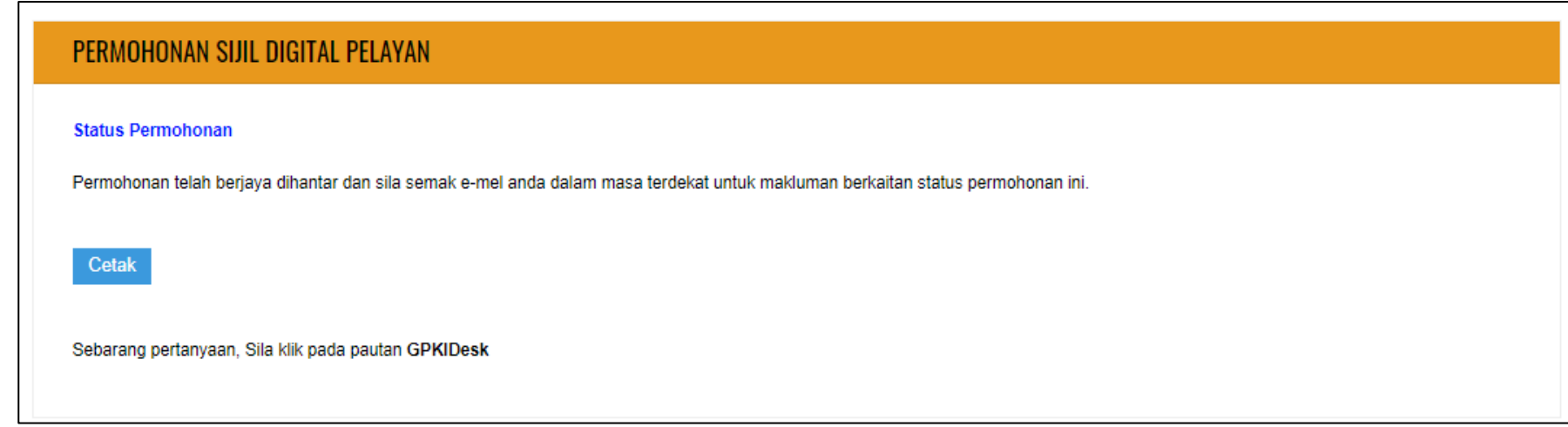

- **Tempoh sah laku sijil digital pelayan** yang dibekalkan oleh Agensi Pusat (MAMPU) kepada agensi ialah **12 bulan** tertakluk pada polisi CA dan prinsipal yang berkenaan.
- Pegawai-pegawai yang telah didaftarkan sebagai pentadbir SSL akan menerima notifikasi pembaharuan sijil digital pelayan pada **30 hari sebelum tamat tempoh sijil** dan **pada hari tamat tempoh sijil tersebut.**
- Agensi hanya dibenarkan membuat pembaharuan sijil digital pelayan **seawal 30 hari** sebelum **tamat tempoh sijil** tersebut melalui Portal GPKI.

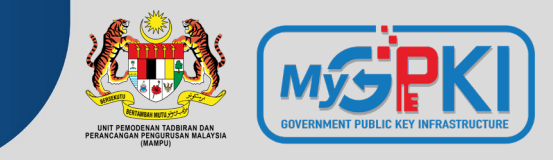

#### **SYARAT KELULUSAN e-Vetting SIJIL DIGITAL PELAYAN**

#### **a. URL DOMAIN/SUBDOMAIN**

- domain/subdomain **telah wujud** dan **telah didaftarkan di MyNIC**.
- domain/subdomain **boleh dicapai secara dalam talian melalui Internet oleh prinsipal yang berada di luar negara**
- mengemaskini maklumat domain/subdomain di portal agensi masing-masing dan portal **malaysia.gov.my** yang menjadi direktori sumber rujukan prinsipal untuk portal-portal di Malaysia

**KAEDAH PENGESAHAN ORGANISASI (***ORGANIZATION VALIDATION***)**

#### **b. TELEFON PEJABAT**

- pengesahan oleh prinsipal hanya bermula **24-48 jam** selepas pergiliran permohonan di prinsipal.
- agensi perlu menetapkan **3 sesi cadangan tarikh dan masa janji temu** untuk membolehkan pihak prinsipal menghubungi pentadbir melalui telefon pejabat agensi sahaja yang dihubungkan setelah menghubungi **operator kementerian/jabatan/MyGCC**

#### **c. BORANG PERMOHONAN**

- Memberi **maklum balas e-mel yang diterima daripada prinsipal** muat turun, cetak, semak maklumat dan tandatangan dokumen (berserta cop pegawai dan cop jabatan). Setelah dokumen lengkap, ianya perlu diimbas dan dimuat naik atau dikembalikan semula kepada pihak prinsipal melalui e-mel (**WAJIB** bagi jenis *single domain extended validation*)
- **menyalin semula petikan yang mengandungi ayat dan** *random key* untuk pengesahan melalui e-mel. E-mel hanya boleh dijawab semula oleh pegawai yang menerima sahaja
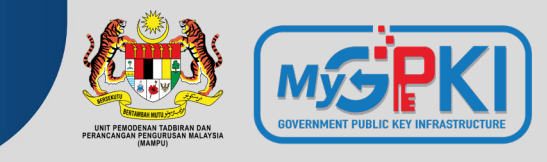

### **SYARAT KELULUSAN e-Vetting SIJIL DIGITAL PELAYAN**

### **a. E-MEL (\*paling mudah dan cepat)**

- E-mel akan **hantar oleh prinsipal kepada e-mel pentadbir** yang telah didaftarkan sebagai *Administative Contact* di **MyNIC**. Cara semakan di MyNIC melalui [https://mynic.my/whois/#](https://mynic.my/whois/) dan masukkan nama domain.
- Sekiranya terdapat pertukaran pegawai, maka agensi hendaklah menghubungi terus kepada pihak MyNIC untuk pengemaskinian maklumat. Proses pengemaskinian mengambil masa dalam tempoh 3-5 hari untuk.

**KAEDAH PENGESAHAN DOMAIN (***DOMAIN VALIDATION***)**

### **b. DNS**

 membuat **penambahan random text** yang diberikan oleh pihak prinsipal melalui e-mel **ke dalam DNS bagi domain** tersebut. Pengesahan domain adalah berjaya sekiranya prinsipal dapat menyemak semula kewujudan random text di DNS domain/subdomain. Kebiasaannya sebarang perubahan DNS bagi sektor awam adalah di bawah kelolaan pihak GITN. Oleh itu, pihak agensi perlu menghubungi terus kepada **pihak GITN untuk memohon penambahan random text di DNS**  melalui portal GITN iaitu [https://mygovosf.gitn.net.my](https://mygovosf.gitn.net.my/) - add txt record dalam DNS (nama domain).

### **c. HTTPD**

 membuat **penambahan random text yang diberikan** oleh pihak prinsipal melalui e-mel ke **dalam folder pki** yang ditetapkan oleh prinsipal (/well-known/pki folder) bagi pelayan untuk domain/subdomain tersebut. Pengesahan domain adalah berjaya sekiranya prinsipal dapat menyemak semula kewujudan random text di folder pki bagi domain/subdomain tersebut.

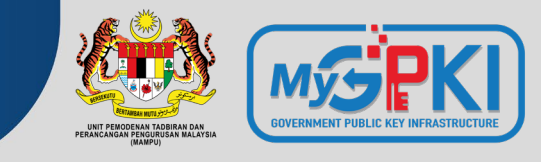

### **KAEDAH PENGESAHAN SIJIL DIGITAL PELAYAN OLEH PRINSIPAL MENGIKUT JENIS SIJIL**

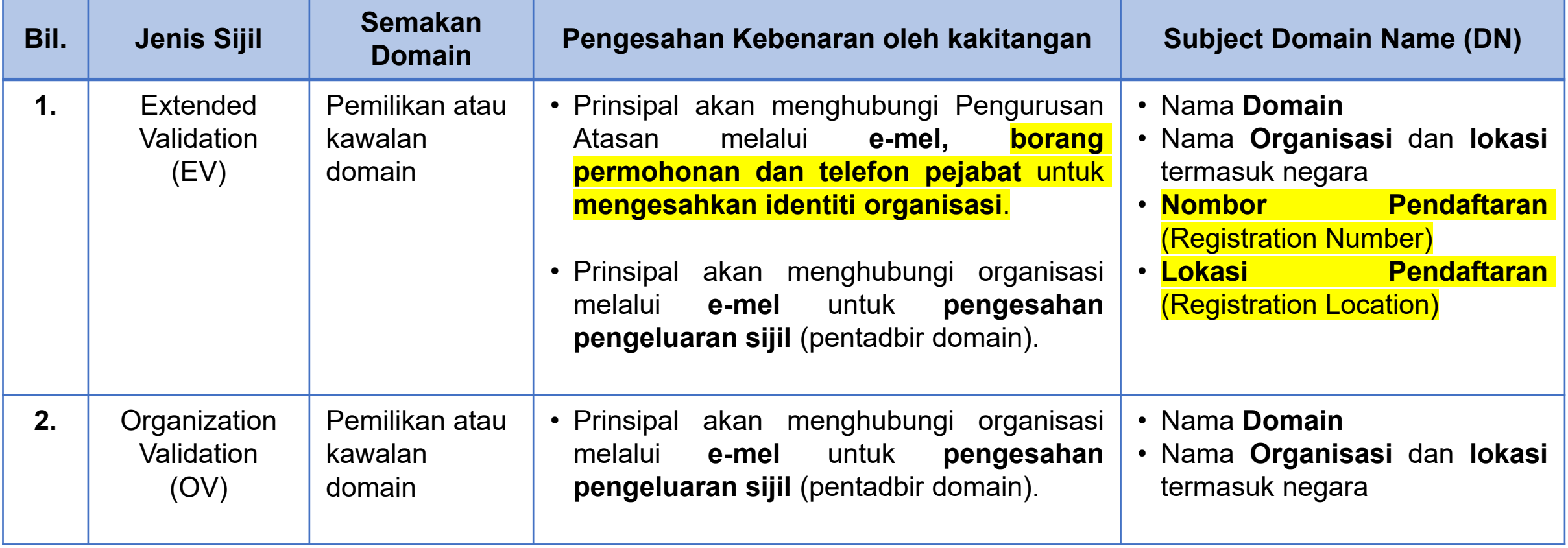

## **3.7: PENJANAAN DAN PENGHANTARAN SIJIL DIGITAL PELAYAN OLEH PRINSIPAL/CA**

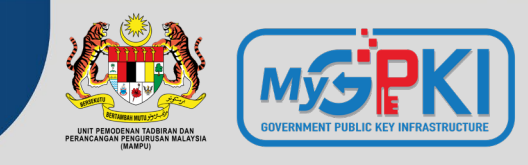

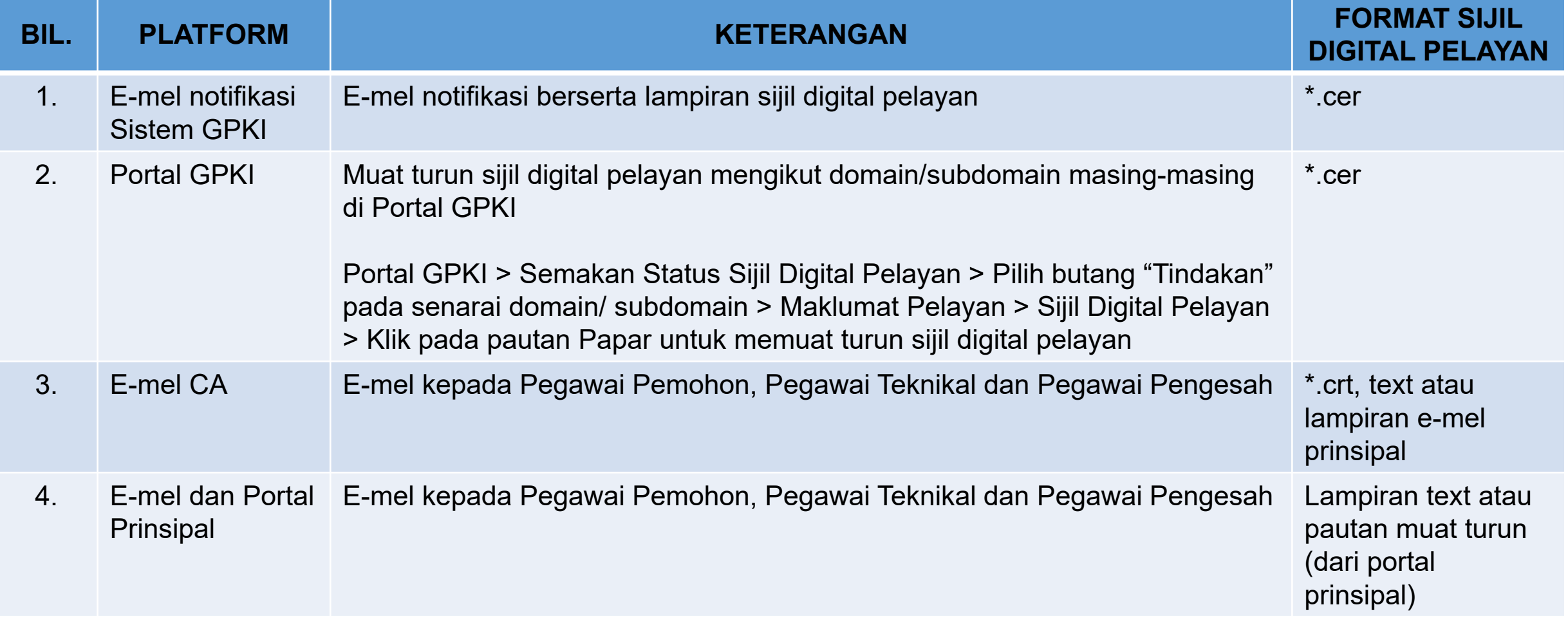

Kaedah pemasangan sijil digital pelayan adalah berbeza mengikut *platform* dan *webservice* bagi setiap domain/subdomain

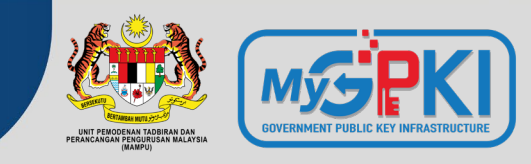

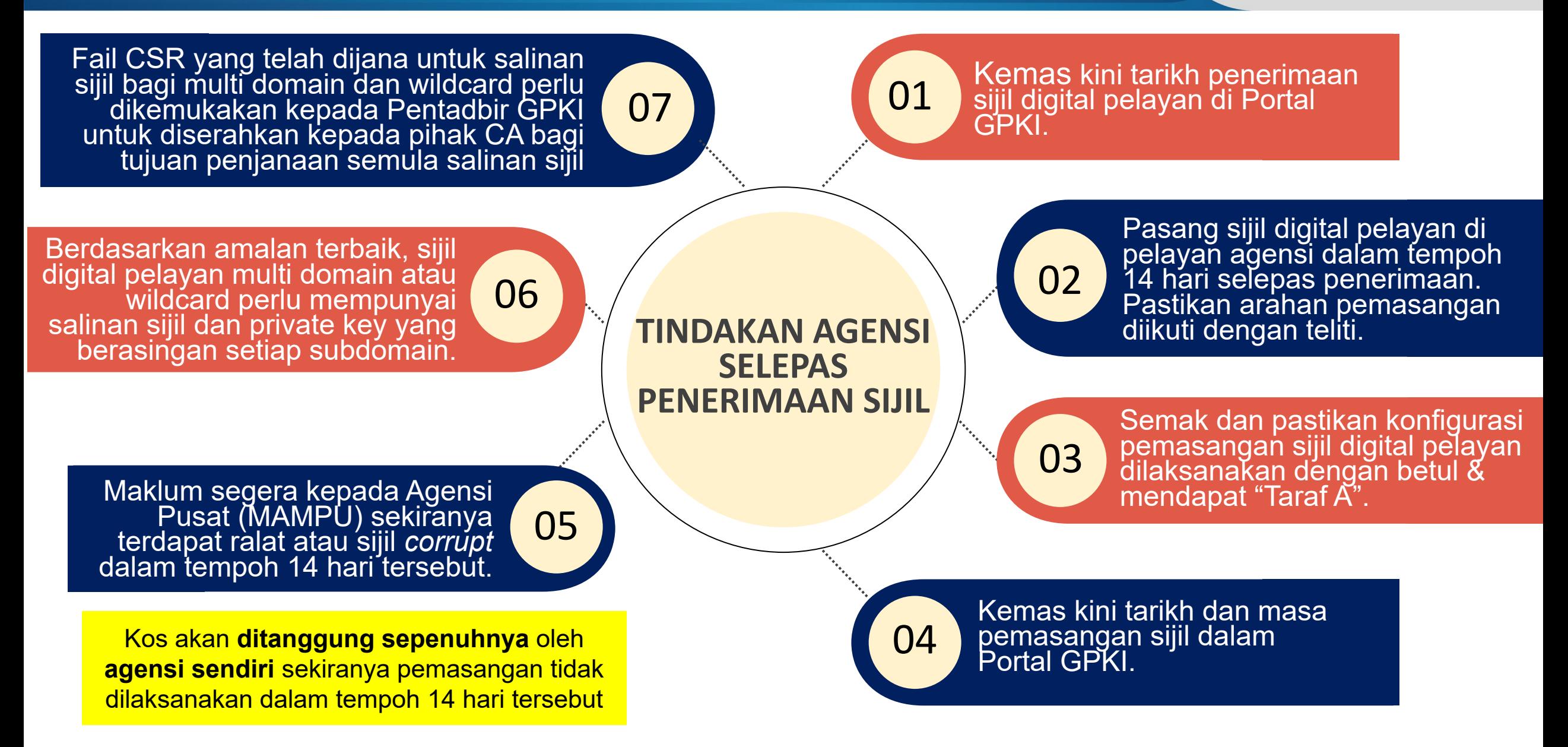

![](_page_76_Picture_1.jpeg)

![](_page_76_Figure_2.jpeg)

![](_page_77_Picture_1.jpeg)

**Empat item yang diperlukan semasa pemasangan sijil digital pelayan**

- **a. Sijil digital pelayan > subdomain yang dimohon**
- **b. Sijil rantaian tambahan > intermediate cert CA**
- **c. Sijil rantaian tambahan > root cert CA**
- **d. Fail private key(\*.key/\*.pem/\*.jks/\*.keystore)**

Bagi sesetengah prinsipal item **b** dan **c** digabungkan dalam satu fail dan dikenali sebagai "**Chain Bundle".**

**CHAIN COMPLETE** -----BEGIN CERTIFICATE----- (Your Primary SSL certificate: your\_domain\_name.crt) -----END CERTIFICATE----- -----BEGIN CERTIFICATE----- (Your Intermediate certificate: Ca Cert Intermediate.crt) -----END CERTIFICATE----- -----BEGIN CERTIFICATE----- (Your Root certificate: Ca Cert Root.crt) -----END CERTIFICATE-----

**Sijil intermediate dan root CA boleh diperoleh dari pelbagai cara berlainan bergantung kepada kaedah operasi setiap prinsipal** sama ada akan diterima dari prinsipal melalui e-mel semasa penghantaran sijil bagi domain/subdomain atau boleh dimuat turun daripada Portal Prinsipal berkenaan.

![](_page_78_Picture_1.jpeg)

![](_page_78_Figure_2.jpeg)

**Tools: SSL Labs**

### **Rujukan Tindakan Pembetulan**

**9**

**#Ralat 1: supports TLS 1.0 and TLS 1.1. & vulnerable to the POODLE attack Tindakan pembetulan:** SSL3, TLS 1.0 and TLS 1.1 perlu disablekan... hanya allow TLS 1.2 ke atas sahaja **Tomcat**: [https://support.solarwinds.com/SuccessCenter](https://support.solarwinds.com/SuccessCenter/s/article/Disable-TLS-1-0-for-the-default-HTTPS-connector-in-DPA?language=en_US) /s/article/Disable-TLS-1-0-for-the-default-HTTPS-connector-in-DPA?language=en\_US **Apache**: https://www.leaderssl.com/news/471 [how-to-disable-outdated-versions-of-ssl-tls-in](https://www.leaderssl.com/news/471-how-to-disable-outdated-versions-of-ssl-tls-in-apache)apache **Apache**[: https://www.ssl.com/guide/disable](https://www.ssl.com/guide/disable-tls-1-0-and-1-1-apache-nginx)tls-1-0-and-1-1-apache-nginx

**Nota :** Agensi perlu membuat konfigurasi tambahan - **auto force redirect** dari HTTP ke HTTPS untuk memudahkan pengguna mengakses https di URL masing-masing secara automatik

![](_page_79_Picture_1.jpeg)

### **Rujukan Tindakan Pembetulan (samb.)**

### **#Ralat 2: not support Forward Secrecy**

Tindakan pembetulan: Perlu set chipers enable secrecy <https://www.digicert.com/kb/ssl-support/ssl-enabling-perfect-forward-secrecy.htm> \*\* perlu update version openssl, apache perlu version 2.4.++ sahaja

### **#Ralat 3: accepts RC4 cipher, but only with older protocols**

**windows** - <https://foxontherock.com/solve-rc4-warning-qualys-ssllabs-test> **apache** - <https://superuser.com/questions/866738/disabling-rc4-in-the-ssl-cipher-suite-of-an-apache-server> \*\*(utk apache) ssl\_ciphers 'EECDH+AESGCM:EDH+AESGCM:AES256+EECDH:AES256+EDH:ECDHE-RSA-AE\$'; **tomcat** - <https://grok.lsu.edu/Article.aspx?articleid=17596> **tomcat** - [https://support.comodo.com/index.php?/Knowledgebase/Article/View/659/17/how-to----disable-weak](https://support.comodo.com/index.php?/Knowledgebase/Article/View/659/17/how-to----disable-weak-ciphers-in-tomcat-7--8)ciphers-in-tomcat-7--8

### **#Ralat 4: weak Diffie-Hellman (DH) key exchange parameters**

Guide to Deploying Diffie-Hellman for TLS [\(https://weakdh.org/sysadmin.html\)](https://weakdh.org/sysadmin.html)

### **#Ralat 5: ROBOT vulnerability**

\*\* most probably kerana menggunakan WAF F5/citrix/cisco [https://robotattack.org](https://robotattack.org/)

### **#Ralat 6: 64-bit block cipher (3DES / DES / RC2 / IDEA)**

Disable 64-bit block cipher <https://warlord0blog.wordpress.com/2017/02/03/ssl-64-bit-block-size-cipher-suites-supported-sweet32-tomcat>

![](_page_80_Picture_1.jpeg)

![](_page_80_Figure_2.jpeg)

![](_page_81_Picture_1.jpeg)

■ sslshopper.com/ssl-checker.html#hostname=www.epu.gov.my

Buy from the highest-rated provider Buy DigiCert Certificate O

#### ð **L**Shopper

### **SSL Checker**

Use our fast SSL Checker to help you quickly diagnose problems with your SSL certificate installation. You can verify the SSL certificate on your web server to make sure it is correctly installed, valid, trusted and doesn't give any errors to any of your users. To use the SSL Checker, simply enter your server's public hostname (internal hostnames aren't supported) in the box below and click the Check SSL button. If you need an SSL certificate, check out the SSL Wizard.

#### More Information About the SSL Checker

### Server Hostname www.epu.gov.my

**Check SSL** 

www.epu.gov.my resolves to 163.53.152.121

Server Type: Apache/2.4.6 (CentOS) OpenSSL/1.0.2k-fips mod\_auth\_kerb/5.4 PHP/7.3.26

The certificate was issued by GlobalSign. Write review of GlobalSigr

The certificate will expire in 373 days. Remind me

The hostname (www.epu.gov.my) is correctly listed in the certificate.

The certificate is not trusted in all web browsers. You may need to install an Intermediate/chain certificate to link it to a trusted root certificate. Learn more about this error. You can fix this by following GlobalSign's Certificate Installation Instructions<br>for your server platform. Pay attention to the parts about Intermediate certificates.

![](_page_81_Picture_16.jpeg)

Common name: \*.epu.gov.my SANs: \*.epu.gov.my, epu.gov.my Organization: Economic Planning Unit Location: Putrajaya, Putrajaya, MY Valid from April 27, 2020 to April 28, 2022 Serial Number: 0e931beb8e1367d35e53acf7 Signature Algorithm: sha256WithRSAEncryption Issuer: GlobalSign RSA OV SSL CA 2018

### **Tools: SSL Shopper ( Chain Certificate) 10**

### **Rujukan Tindakan Pembetulan**

### **# Finding 1: failed to connect due to firewall restrictions**

=> firewall yang tidak allow untuk scanning atau port di firewall ditutup

### **#Finding 2: HTTPS on port 443**

=> restricted on firewall/load balancer atau check firewall allow tidak HTTPS connection inbound

### **#Finding 3: not allow port 443**

=> tidak pointing port 80/8080 untuk thru melalui port 443'

### **#Finding 4: The certificates is not trusted in all web browsers**

=> Perlu pasang intermediate dan root cert bagi chain cert yang lengkap

![](_page_82_Picture_1.jpeg)

![](_page_82_Picture_2.jpeg)

**Contoh pemasangan sijil dengan susunan rantaian (chain) sijil yang lengkap**

![](_page_83_Picture_0.jpeg)

# **Topik 4: POV: e-Vetting SSL**

"Isu-isu semasa proses pengesahan sijil digital pelayan"

![](_page_83_Picture_3.jpeg)

![](_page_83_Picture_4.jpeg)

# <span id="page-84-0"></span>**Topik 4: POV: e-Vetting SSL**

ENTRUST

GlobalSign. GeoTrust

# "Isu-isu semasa proses pengesahan sijil"

# **PROSES VERIFIKASI**

•Kurang faham proses verifikasi SSL dan bagaimana melakukannya.

# **PENGESAHAN DOMAIN**

•Butiran pentadbir domain tidak<br>dikemaskini dalam rekod WHOIS<br>MYNIC. MYNIC.

![](_page_84_Picture_6.jpeg)

# **MAKLUMAT AGENSI**

•Tidak dikemaskini di dalam portal MyGov - GeoTrust

**www.malaysia.gov.my**

# **MAKLUMAT PEMOHON**

•Tiada dalam rekod MyGCC (Malaysia Government Call **4** Centre) - GeoTrust

![](_page_84_Picture_12.jpeg)

[Klik](#page-89-0)

![](_page_84_Picture_13.jpeg)

**3**

**1**

# <span id="page-85-0"></span><sup>12</sup> **https://mynic.my SERVICES WHOIS** <sup>4</sup>

![](_page_85_Picture_1.jpeg)

Kemba

### **WHOIS Result**

![](_page_86_Picture_200.jpeg)

#### **Invoicing Party**

**MYNIC Berhad** Level 3. Tower 2, Menara Cyber Axis Jalan Impact 63000 Cyberiava Selangor Malaysia Email: billing@mynic.my

#### Registrant

#### MAMPU (Unit Pemodenan Tadbiran Malaysia) (-)

MAMPU (Unit Pemodenan Tadbiran Malaysia) Jabatan Perdana Menteri Aras 1, Blok Bz, Pusat Pentadbiran Kerajaan Persekutuan 62502 Putrajava Wilayah Persekutuan Malaysia

#### **Administrative Contact**

#### Pengarah BPG Seksyen Pembangunan Infrastruktur Rangkaian ICT

MAMPU (Unit Pemodenan Tadbiran Malaysia) Jabatan Perdana Menteri Aras 1, Blok B2, Pusat Pentadbiran Kerajaan Persekutuan 62502 Putrajaya Wilayah Persekutuan Malaysia

#### Email: bpg.spiri@mampu.gov.my

#### **GSB CFO GITN Sdn Berhad** Level 2, TM IT Complex

**Billing Contact** 

3300 Lingkaran Usahawan 1 Timur 63000 Cyberjaya Selangor Malaysia

Email: planning@gitn.com.my

## **https://mynic.my Contact Us Where We Are**

### We are here

MYNIC Berhad (Co.No. 735031-H) Level 3, Tower 2, Menara Cyber Axis, Jalan Impact, 63000 Cyberjaya, Selangor Darul Ehsan, Malaysia

Local Hotline: 1300-88-7277

International Hotline: +603-2107 6562

General Line (gam - 6pm): Telephone:+603 8008 2000 Facsimile: +603 8008 2020

### E-Mail: customercare@mynic.my Chatbot: MYNIC Live Chat

![](_page_86_Figure_22.jpeg)

Powered by **Q LiveChat** 

Chat now

**MYNIC Live Chat** 

Support Agent

.**MVNIC** 

# Kemba

<span id="page-87-0"></span>![](_page_87_Picture_0.jpeg)

![](_page_88_Picture_0.jpeg)

### <span id="page-89-0"></span>**MULTICHANNEL MyGCC**

**Terdapat tujuh (7) saluran bagi perkhidmatan MyGCC iaitu Panggilan Suara, SMS, E-mel, Facebook, Twitter, Instagram dan Aplikasi Chatbot yang boleh diringkaskan seperti berikut:**

- **Telefon/SMS/IVR : 03-8000 8000**
- **E-mel : 80008000@mygcc.gov.my**
- **Chatbot : SITI@MyGCC**
- **Facebook : facebook.com/MyGCCMalaysia**
- **Instagram : @MyGCCMalaysia**
- **Twitter : twitter.com/MyGCCMalaysia**
- **Portal : www.malaysia.gov.my**

**Aplikasi Chatbot SITI@MyGCC (Sharing Information Through Innovation) merupakan sistem pengkomputeran soal jawab (Q&A) pintar yang dibangunkan secara Artificial Intelligence (AI) memberikan informasi dihujung jari.**

**Waktu Operasi Perkhidmatan MyGCC**

**i. Saluran Panggilan : 7.30 pagi - 9.00 malam, 7 hari/minggu**

**ii. Saluran Bukan Panggilan : 24 jam, 7 hari/minggu**

![](_page_89_Picture_13.jpeg)

<span id="page-90-0"></span>![](_page_90_Picture_85.jpeg)

 $\rightarrow$ 

9

#### $G \mid t$  $\oplus$  $\omega$  $A^{\mathcal{N}}$  as  $\mathcal{L}_{\mathcal{O}}$  $\cdots$

![](_page_90_Picture_4.jpeg)

Siapakah nama anda?

(Cth: 'Hairul')

 $\mathcal{C}$ 

### SHARING INFORMATION THROUGH INNOVATION BERKONGSI MAKLUMAT MELALUI INOVASI

Gerbang Rasmi Kerajaan Malaysia Government

![](_page_90_Picture_86.jpeg)

Sila masukkan nombor telefon anda (Cth: '0121234567')

Sila masukkan info anda di sini.

Sila masukkan info anda di sini...

 $x$  +

A Not secure | mygcc.gov.my/SITI\_DaftarMasuk?theme\_no=1ebebc

Saya juga memerlukan e-mail anda supaya pegawai kami boleh berhubung terus dengan anda pada masa hadapan (Cth: 'name@gmail.com')

Sila masukkan info anda di sini...

![](_page_90_Picture_12.jpeg)

C MAMPU All Rights Reserved

![](_page_90_Picture_14.jpeg)

# <span id="page-91-0"></span>**Topik 4: POV: e-Vetting SSL**

ENTRUST

GlobalSign. GeoTrust

# "Isu-isu semasa proses pengesahan sijil"

![](_page_91_Picture_2.jpeg)

# **PEMBAHARUAN SSL**

•Pemohon lewat membuat permohonan pembaharuan SSL.

•Proses pengesahan oleh Prinsipal mengambil masa 3-5 hari bekerja (waktu MY), tertakluk kepada dokumen tambahan yang diperlukan oleh Prinsipal serta proses pengesahan domain dan pesanan dari pemohon.

![](_page_91_Picture_6.jpeg)

## **PANGGILAN PENGESAHAN**

![](_page_91_Picture_8.jpeg)

•Prinsipal gagal menghubungi pemohon untuk proses pengesahan (tiada di pejabat, mesyuarat, no. telefon sambungan telefon , tiada respon dari operator agensi).

<span id="page-92-0"></span>![](_page_92_Picture_20.jpeg)

量

 $\equiv$ 

首

[Kembali](#page-91-0) $\bigodot$ 

# <span id="page-93-0"></span>**Topik 4: POV: e-Vetting SSL**

ENTRUST

**GlobalSign. GeoTrust** 

# "Isu-isu semasa proses pengesahan sijil"

![](_page_93_Picture_2.jpeg)

# **KELEWATAN RESPON**

•Pemohon lewat memberi respon (tiada di pejabat, mesyuarat, bercuti).

- •Tiada/tidak dapat memberikan respon (tidak membaca e-mel, whatsapp, telefon, no. telefon sambungan tidak dapat dihubungi, server down, masalah elektrik).
- •Ragu-ragu untuk memberi respon kepada emel/ panggilan telefon dari Prinsipal.

![](_page_93_Picture_7.jpeg)

![](_page_93_Picture_8.jpeg)

# **MASALAH PEMASANGAN SIJIL**

- •Private key hilang/tiada/mismatch.
- •Bagaimana untuk install?

![](_page_93_Picture_12.jpeg)

- •Tidak cuba untuk buat pemasangan sendiri.
- •Pemasangan via Remote.

# **RESPON YANG TIDAK DITERIMA OLEH PIHAK PRINSIPAL**

<span id="page-94-0"></span>![](_page_94_Picture_1.jpeg)

<span id="page-95-0"></span>![](_page_95_Picture_0.jpeg)

 $\blacktriangledown$ 

All Product Types

All Server Types

 $\blacktriangledown$ 

#### **SSL/TLS CERTIFICATE INSTALLATION HELP**

Entrust Certificate Services Certificates are provided as x.509 PEM format, you may use 3rd party tools (e.g. OpenSSL) to change the format if needed. It is recommended to check with your server/software vendor for compatibility concerns, and as always Entrust Support is standing by to assist with any questions.

![](_page_95_Figure_5.jpeg)

■ support.globalsign.com/ssl/ssl-certificates-i... *i*e ☆ ● ■ ■ ● ● GlobalSign<sup>\*</sup> **GlobalSign Support** 

Tell us what you're looking for...

#### **GlobalSign Support**

> SSL Certificates

 $\leftarrow$   $\rightarrow$  C

> SSL Certificates Insta... > Install an SSL Certific...

#### Install an SSL Certificate - Overview

#### Introduction

This article will provide you an overview on how to install an SSL Certificate and its prerequisites.

### **Prerequisites**

 $\infty$ 

- You have successfully received a new SSL Certificate using a new Certificate Signing Request (CSR) which you are ready to install.
	- o If you are installing an SSL due to the ICA revocations, please ensure you have reissued your certificate before installing it. More info can be found here: https://support.globalsign.com/ssl/general-ssl/icarevocations-and-remediation-steps.
- You have a copy of the correct Intermediate Certificate ready to install (refer to Intermediate Certificates). The Intermediate Certificates are necessary for browsers to the SSL Certificate you are going to install. It is importal note that for some servers (such as Microsoft) the Intermediate Certificates are already included with the SSL

![](_page_95_Picture_18.jpeg)

### digicert®

![](_page_95_Picture_20.jpeg)

 $Q_{\rm c}$ 

Support **Award-Winning Customer Service** 

### **SSL Certificate Installation Instructions & Tutorials**

#### How to Install an SSL Certificate

An SSL Certificate is a text file with encrypted data that you install on your server : communications between your site and your customers. Learn more about SSL ce

After you create a CSR (certificate signing request) and purchase a certificate, our certificate request. (Learn more about the certificate validation process.) Once val send it to you via email. You can also download your SSL Certificate in your DigiCer

#### **Verified Mark Certificates**

Looking for instructions on how to install your Verified Mark Certificate (VMC)? article, VMC, PEM file and SVG: Where Does Everything Go?

#### Intermediate Certificate

When you install an SSL certificate on a server or SSL-enabled application, you'll als This intermediate certificate establishes the trust of your SSL certificate by tying i certificate (your DigiCert issued SSL certificate → the intermediate certificate → D certificate trust chain, a Browser requires the intermediate certificate to be preser intermediate and root certificates.

Note: For some servers (such as Microsoft), the intermediate certificates are bun

Search the knowledgebase..

Need to create your CSR? » Need to purchase your SSL certificate? »

**Common Platforms & Operating Systems** 

![](_page_95_Picture_34.jpeg)

4

![](_page_96_Picture_0.jpeg)

 $\mathbf{Q}$ 

़ू

# **Pemasangan Sijil Digital Pelayan** $\mathcal{D}_{\mathcal{D}}$

![](_page_97_Picture_0.jpeg)

# **Pemasangan Sijil Digital Pelayan**

**Operating System: Windows Server Web Server: IIS 6/7/8**

![](_page_97_Picture_3.jpeg)

![](_page_98_Picture_1.jpeg)

# **Proses Pemasangan Terbahagi Kepada 4 Bahagian**

Bahagian 1: Muat Turun Sijil Digital Pelayan Bahagian 2: Pasang Sijil Digital Pelayan Bahagian 3: *Bind* Sijil Digital Pelayan Dengan Laman Web Bahagian 4: Semak Konfigurasi Sijil Digital Pelayan

![](_page_98_Picture_4.jpeg)

# **Bahagian 1: Muat Turun Sijil Digital**

![](_page_99_Picture_1.jpeg)

![](_page_99_Picture_2.jpeg)

![](_page_100_Picture_1.jpeg)

# **Contoh Pautan Muat Turun Sijil Digital Pelayan**

https://www.entrust.net/pickup/certificatePickup?ep=U6R2uDa-Ww-[1PCDvzRx3etuZP80m7yHwisDeDdX6hDZISI23KQYIQ3pvpf3qDoyuUdtZXSHPzQvBBL6cyP50r](https://www.entrust.net/pickup/certificatePickup?ep=U6R2uDa-Ww-1PCDvzRx3etuZP80m7yHwisDeDdX6hDZISI23KQYIQ3pvpf3qDoyuUdtZXSHPzQvBBL6cyP50rniDcFnVWilGujyMA9ugPaEAO4dmQi3HI3IAmk7FrYmQDh5Nu4s4076vkqHYw2ysoPEW7COGXRov4sqElchKeu0hafOd-Fh9WafKc7rx54K2oSM6575L6wL_hbyYfMit9yP_8trVT-HohS7CXdz6TMo) niDcFnVWilGujyMA9ugPaEAO4dmQi3HI3IAmk7FrYmQDh5Nu4s4076vkqHYw2ysoPEW7COG XRov4sqElchKeu0hafOd-Fh9WafKc7rx54K2oSM6575L6wL\_hbyYfMit9yP\_8trVT-HohS7CXdz6TMo

# **Bahagian 1: Muat Turun Sijil Digital**

![](_page_101_Picture_1.jpeg)

![](_page_101_Picture_11.jpeg)

# **Bahagian 1: Muat Turun Sijil Digital**

![](_page_102_Picture_1.jpeg)

Finished

![](_page_102_Picture_18.jpeg)

142

![](_page_103_Picture_1.jpeg)

## **3 Jenis Fail Bagi Windows Server IIS 6/7/8**

# **2 Jenis Fail Bagi Apache**

![](_page_103_Picture_4.jpeg)

ServerCertificate.crt

Type: Security Certificate

![](_page_103_Picture_7.jpeg)

Root.crt

Type: Security Certificate

![](_page_103_Picture_10.jpeg)

Intermediate.crt

Type: Security Certificate

![](_page_103_Picture_13.jpeg)

![](_page_103_Picture_14.jpeg)

# **Bahagian 1: Muat Turun Sijil Digital**

![](_page_104_Picture_1.jpeg)

![](_page_104_Picture_24.jpeg)

![](_page_104_Picture_25.jpeg)

### Root **Intermediate Intermediate** Server Certificate

![](_page_104_Picture_26.jpeg)

![](_page_105_Picture_1.jpeg)

-----BEGIN CERTIFICATE-----

MIIFDjCCA/agAwIBAgIMDulMwwAAAABR03eFMA0GCSqGSIb3DQEBCwUAMIG+MQsw CQYDVQQGEwJVUzEWMBQGA1UEChMNRW50cnVzdCwgSW5jLjEoMCYGA1UECxMfU2Vl IHd3dy51bnRydXN0Lm51dC9sZWdhbC10ZXJtczE5MDcGA1UECxMwKGMpIDIwMDkg RW50cnVzdCwgSW5jLiAtIGZvciBhdXRob3JpemVkIHVzZSBvbmx5MTIwMAYDVQQD EylFbnRydXN0IFJvb3QgQ2VydGlmaWNhdGlvbiBBdXRob3JpdHkgLSBHMjAeFw0x NTEwMDUxOTEzNTZaFw0zMDEyMDUxOTQzNTZaMIG6MQswCQYDVQQGEwJVUzEWMBQG A1UEChMNRW50cnVzdCwgSW5jLjEoMCYGA1UECxMfU2VlIHd3dy5lbnRydXN0Lm5l dC9sZWdhbC10ZXJtczE5MDcGA1UECxMwKGMpIDIwMTIgRW50cnVzdCwgSW5jLiAt IGZvciBhdXRob3JpemVkIHVzZSBvbmx5MS4wLAYDVQQDEyVFbnRydXN0IENlcnRp ZmljYXRpb24gQXV0aG9yaXR5IC0gTDFLMIIBIjANBgkqhkiG9w0BAQEFAAOCAQ8A MIIBCgKCAQEA2j+W0E25L0Tn2zlem1DuXKVh2kFnUwmqAJqOV38pa9vH4SEkqjrQ jUcj0u1yFvCRIdJdt7hLqIOPt5EyaM/OJZMssn2XyP7BtBe6CZ4DkJN<mark>/fLml</mark>ImiK m95HwzGYei59QAvS7z7Tsoyqj0ip/wDoKVgG97aTWpRzJiatWA7lQrj<mark>6A</mark>V JbiEz5R6rgZFDKNrTdDGvuoYpDbwkrK6HIiPOlJ/915tgxyd8B/lw9bd LOrJz5RBGXFEaLpHPATpXbo+8DX3Fbae8i4VHj9HyMg4p3NFXU2w07GOFyk36t0F ASK71DYqjVs1/1MZLwhGwSqzGmIdTivZGwIDAQABo4IBDDCCAQgwDgYDVR0PAQH/ BAQDAgEGMBIGA1UdEwEB/wQIMAYBAf8CAQAwMwYIKwYBBQUHAQEEJzAlMCMGCCsG AQUFBzABhhdodHRwOi8vb2NzcC51bnRydXN0Lm51dDAwBgNVHR8EKTAnMCWgI6Ah hh9odHRwOi8vY3JsLmVudHJ1c3QubmV0L2cyY2EuY3JsMDsGA1UdIAQ0MDIwMAYE VR0gADAoMCYGCCsGAQUFBwIBFhpodHRwOi8vd3d3LmVudHJ1c3QubmV0L3JwYTAd BgNVHQ4EFgQUgqJwdN28Uz/Pe9T3zX+nYMYKTL8wHwYDVR0jBBgwFoAUanImetAe 733nO21R1GyNn5ASZqswDQYJKoZIhvcNAQELBQADggEBADnVjpiDYcgsY9NwHRkw y/YJrMxp1cncN0HyMg/vdMNY9ngnCTQIlZIv19+4o/00gemknNM/TWgrFTEKFcxS BJPok1DD2bHi4Wi3Ogl08TRYCj93mEC45mj/XeTIRsXsgdfJghhcg85x2Ly/rJkC k9uUmITSnKa1/ly78EqvIazCP0kkZ9Yujs+szGQVGHLlbHfTUqi53Y2sAEo1GdRv c6N172tkw+CNgxKhiucOhk3YtCAbvmqljEtoZuMrx1gL+1YQ1JH7HdMxWBCMRON1 exCdtTix9qrKgWRs6PLigVWXUX/hwidQosk8WwBD9lu51aX8/wdQQGcHsFXwt35u  $L$ CW=

-----END CERTIFICATE-----

-----BEGIN CERTIFICATE-----

MIIFDjCCA/agAwIBAgIMDulMwwAAAABR03eFMA0GCSqGSIb3DQEBCwUAMIG+MQsw CQYDVQQGEwJVUzEWMBQGA1UEChMNRW50cnVzdCwgSW5jLjEoMCYGA1UECxMfU2Vl IHd3dy5lbnRydXN0Lm5ldC9sZWdhbC10ZXJtczE5MDcGA1UECxMwKGMpIDIwMDkg RW50cnVzdCwgSW5jLiAtIGZvciBhdXRob3JpemVkIHVzZSBvbmx5MTIwMAYDVQQD EylFbnRydXN0IFJvb3QgQ2VydGlmaWNhdGlvbiBBdXRob3JpdHkgLSBHMjAeFw0x NTEwMDUxOTEzNTZaFw0zMDEyMDUxOTQzNTZaMIG6MQswCQYDVQQGEwJVUzEWMBQG A1UEChMNRW50cnVzdCwgSW5jLjEoMCYGA1UECxMfU2VlIHd3dy5lbnRydXN0Lm5l dC9sZWdhbC10ZXJtczE5MDcGA1UECxMwKGMpIDIwMTIgRW50cnVzdCwgSW5jLiAt IGZvciBhdXRob3JpemVkIHVzZSBvbmx5MS4wLAYDVQQDEyVFbnRydXN0IENlcnRp ZmljYXRpb24gQXV0aG9yaXR5IC0gTDFLMIIBIjANBgkqhkiG9w0BAQEFAAOCAQ8A MIIBCgKCAQEA2j+W0E25L0Tn2zlem1DuXKVh2kFnUwmqAJqOV38pa9vH4SEkqjrQ jue 011yFvCRIdJdt7hLqIOPt5EyaM/OJZMssn2XyP7BtBe6CZ4DkJN7fEmDImiK ms Yw<mark>.@</mark>Mi@QAvS7z7Tsoyqj0ip/wDoKVgG97aTWpRzJiatWA7lQrjV6nN5ZGhT JtiPz, 6 gz DKNrTdDGvuoYpDbwkrK6HIiPOlJ/915tgxyd8B/lw9bdpXiSPbBt LOrJz5P3 AFEaLpHPATpXbo+8DX3Fbae8i4VHj9HyMg4p3NFXU2w07GOFyk36t0F ASK71DYgjVs1/1MZLwhGwSqzGmIdTivZGwIDAOABo4IBDDCCAOgwDgYDVR0PAOH/ BAQDAgEGMBIGA1UdEwEB/wQIMAYBAf8CAQAwMwYIKwYBBQUHAQEEJzAlMCMGCCsG AQUFBzABhhdodHRwOi8vb2NzcC51bnRydXN0Lm51dDAwBgNVHR8EKTAnMCWgI6Ah hh9odHRwOi8vY3JsLmVudHJ1c3QubmV0L2cyY2EuY3JsMDsGA1UdIAQ0MDIwMAYE VR0gADAoMCYGCCsGAQUFBwIBFhpodHRwOi8vd3d3LmVudHJ1c3QubmV0L3JwYTAd BgNVHQ4EFgQUgqJwdN28Uz/Pe9T3zX+nYMYKTL8wHwYDVR0jBBgwFoAUanImetAe 733n021R1GyNn5ASZqswDQYJKoZIhvcNAQELBQADggEBADnVjpiDYcgsY9NwHRkw y/YJrMxp1cncN0HyMg/vdMNY9ngnCTQIlZIv19+4o/00gemknNM/TWgrFTEKFcxS BJPok1DD2bHi4Wi3Og108TRYCj93mEC45mj/XeTIRsXsgdfJghhcg85x2Ly/rJkC k9uUmITSnKa1/ly78EqvIazCP0kkZ9Yujs+szGQVGHLlbHfTUqi53Y2sAEo1GdRv c6N172tkw+CNgxKhiucOhk3YtCAbvmqljEtoZuMrx1gL+1YQ1JH7HdMxWBCMRON1 exCdtTix9qrKgWRs6PLigVWXUX/hwidQosk8WwBD9lu51aX8/wdQQGcHsFXwt35u  $L$ C $W=$ 

-----END CERTIFICATE-----

![](_page_106_Picture_1.jpeg)

# **Pautan Panduan Pemasangan Bagi Jenis IIS 6/7/8**

**[https://www.entrust.com/knowledgebase/ssl/how-to-install-a-certificate-through-](https://www.entrust.com/knowledgebase/ssl/how-to-install-a-certificate-through-microsoft-iis8)**

**microsoft-iis8**

![](_page_106_Picture_5.jpeg)

![](_page_107_Picture_1.jpeg)

![](_page_107_Picture_11.jpeg)
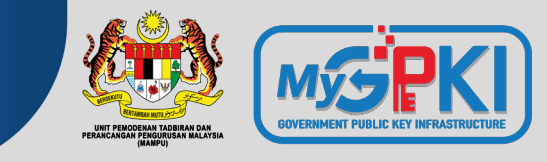

## **Bagaimanakah Cara Untuk** *Bind* **Sijil Digital Pelayan Dengan Laman Web?**

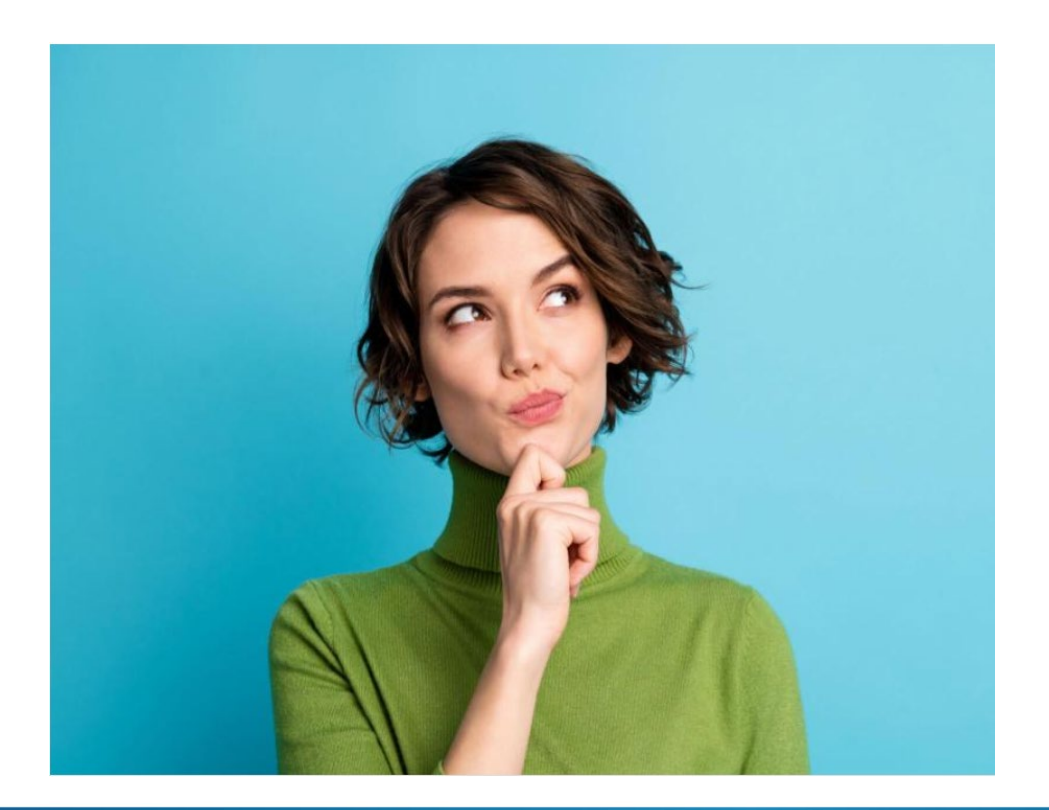

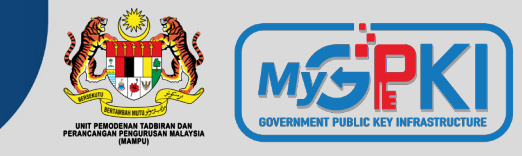

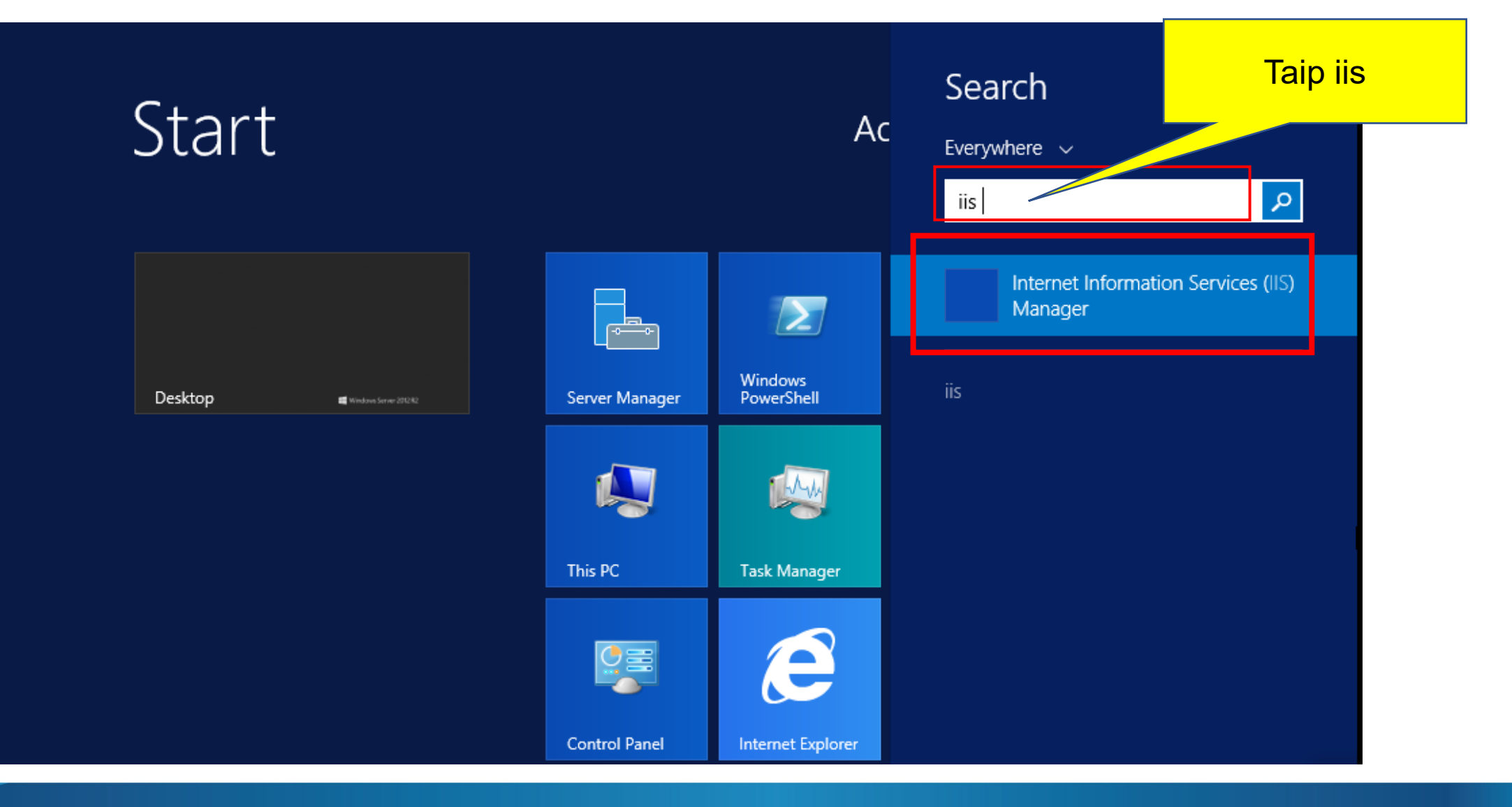

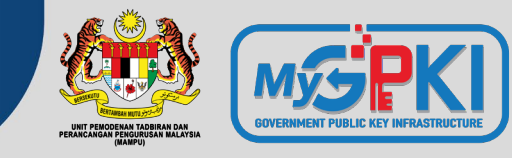

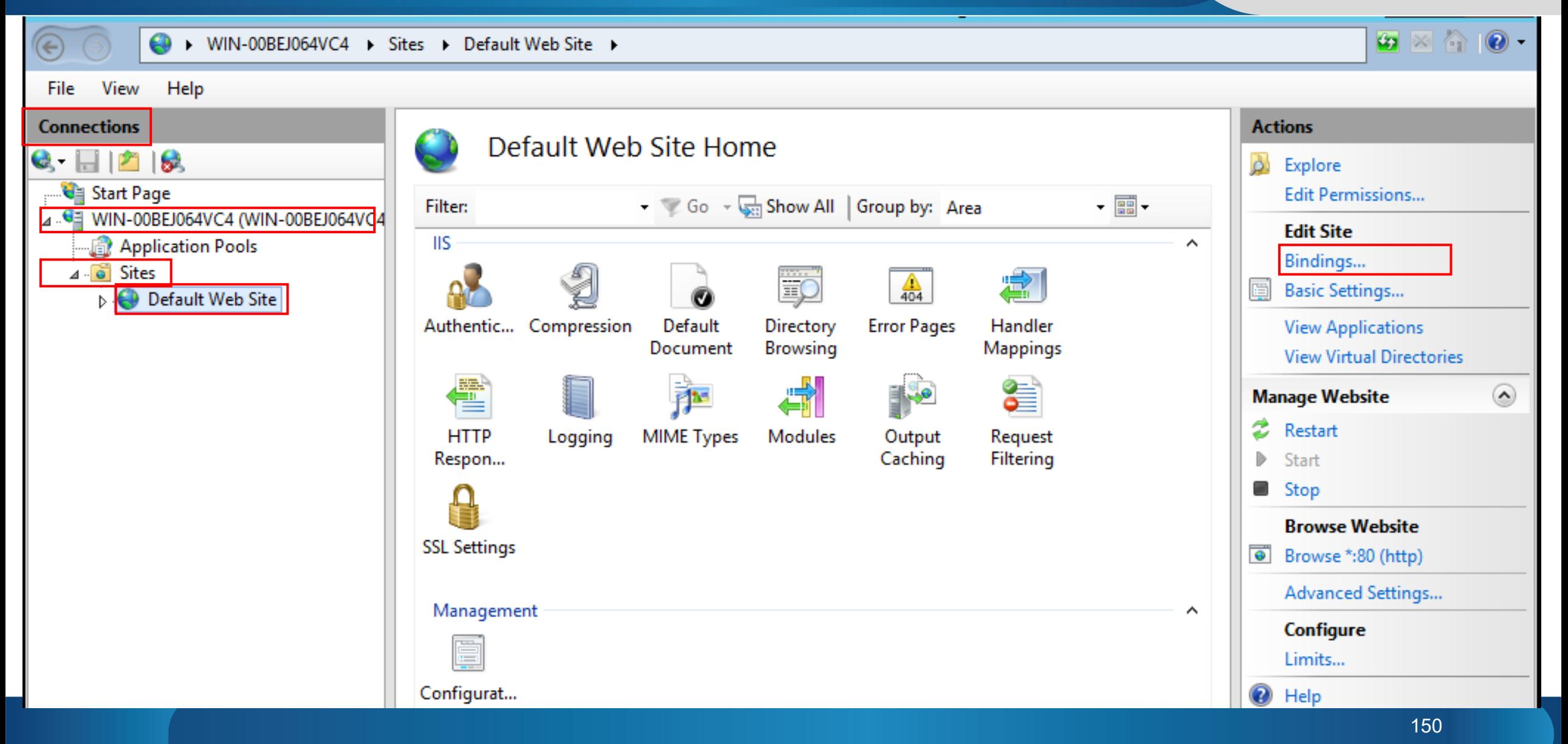

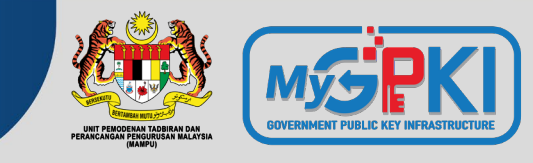

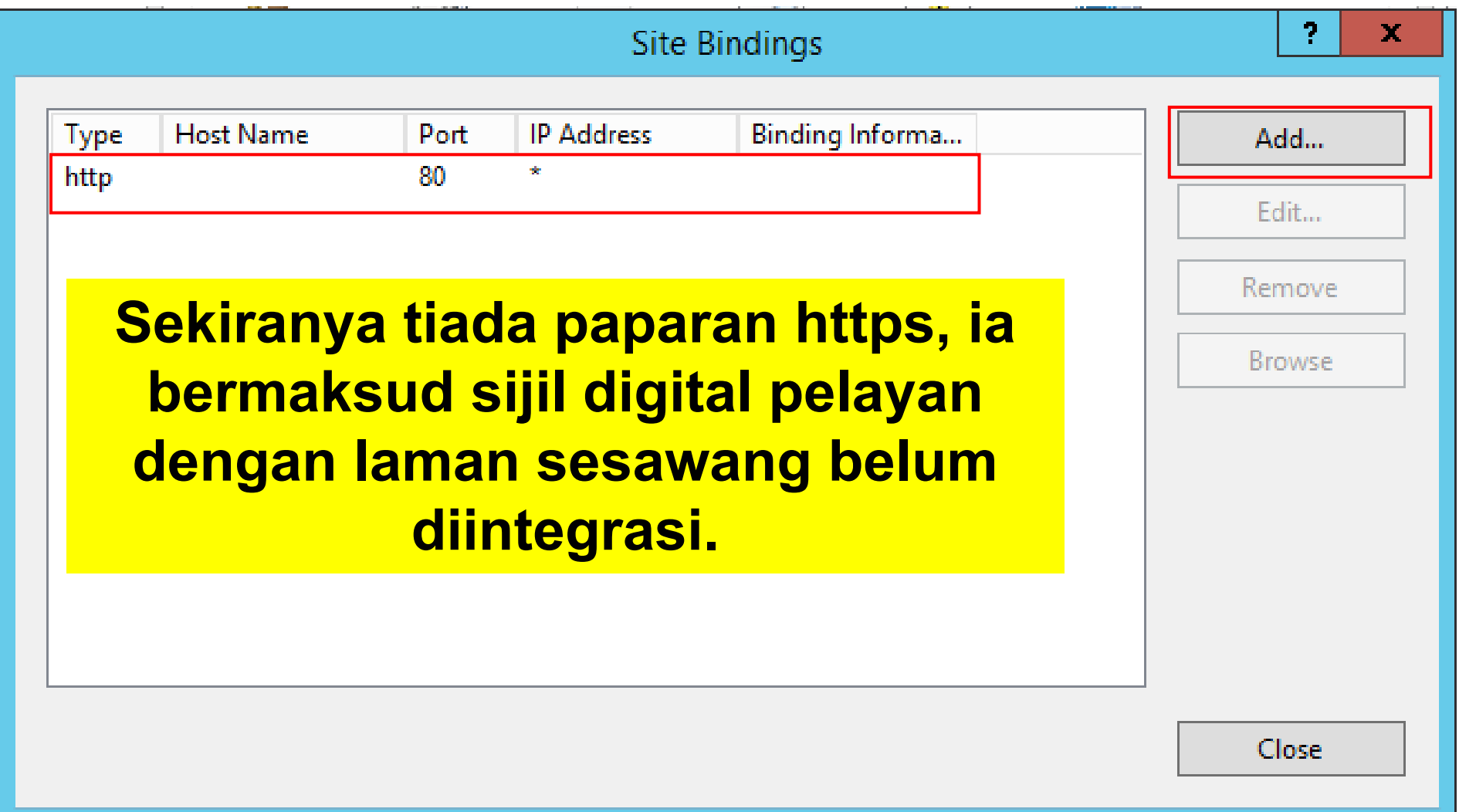

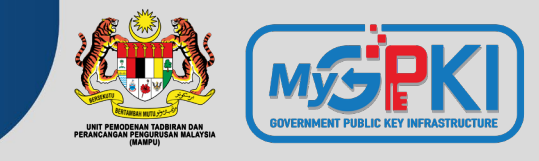

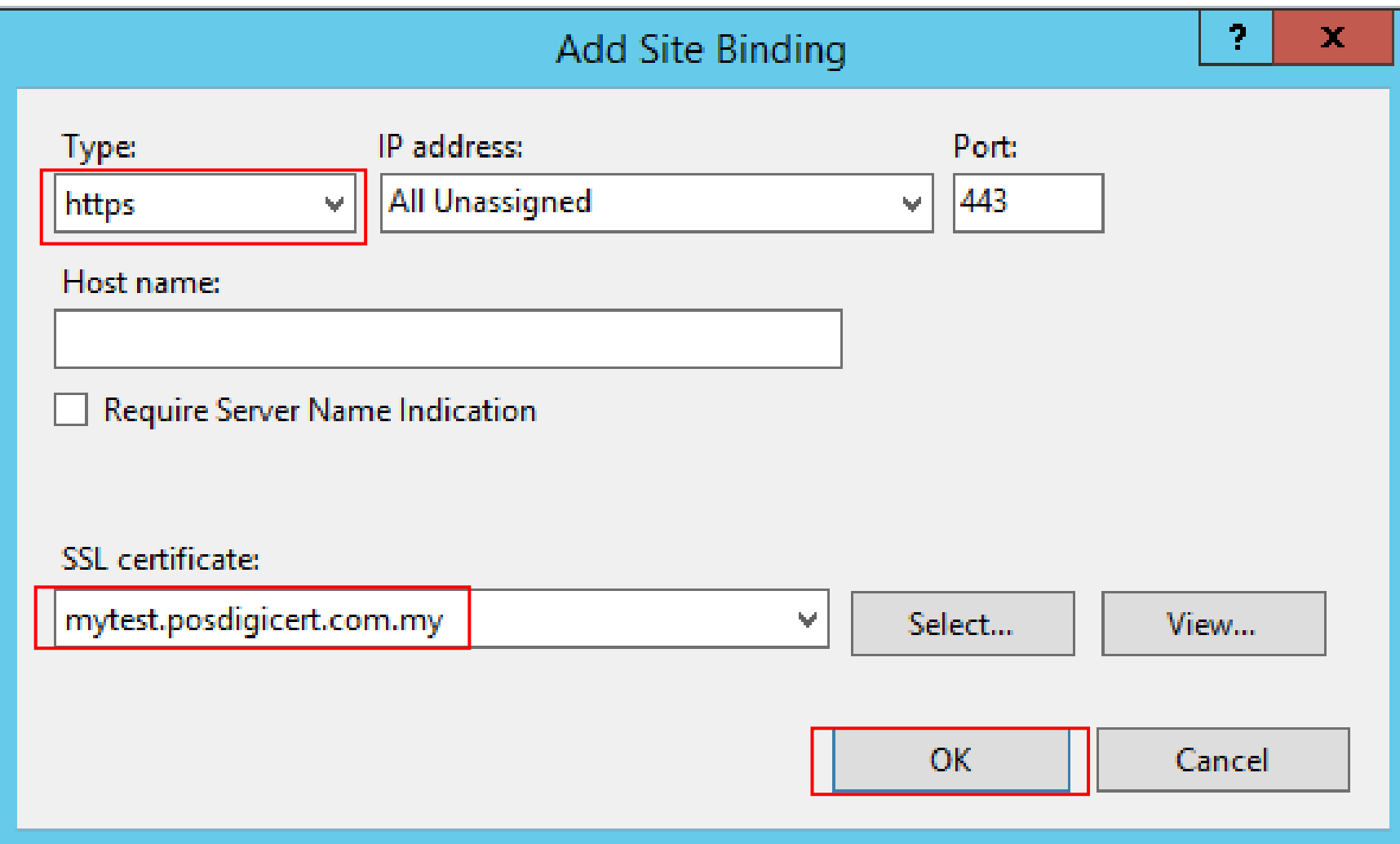

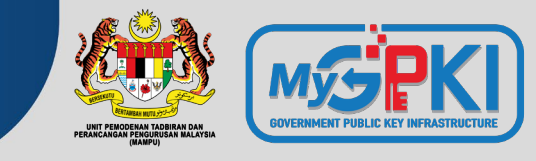

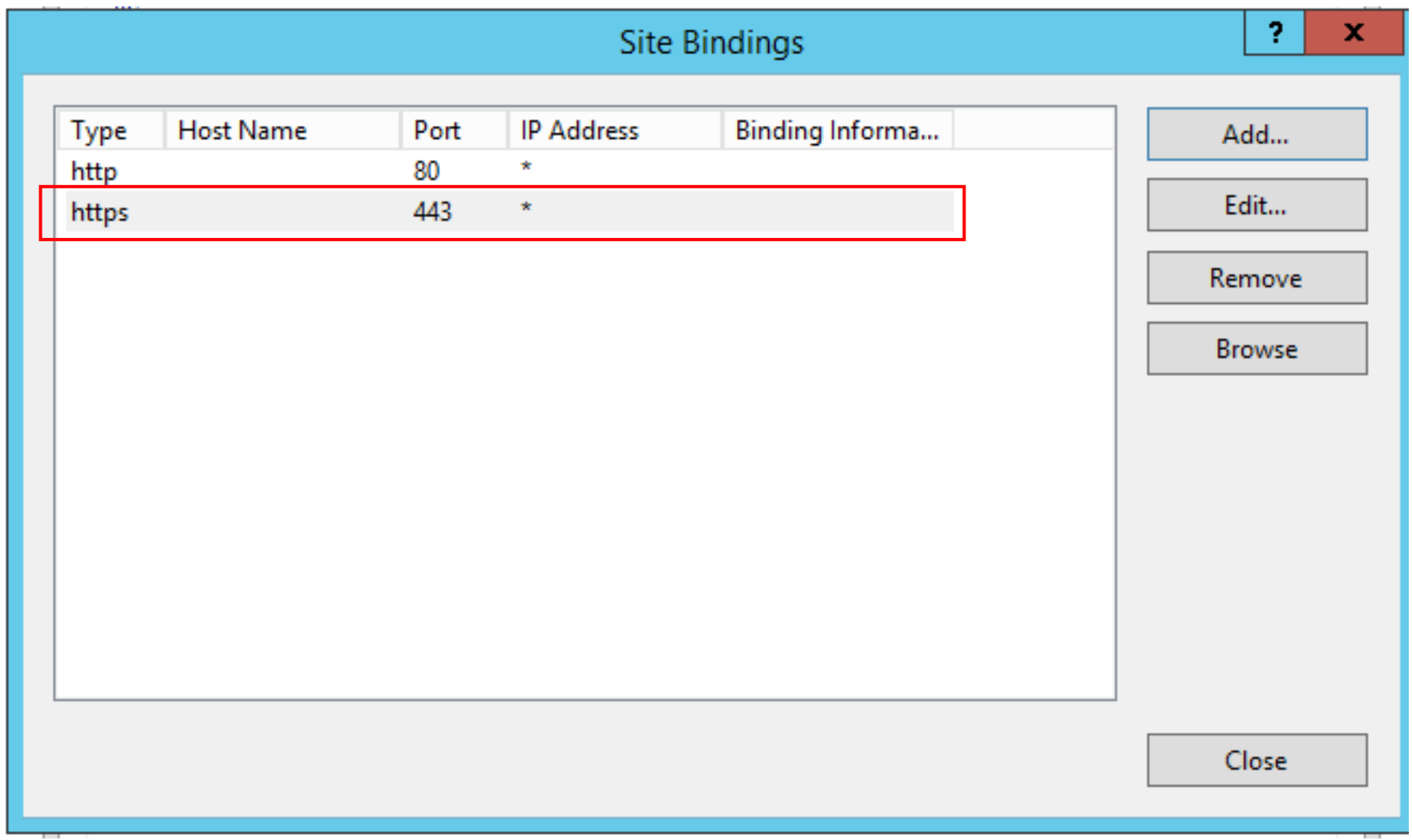

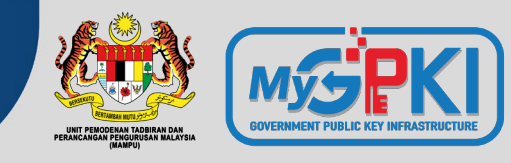

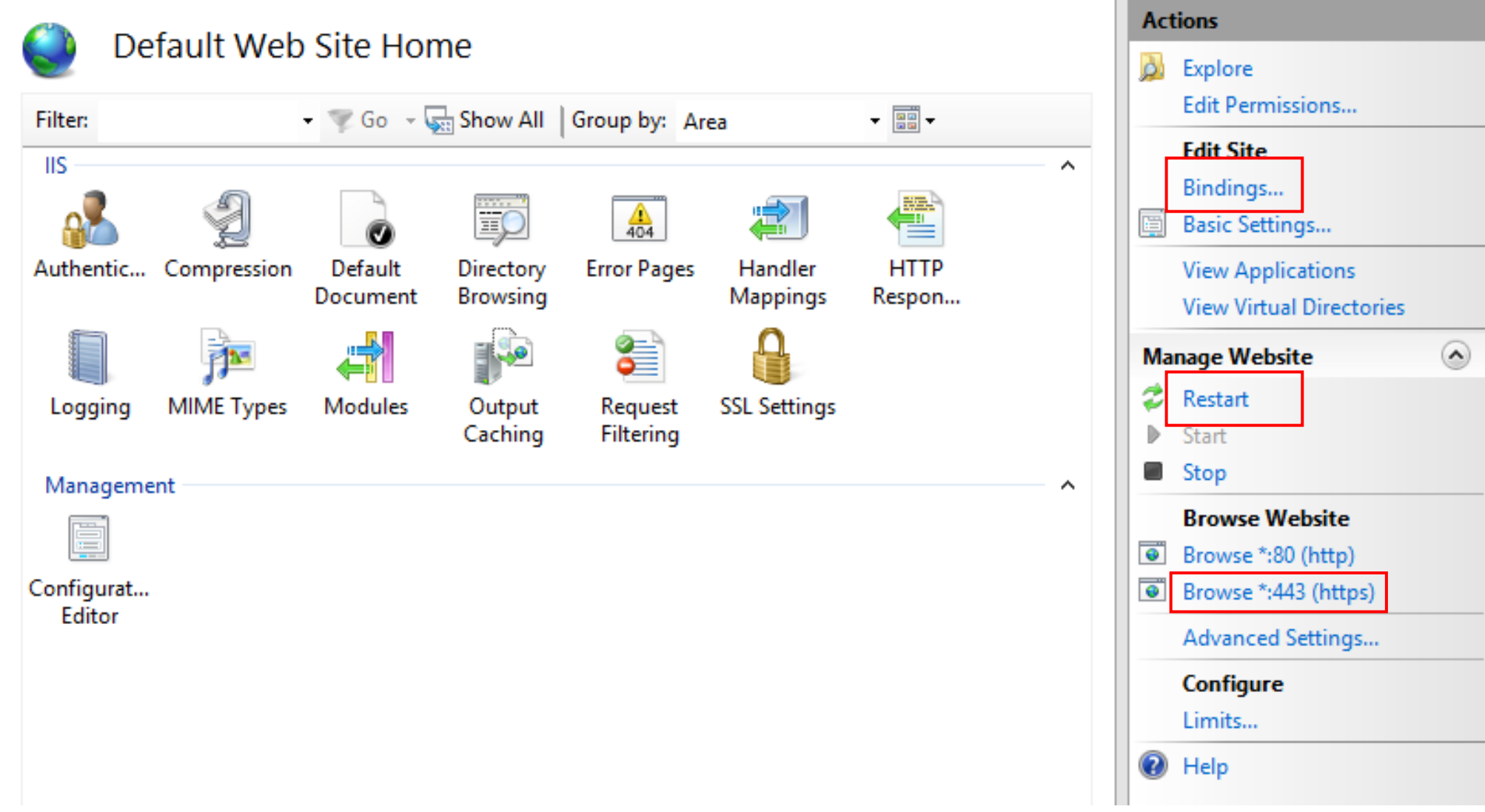

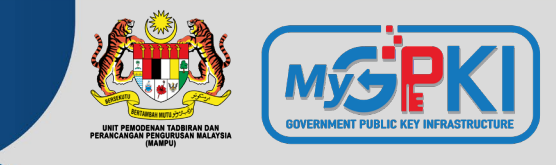

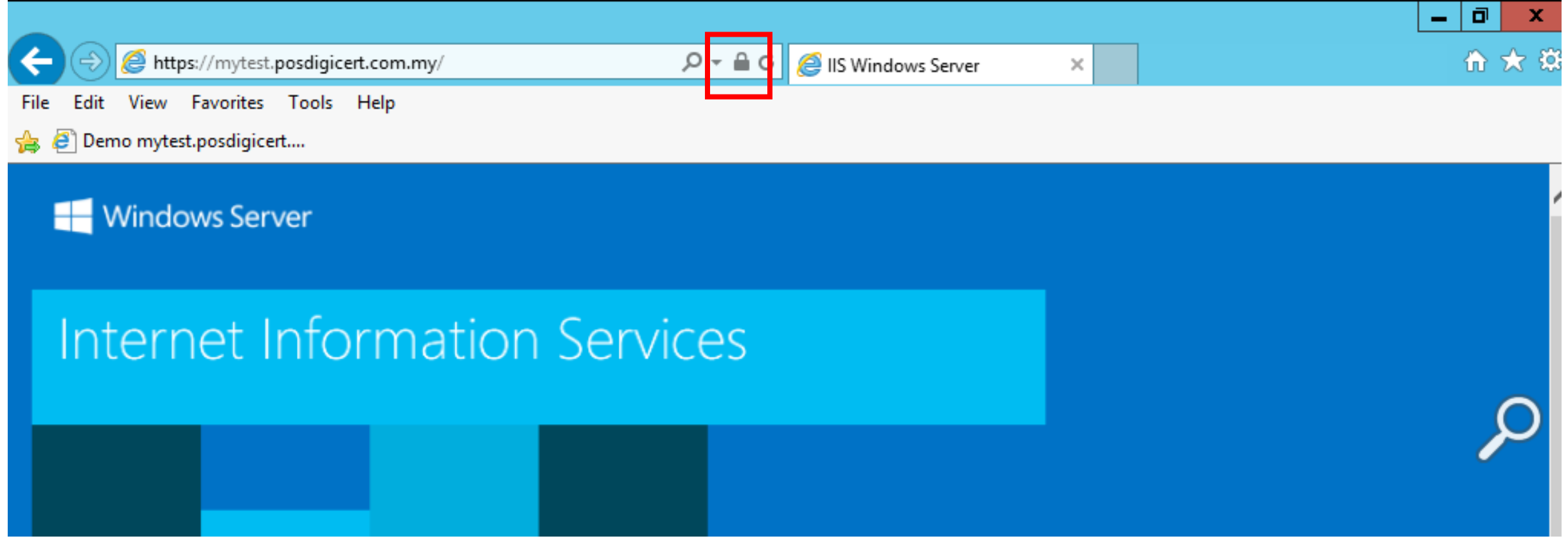

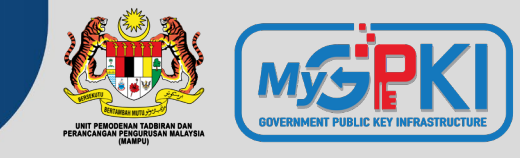

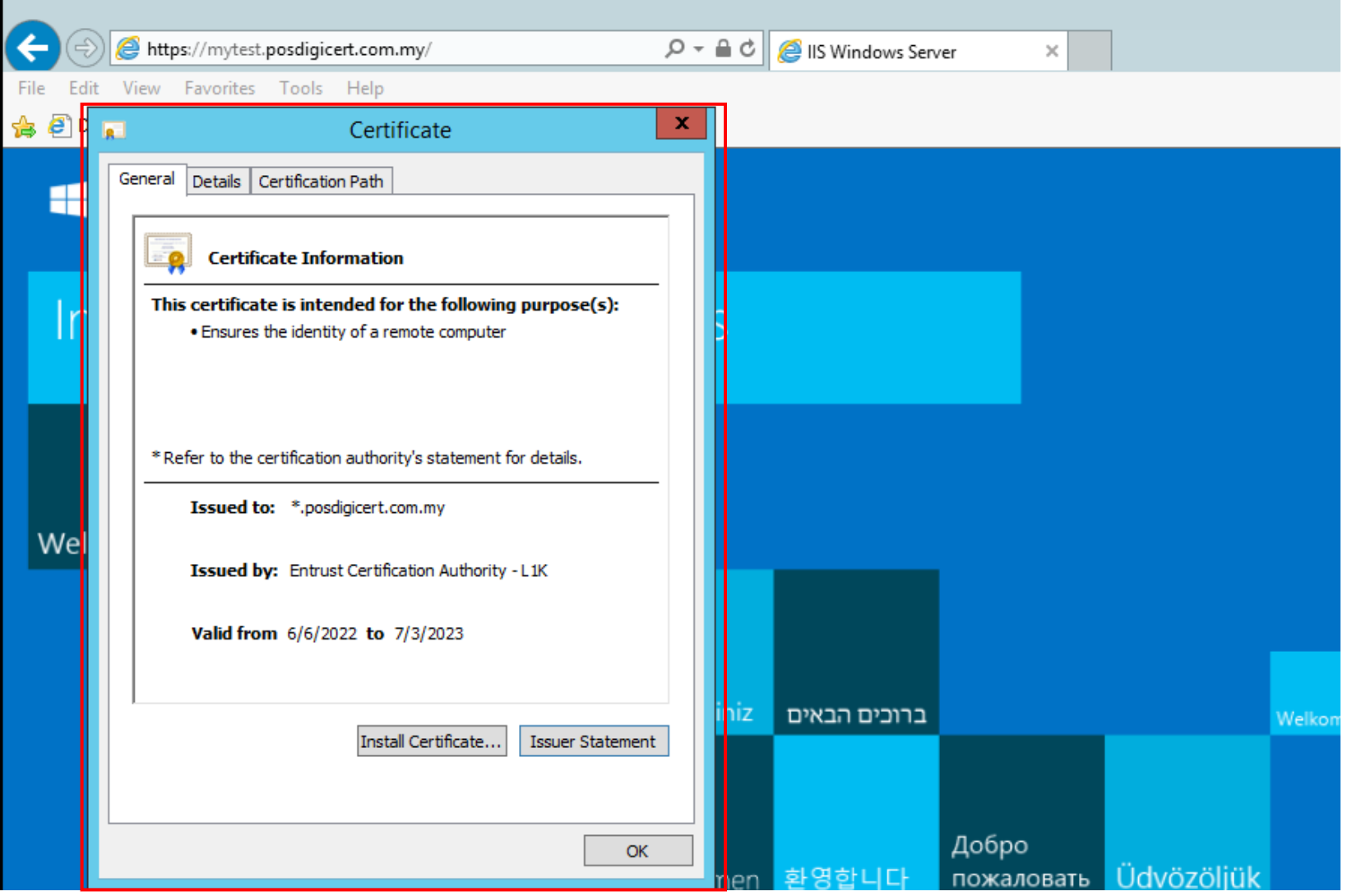

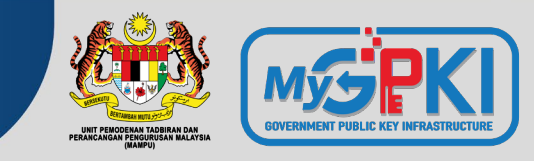

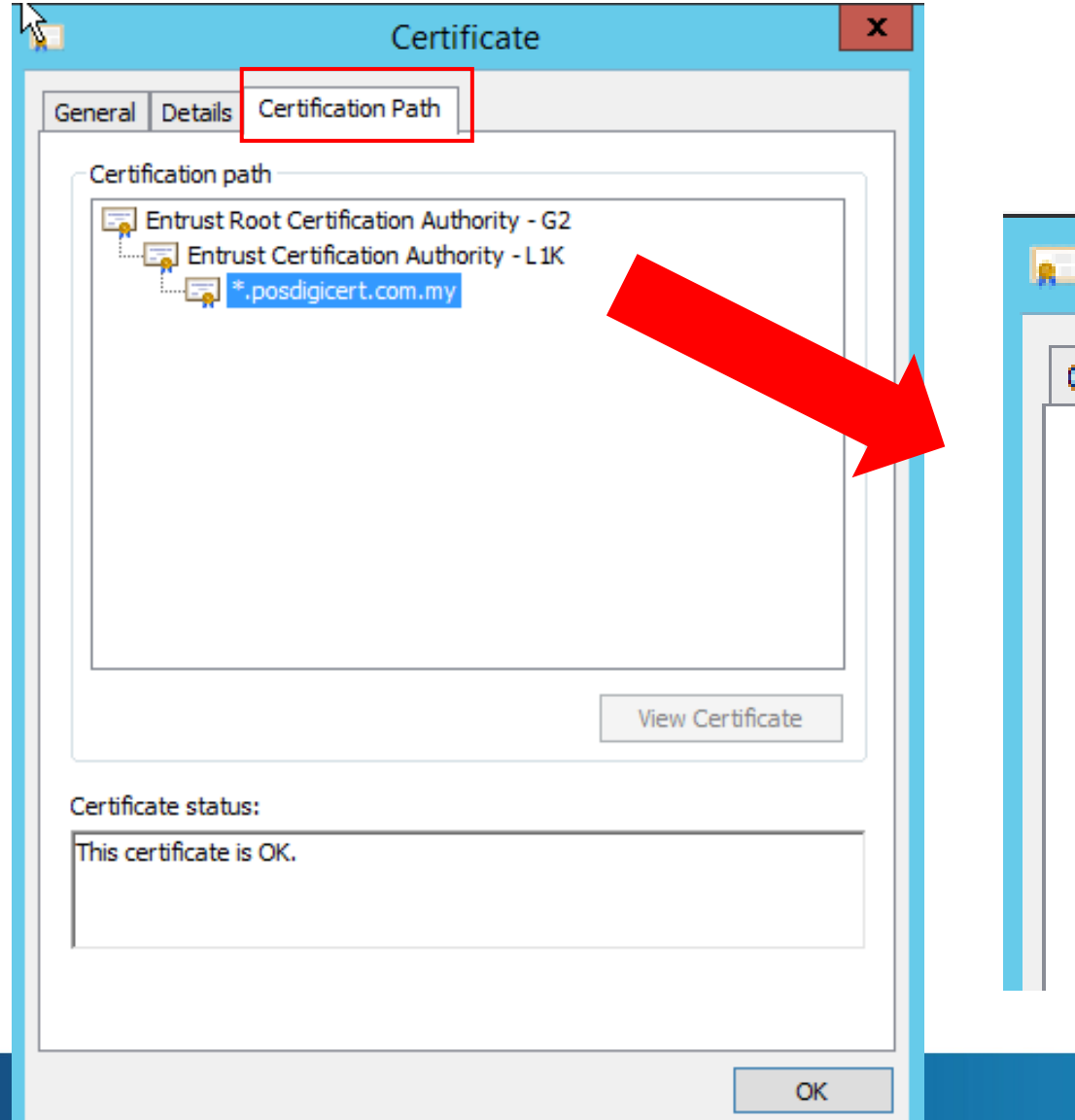

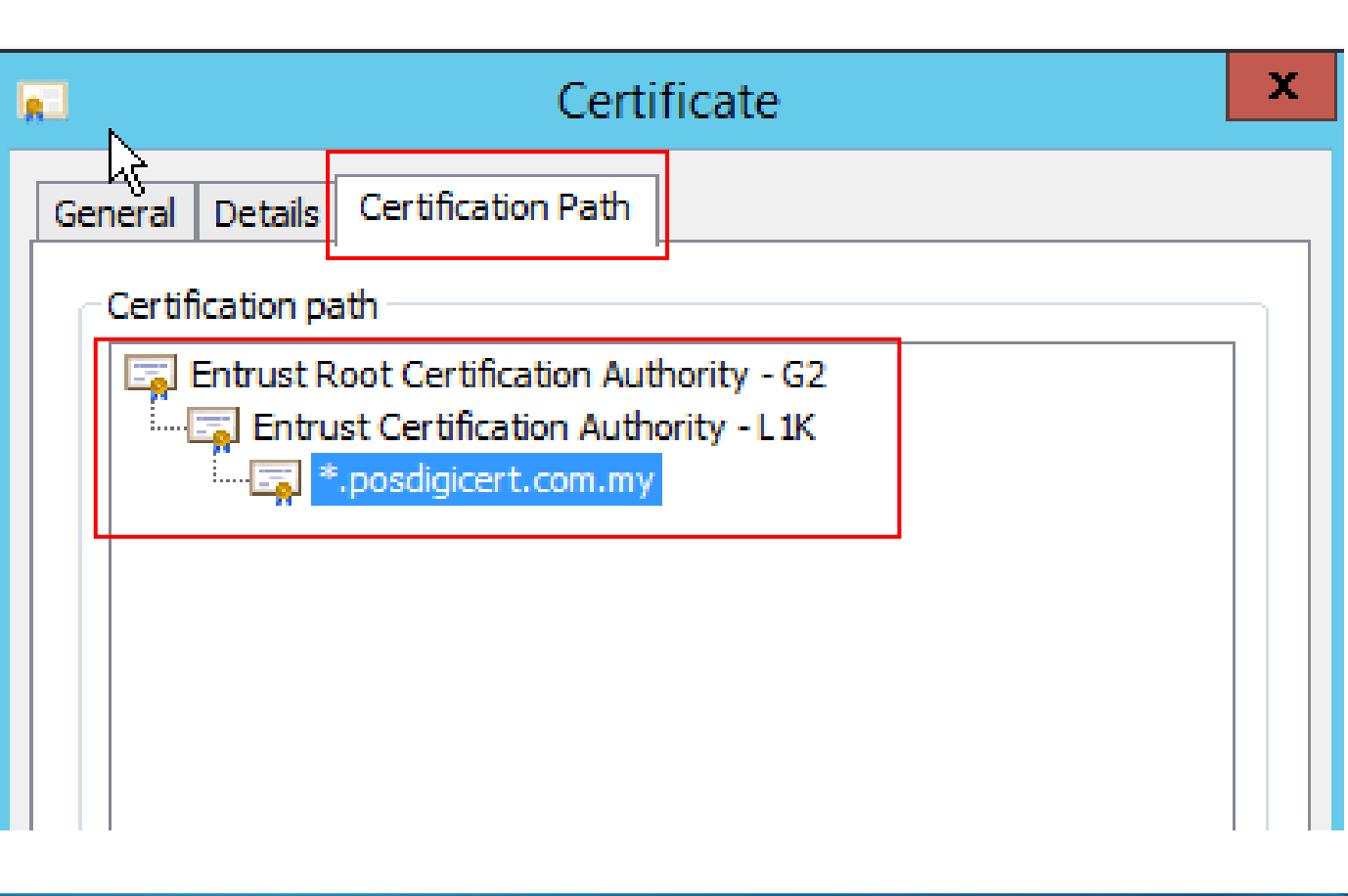

## **Bahagian 4: Semak Konfigurasi Sijil Digital**

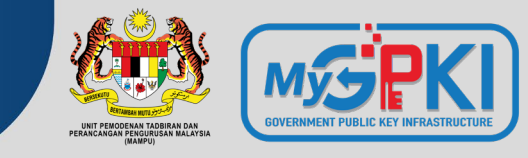

## https://www.ssllabs.com/ssltest/

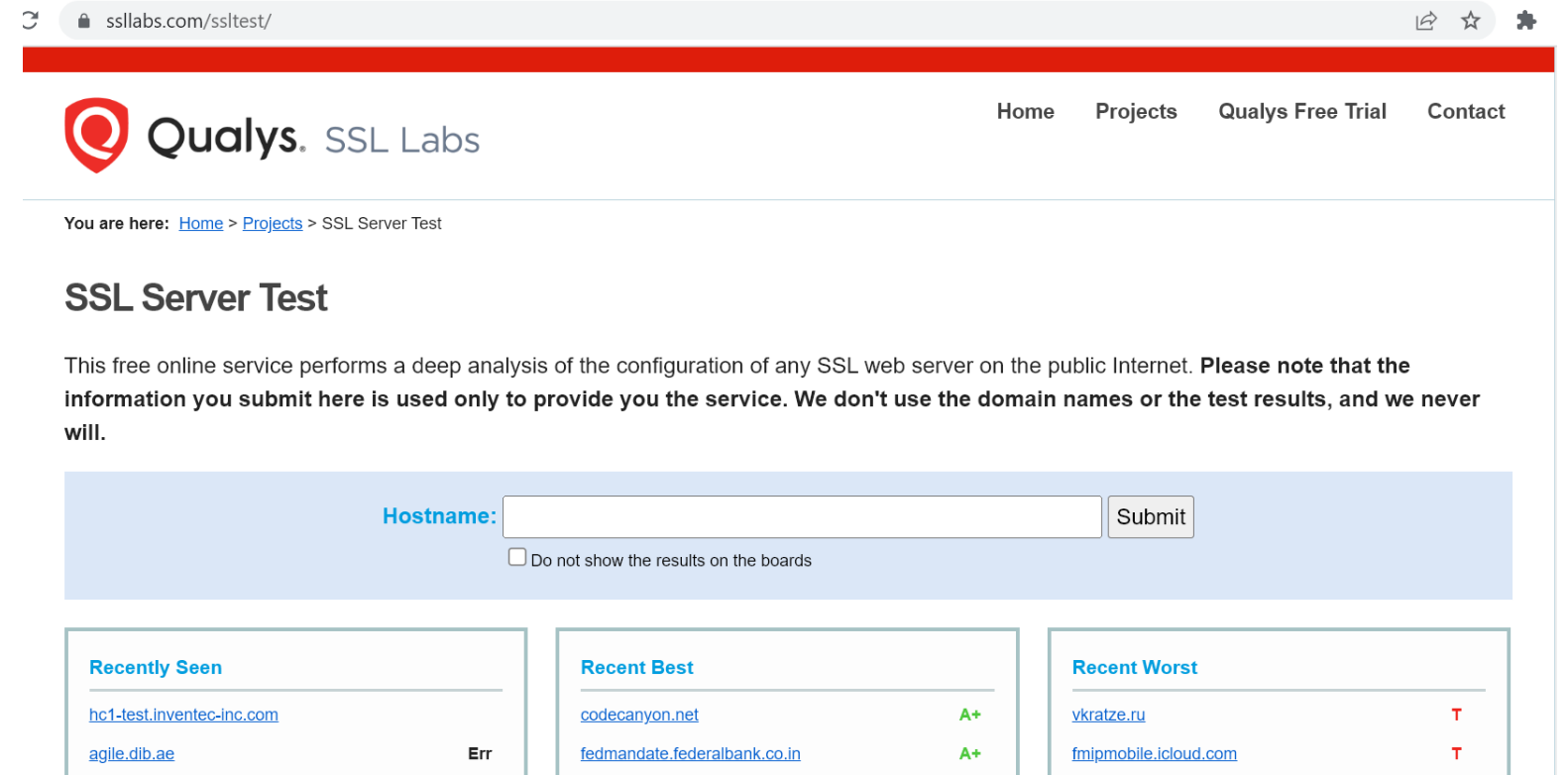

## **Bahagian 4: Semak Konfigurasi Sijil Digital**

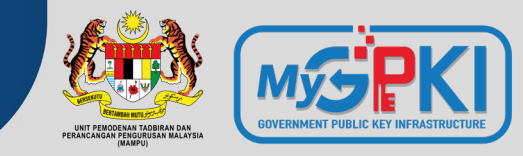

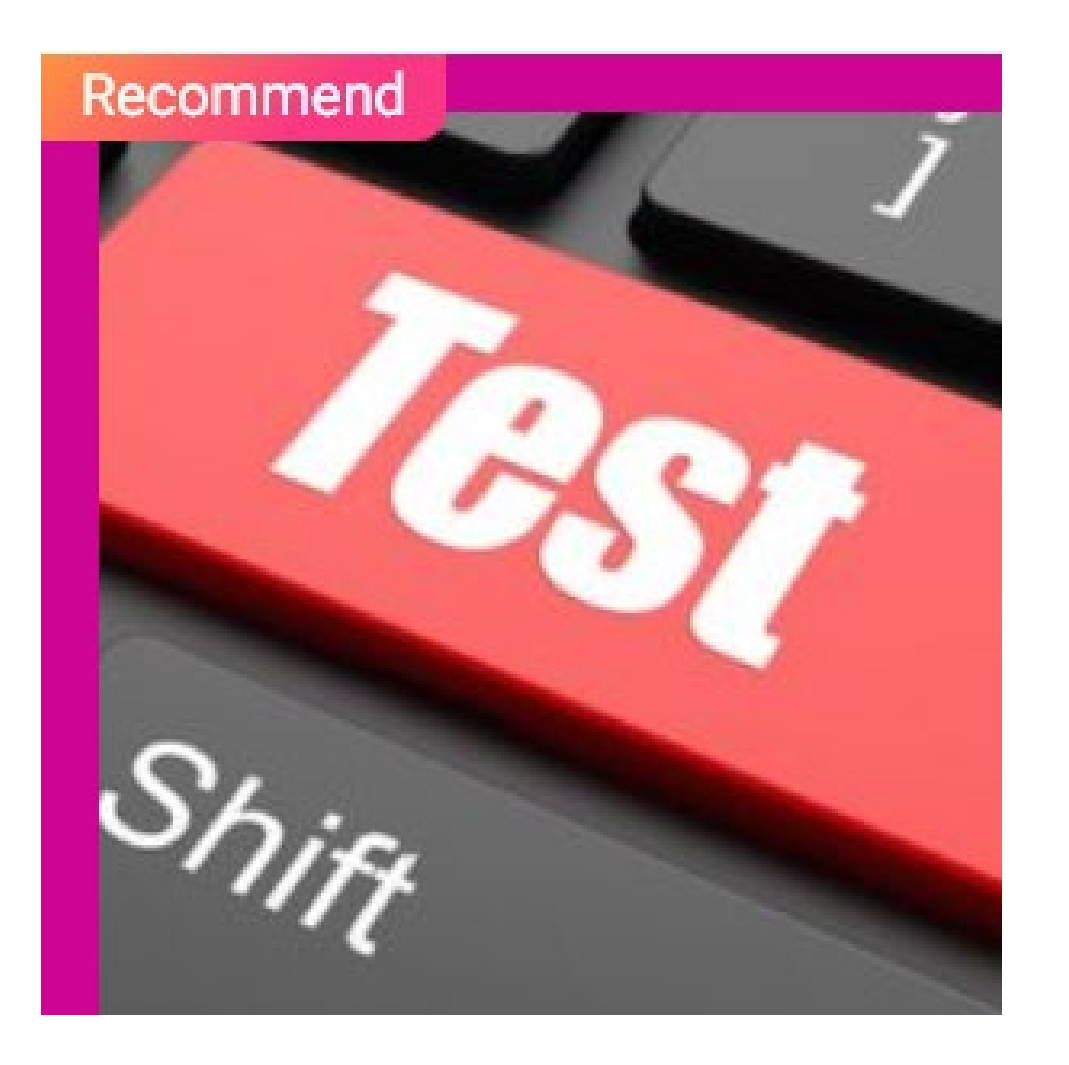

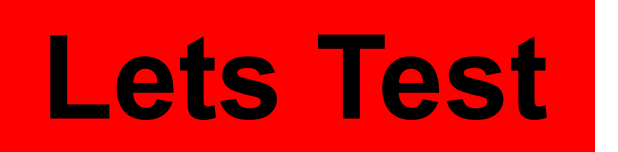

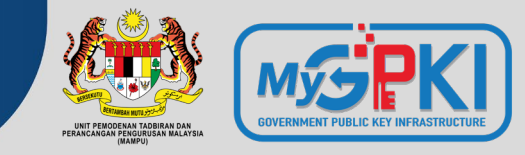

ssllabs.com/ssltest/

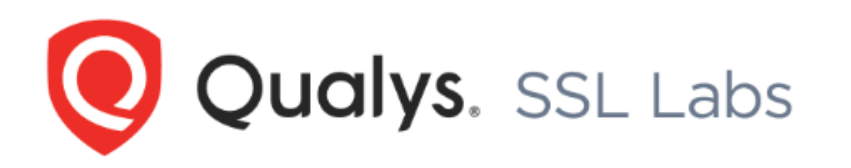

Home **Projects** 

You are here: Home > Projects > SSL Server Test

#### **SSL Server Test**

This free online service performs a deep analysis of the configuration of any SSL web server on the public Internet. I information you submit here is used only to provide you the service. We don't use the domain names or the will.

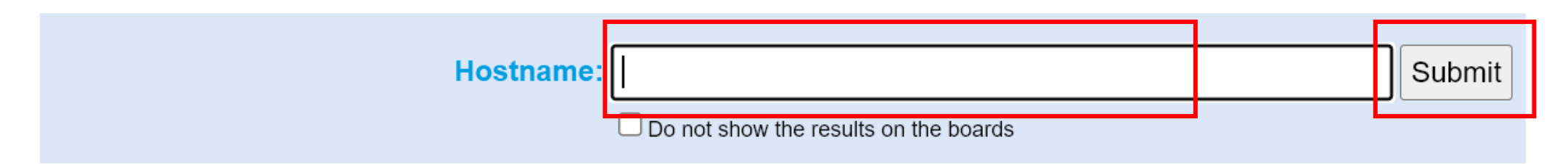

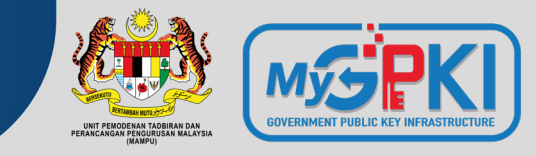

## **Keputusan Semakan Konfigurasi Sijil Digital**

**[1. https://www.ssllabs.com/ssltest/analyze.html?d=www.posdigicert.com.my](https://www.ssllabs.com/ssltest/analyze.html?d=www.posdigicert.com.my)**

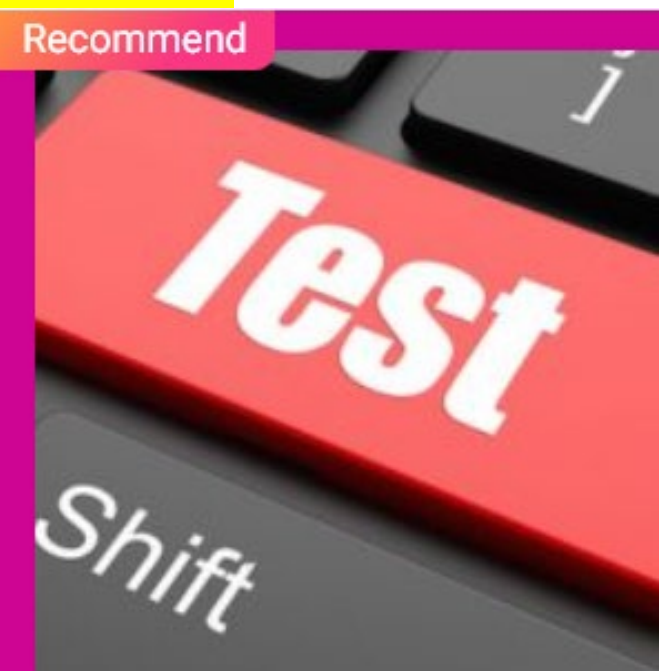

## **Kemas Kini Konfigurasi**

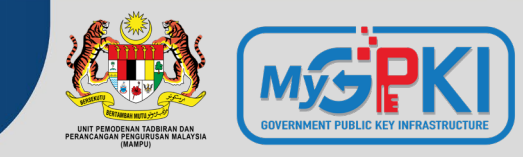

Start Ac Administrative Desktop Tools Windows Server 2012/R2  $\sum$ يطب Windows Server Manager PowerShell This PC **Task Manager** 

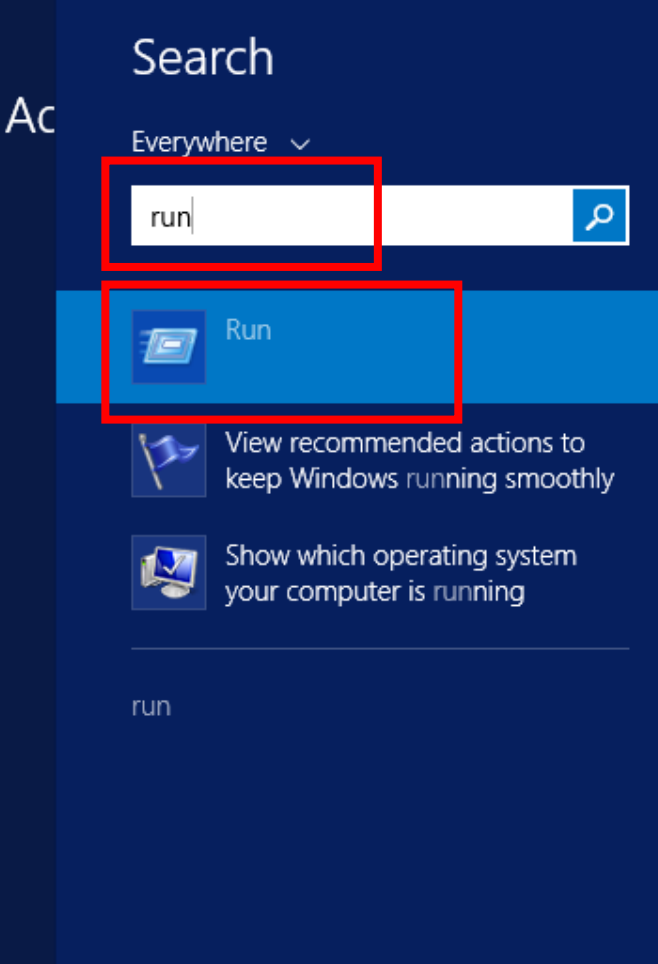

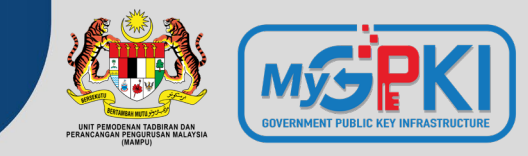

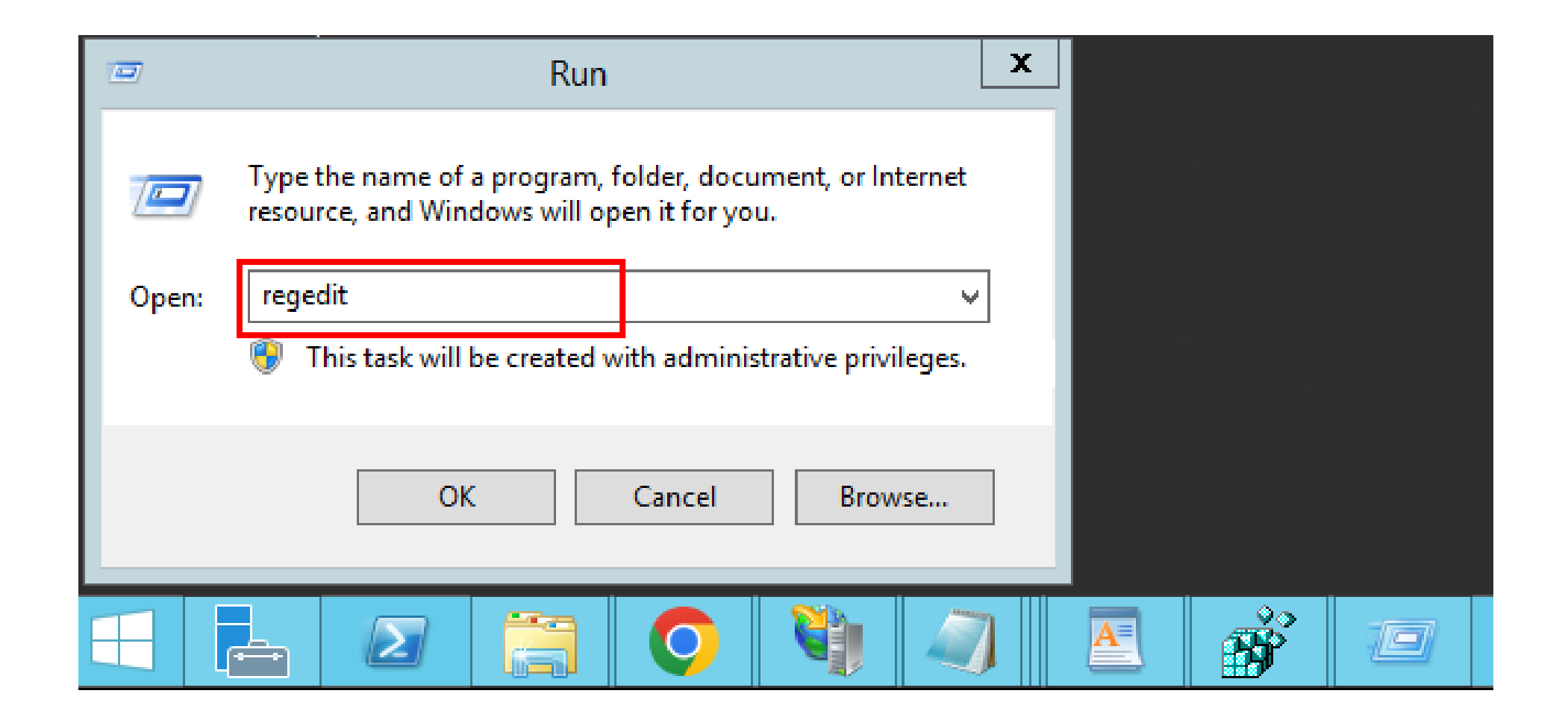

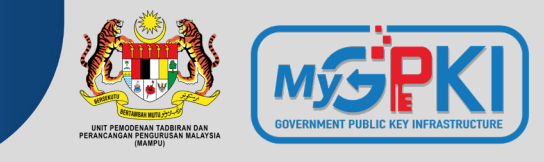

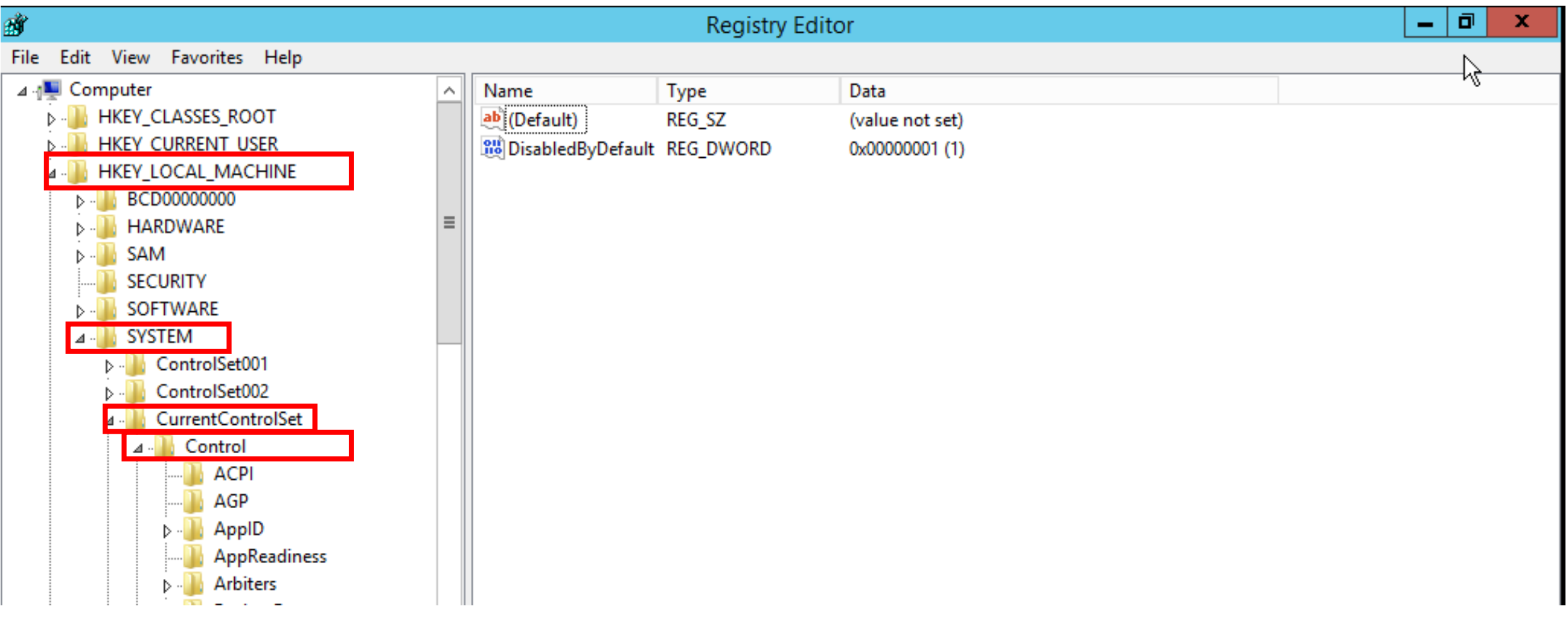

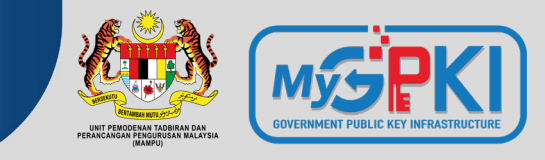

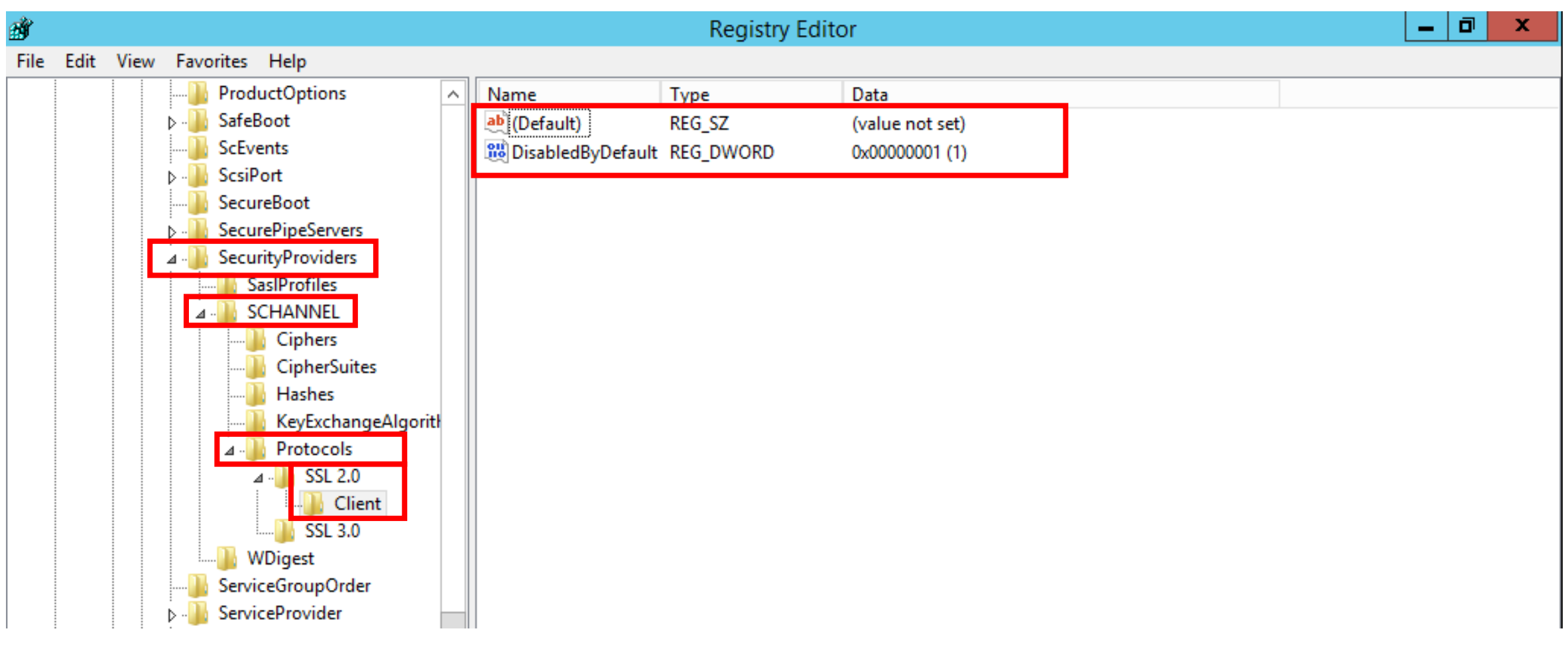

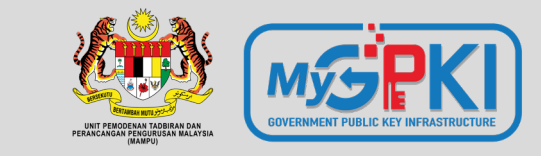

 $\mathbf{Q}$ 

ु⊗

# **Pemasangan Sijil Digital Pelayan**

**OpenSSL**

**KeyTool (JSSE)**

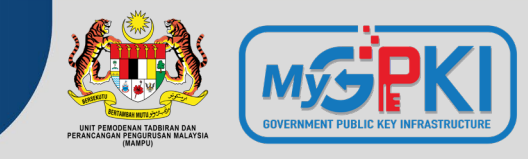

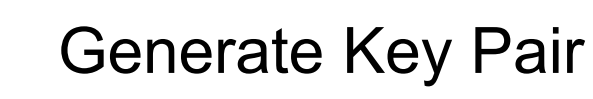

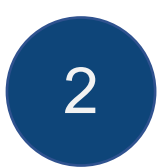

2 Generate CSR

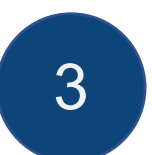

3 Submit CSR to CA

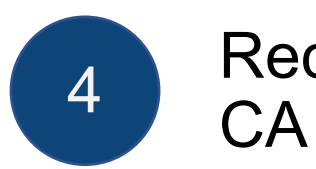

Receive SSL Certificate from

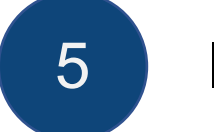

#### 5 Install Certificate

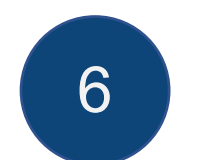

Configure SSL on web server 6 Compute

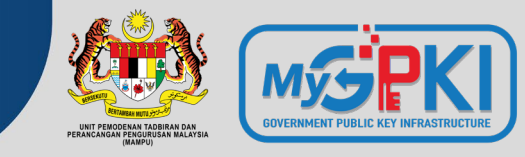

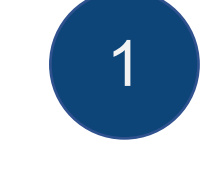

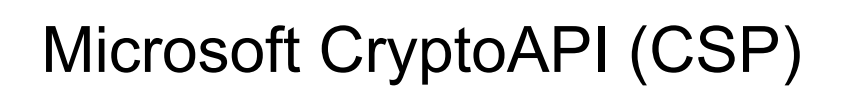

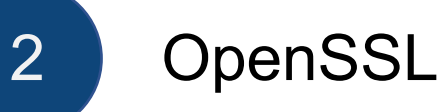

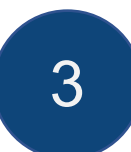

3 Java keytool (JKS)

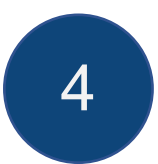

IBM Key Management 4 (iKeyMan)

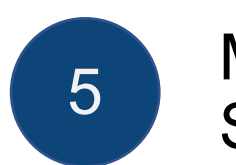

Mozilla Network Security 5 Services (NSS)

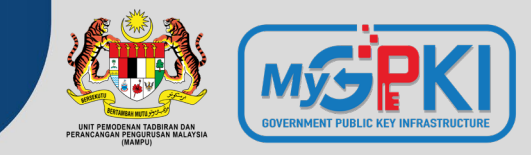

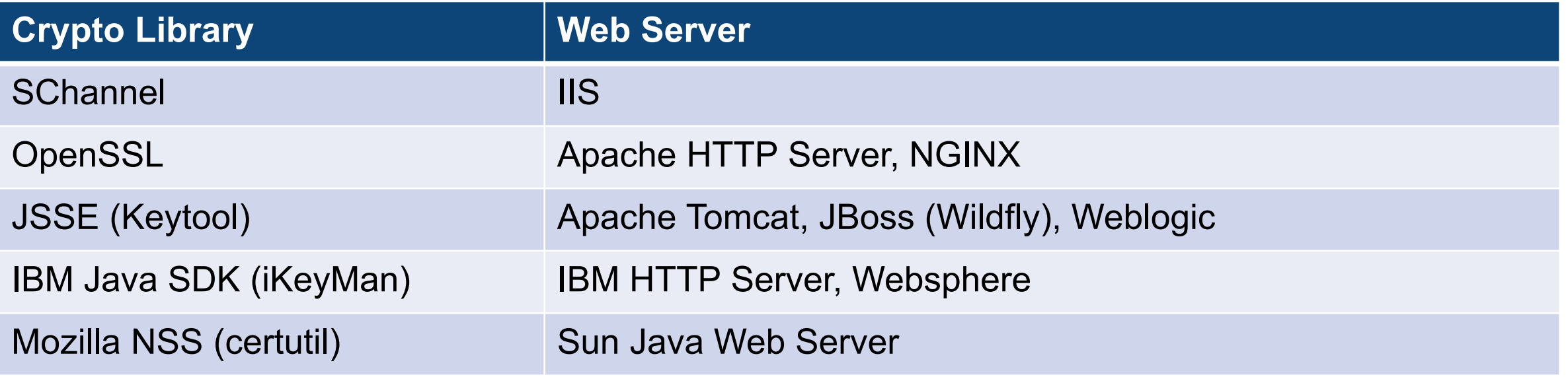

## **SSL Installation – Apache HTTP (OpenSSL)**

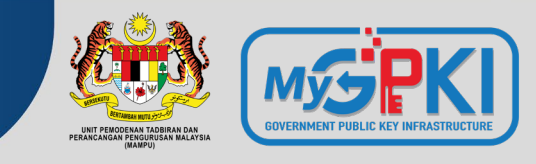

• Generate a key pair and CSR

openssl req -new -newkey rsa:2048 -nodes -keyout **server.key** -out **server.csr** -subj "/C=MY/ST=Selangor/L=Cyberjaya/O=MSC Trustgate.com/CN=www.msctrustgate.com"

- Submit CSR file to CA (**server.csr**)
- Receive SSL certificate from CA
- Save SSL certificate as **server.cer**
- Save Intermediate (CA) cert as **cacert.cer**
- Configure httpd.conf or conf.d/ssl.conf SSLCertificateFile /path/to/**server.cer** SSLCertificateKeyFile /path/to/**server.key** SSLCertificateChainFile /path/to/**cacert.cer**
- Restart Apache (systemctl restart httpd or apachectl –k restart)

## **Useful OpenSSL command**

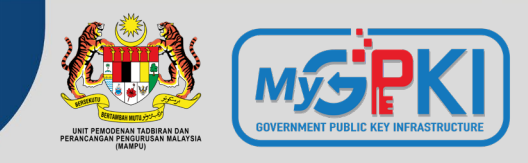

#### • Read PEM file

openssl x509 -text -noout -in server.cer

#### • Convert PEM to PKCS#12 (PFX) file

openssl pkcs12 -export -out server.pfx -inkey server.key -in server.cer -certfile cacert.cer

#### • Convert PEM to P7B

openssl crl2pkcs7 -nocrl -certfile server.cer -out server.p7b -certfile cacert.cer

#### • Convert PEM to DER

openssl x509 -outform der -in server.pem -out server.der

#### • Convert PFX to PEM

openssl pkcs12 -in server.pfx -out server.pem -nodes

#### • Convert P7B to PEM

openssl pkcs7 -print\_certs -in server.p7b -out server.pem

#### • Convert DER to PEM

openssl x509 -inform der -in server.der -out server.pem

## **Create a SAN CSR with OpenSSL**

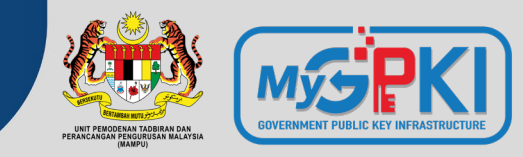

• Create an OpenSSL config file with the following content (san.conf)

```
[ req ]
default bits = 2048distinguished name = req distinguished name
req extensions = req ext
[ req distinguished name ]
countryName = Country Name (2 letter code)
countryName_default = MY
stateOrProvinceName = State or Province Name (full name)
stateOrProvinceName default = Selangor
localityName = Locality Name (eq, city)localityName default = Cyberjaya
organizationName = Organization Name (eq, company)organizationName_default = MSC Trustgate.com Sdn. Bhd.
commonName = Common Name (e.g. server FQDN or YOUR name)
commonName_max = 64
[ req ext ]
subjectAltName = @alt_names
[alt_names]
DNS.1 = www.mytrust365.com
DNS.2 = www.mytrust.biz
DNS.3 = www.mykey.com.my
```
• Use the following command to generate key pair & CSR

openssl req -new -newkey rsa:2048 -nodes -keyout **server.key** -out **server.csr** -subj "/C=MY/ST=Selangor/L=Cyberjaya/O=MSC Trustgate.com/CN=www.msctrustgate.com" –config **san.conf**

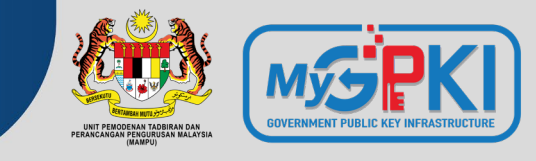

• Generate Key

keytool -genkey -keyalg RSA -keysize 2048 -alias tomcat -keystore **tomcat.jks** -dname "**CN=www.msctrustgate.com, O=MSC Trustgate.com Sdn. Bhd., L=Cyberjaya, S=Selangor, C=MY**"

• Generate CSR

keytool -certreq -keyalg RSA -alias tomcat -keystore **tomcat.jks** -file **server.csr**

- Submit CSR file to CA (server.csr)
- Receive certificates from CA
	- Save SSL certificate as server cer
	- Save Intermediate (CA) cert as cacert.cer
	- Save Root cert as root.cer

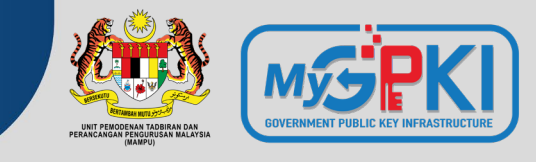

#### • Install certificate

keytool -import -alias root -keystore tomcat.jks -trustcacerts -file root.cer keytool -import -alias inter -keystore tomcat.jks -trustcacerts file cacert.cer keytool -import -alias tomcat -keystore tomcat.jks -file server.cer

• Update server.xml (Prior Tomcat 8.5)

```
<Connector port="8443" 
protocol="org.apache.coyote.http11.Http11NioProtocol" 
maxThreads="200" scheme="https" secure="true" SSLEnabled="true" 
keystoreFile="/path/to/tomcat.jks" keystorePass="changeit"
clientAuth="false" sslProtocol="TLS" 
sslEnabledProtocols="TLSv1.3,TLSv1.2" .../>
```
## **SSL Installation – Apache Tomcat (JKS)**

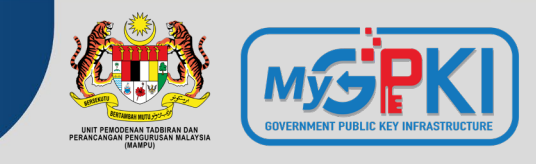

• Update server.xml (Tomcat 8.5 and later)

```
<Connector port="8443" 
protocol="org.apache.coyote.http11.Http11NioProtocol" 
maxThreads="200" scheme="https" secure="true" SSLEnabled="true" 
defaultSSLHostConfigName="*.host.com">
```
<SSLHostConfig hostName="\*.host.com" protocols="TLSv1.3,+TLSv1.2">

<Certificate certificateKeystoreFile="conf/keystore" certificateKeystorePassword="<del>changeit</del>" certificateKeyAlias="tomcat" type="RSA"/>

</SSLHostConfig>

</Connector>

• Restart Tomcat (systemctl restart tomcat)

## **Useful keytool command**

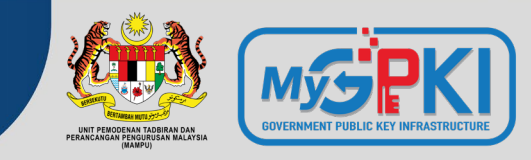

• Read a certificate file

```
keytool -printcert -v -file server.cer
```
- Check certificates in java keystore keytool -list -v -keystore tomcat.jks
- Check particular keystore using alias keytool -list -v -keystore tomcat.jks -alias tomcat
- Convert PFX to JKS

keytool -v -importkeystore -srckeystore server.pfx -srcstoretype PKCS12 destkeystore tomcat.jks -deststoretype JKS

• Convert JKS to PFX

keytool -importkeystore -srckeystore tomcat.jks -srcstoretype JKS destkeystore server.pfx -deststoretype PKCS12

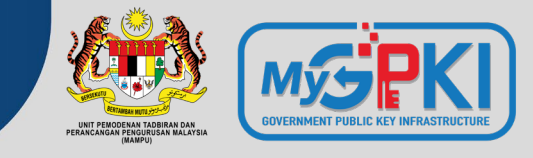

• Generate Key

keytool -genkey -keyalg RSA -keysize 2048 -alias server-cert keystore **server-tomcat.jks** -dname "**CN=www.msctrustgate.com, O=MSC Trustgate.com Sdn. Bhd., L=Cyberjaya, S=Selangor, C=MY**" –ext "**SAN=DNS:www.mytrust365.my,DNS:www.mytrust.biz**"

• Generate CSR

keytool -certreq -keyalg RSA -alias server-cert -keystore **servertomcat.jks** -file **server.csr**

## **Protocol and Cipher Suites**

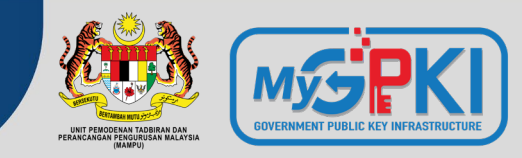

**Protocol Security** 

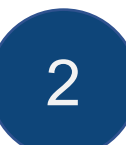

2 Perfect Forward Secrecy

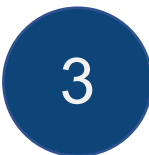

3 Cipher Suites

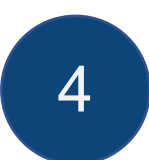

4 Best Practices

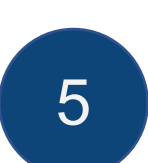

5 Lab 3 – Securing Web Server Configurations

## **SSL/TLS Protocol**

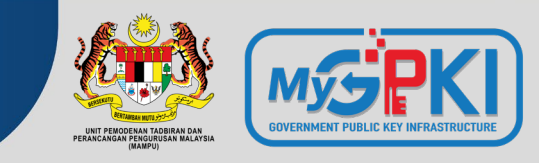

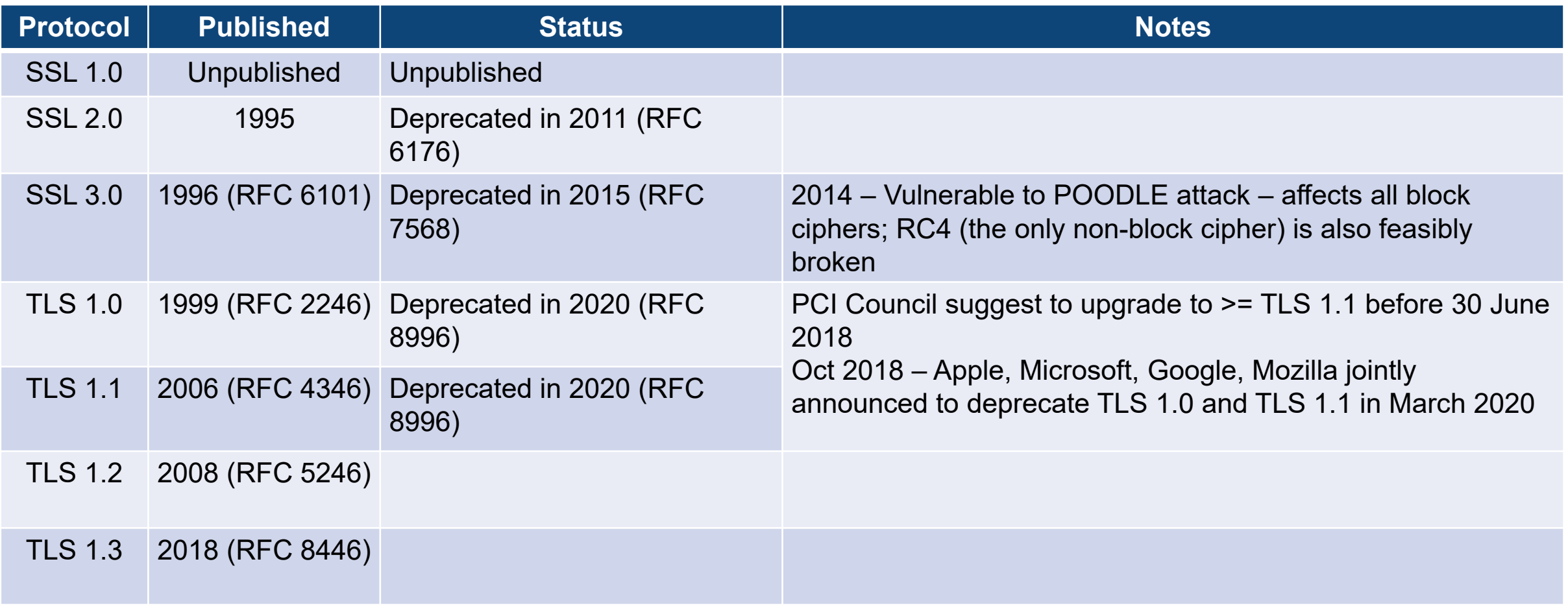

## **TLS 1.2 vs TLS 1.3**

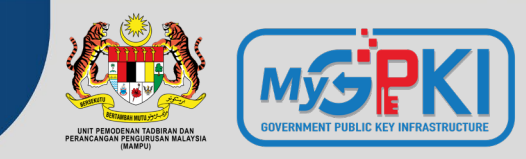

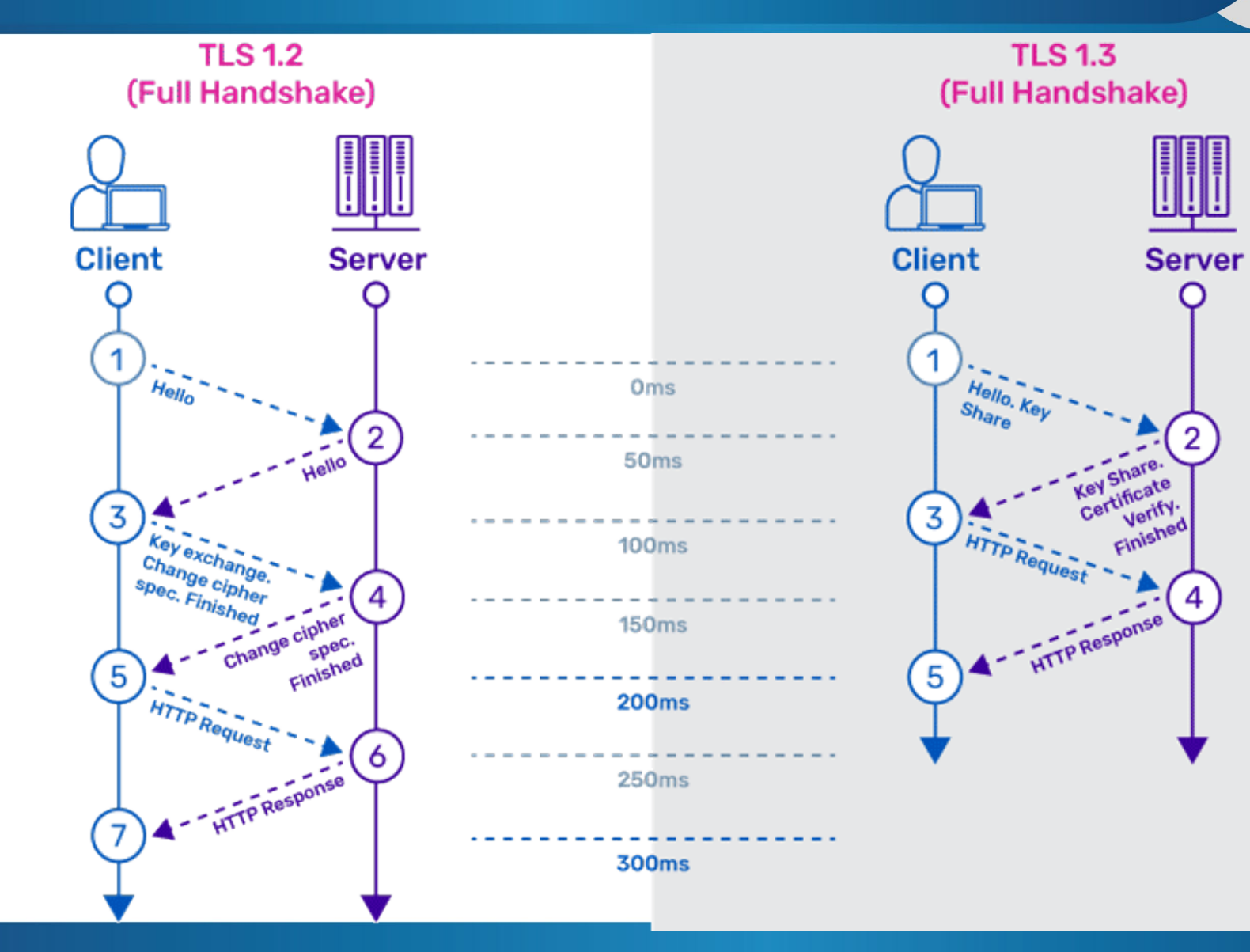

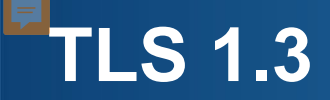

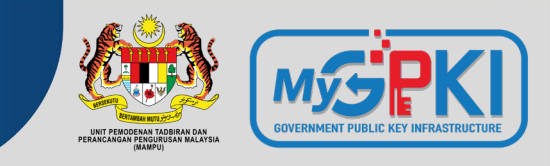

- Faster SSL Handshake lesser packets (0-3 packets) vs 5-7 packets in 1.2
- Simpler, stronger cipher suites only algorithms no known vulnerabilities and with FPS support
- Zero Round-Trip Time (0-RTT)

## **Perfect Forward Secrecy (PFS) Overview**

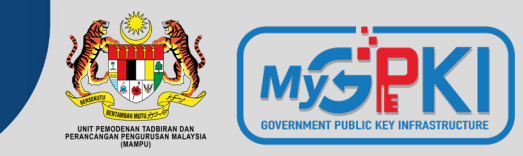

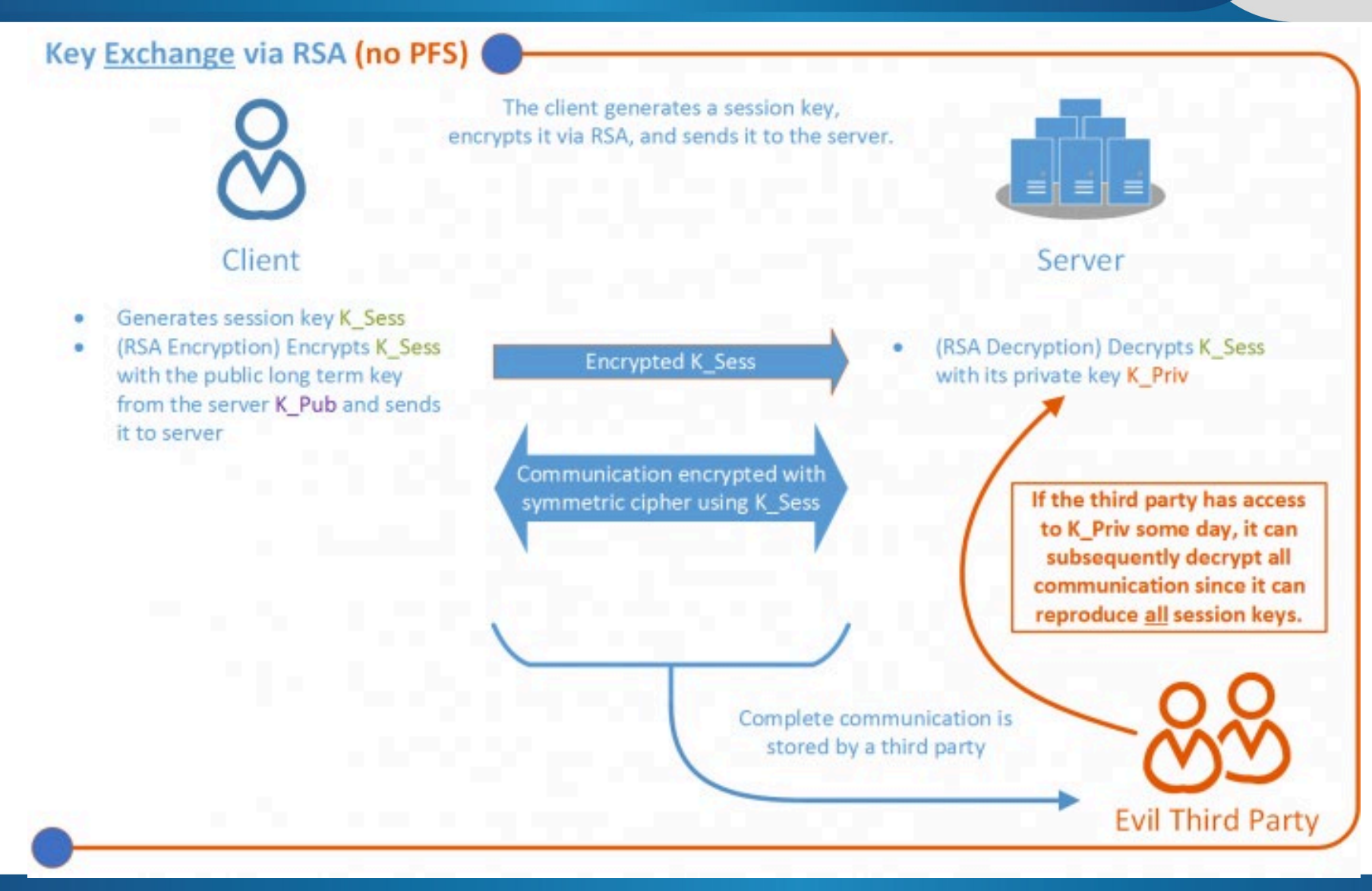

## **Perfect Forward Secrecy (PFS) Overview**

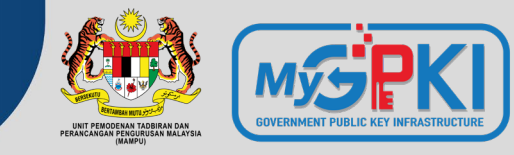

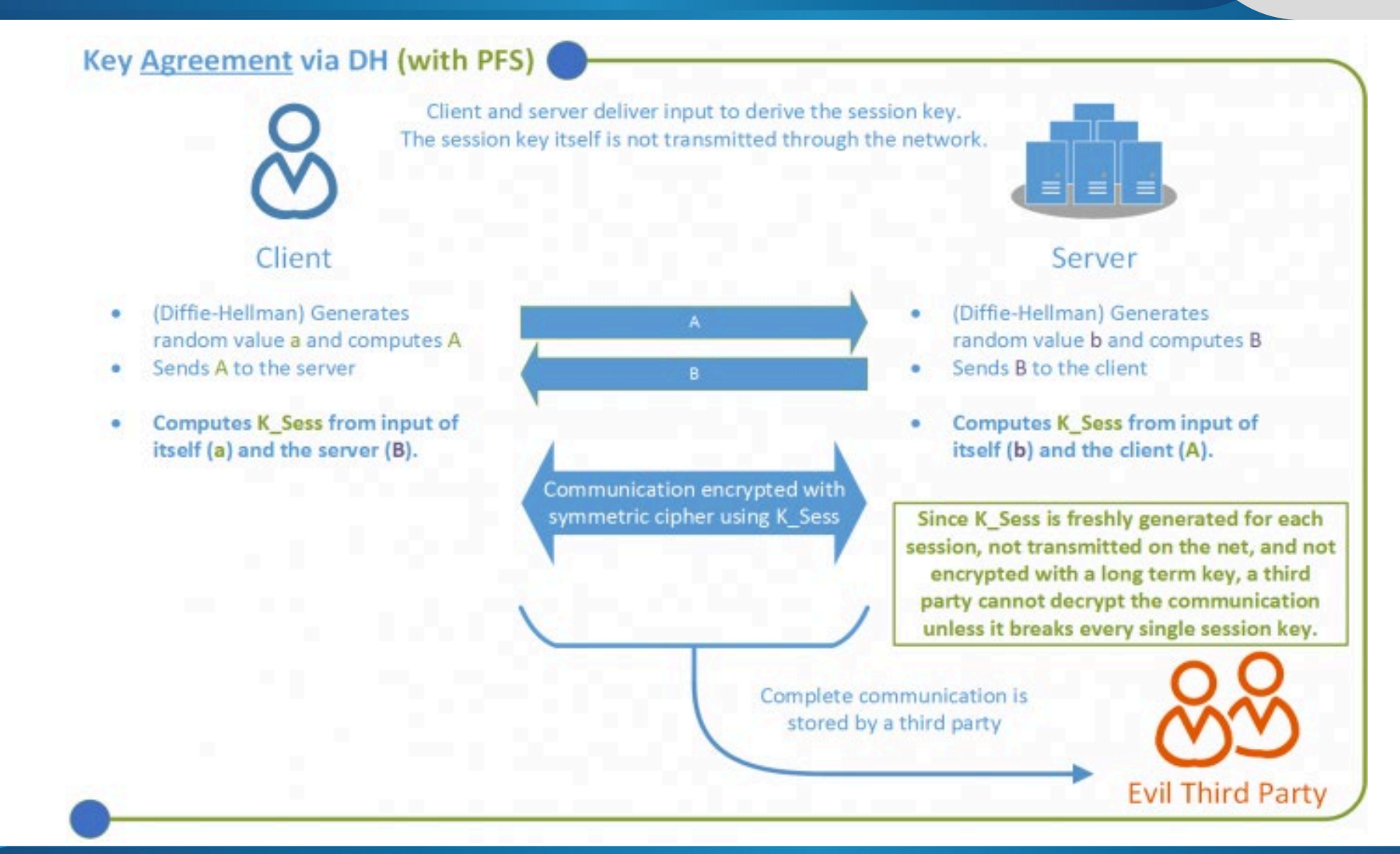
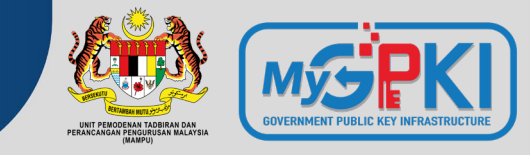

# TLS\_ECDHE\_RSA\_WITH\_AES\_128\_GCM\_SHA256

#### **Protocol Key Exchange Key Authentication Algorithm Algorithm**

**TLS 1.2 Elliptic Curve** Diffie-Helman Ephermal

**Rivest** Shamir Adleman **Bulk Encryption Algorithm** 

**Message Authentication Algorithm** 

Algorithm: AES Strength: 128 bit Mode: Galois/Counter Mode

SHA<sub>2</sub> 256 bit

- TLS ECDHE RSA WITH AES 256 CBC SHA384
- TLS\_ECDHE\_RSA\_WITH\_AES\_128\_CBC\_SHA256
- TLS\_ECDHE\_RSA\_WITH\_AES\_256\_CBC\_SHA384
- TLS ECDHE RSA WITH AES 128 CBC SHA256
- TLS\_ECDHE\_RSA\_WITH\_AES\_256\_GCM\_SHA384
- TLS ECDHE RSA WITH AES 128 GCM SHA256
- TLS ECDHE ECDSA WITH AES 256 CBC SHA384
- TLS\_ECDHE\_ECDSA\_WITH\_AES\_256\_CBC\_SHA384 TLS\_DHE\_RSA\_WITH\_AES\_128\_CBC\_SHA256
- TLS\_ECDHE\_ECDSA\_WITH\_AES\_128\_CBC\_SHA256 TLS\_DHE\_RSA\_WITH\_AES\_256\_GCM\_SHA384
- TLS\_ECDHE\_ECDSA\_WITH\_AES\_256\_GCM\_SHA384 TLS\_DHE\_RSA\_WITH\_AES\_128\_GCM\_SHA256
	-
	-
	-
- TLS\_ECDHE\_ECDSA\_WITH\_AES\_128\_CBC\_SHA256 TLS\_DHE\_RSA\_WITH\_AES\_256\_CBC\_SHA256
	- TLS\_ECDHE\_ECDSA\_WITH\_CHACHA20\_POLY1305\_S HA256
	- TLS\_ECDHE\_ECDSA\_WITH\_CHACHA20\_POLY1305
	- TLS\_ECDHE\_RSA\_WITH\_CHACHA20\_POLY1305\_SHA 256
	- TLS ECDHE RSA WITH CHACHA20 POLY1305

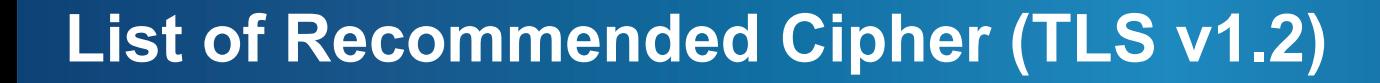

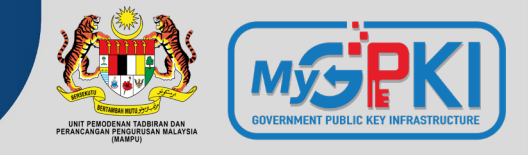

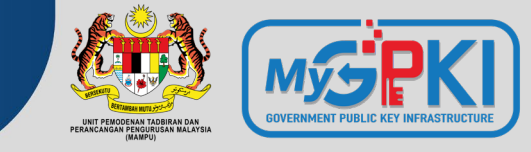

- TLS AES 256 GCM SHA384
- TLS\_CHACHA20\_POLY1305 SHA256
- TLS AES 128 GCM SHA256
- TLS AES 128 CCM 8 SHA256
- TLS AES 128 CCM SHA256

### **Mandatory Discards**

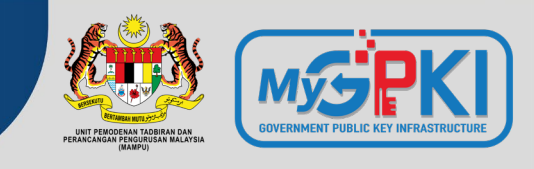

- **aNULL** contains non-authenticated Diffie-Hellman key exchanges, that are subject to Man-In-The-Middle (MITM) attacks
- **eNULL** contains null-encryption ciphers (cleartext)
- **EXPORT** are legacy weak ciphers that were marked as exportable by US law
- **RC4** contains ciphers that use the deprecated ARCFOUR algorithm
- **DES** contains ciphers that use the deprecated Data Encryption Standard
- **SSLv2** contains all ciphers that were defined in the old version of the SSL standard, now deprecated
- **MD5** contains all the ciphers that use the deprecated message digest 5 as the hashing algorithm

### **SSL Best Practices**

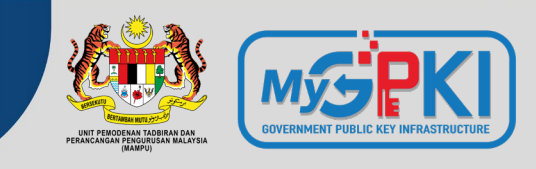

- Enable only TLSv1.2 and above
- Use an explicit, strong cipher string (disable weak cipher) and server preferences
- Prefer Perfect Forward Secrecy (FPS) Done via prioritize Ephemeral (DHE, ECDHE) ciphers
- Set the option for Secure Renegotiation to "Require"
- Enable TLS\_FALLBACK\_SCVS extension
- Enable HTTP Strict Transport Security (HSTS)
- Dedicated Private Key for each web server instance
- Test before going live

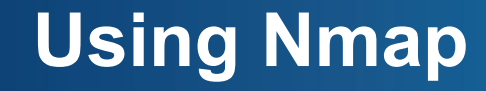

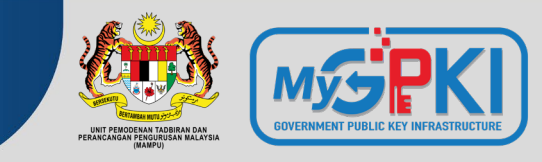

• nmap -sT -PN --script ssl-enum-ciphers.nse <IP Address> [ -p <Port>]

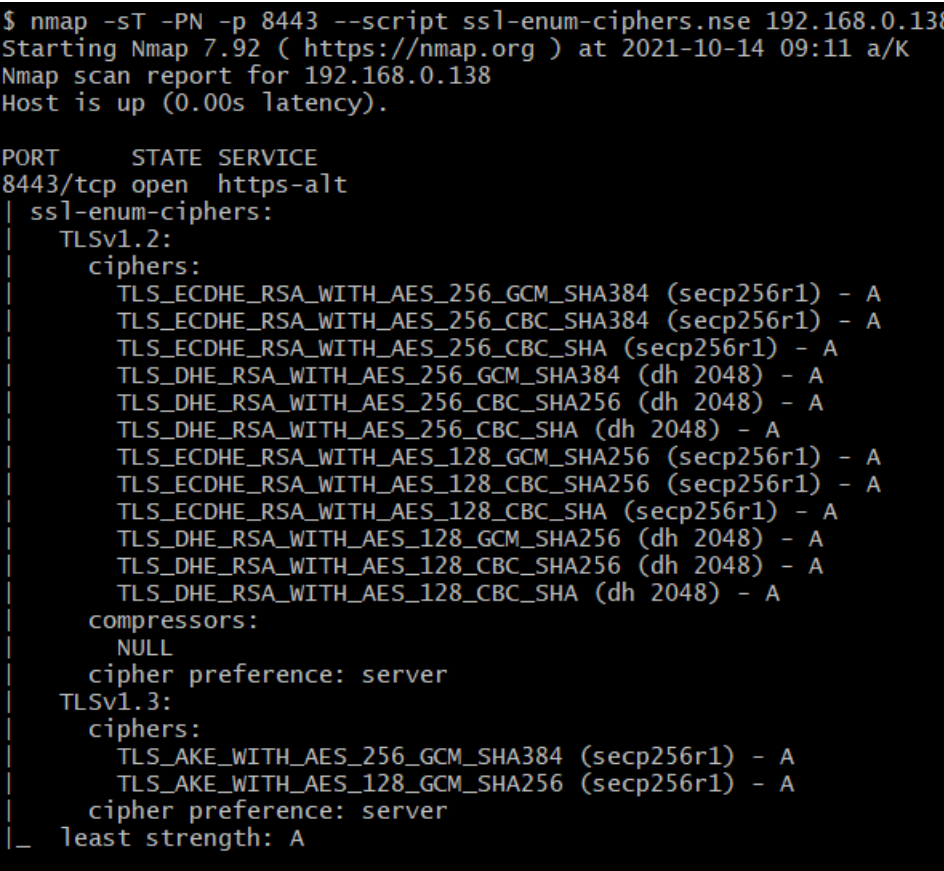

Nmap done: 1 IP address (1 host up) scanned in 1.98 seconds

### **Using SSL Server Test**

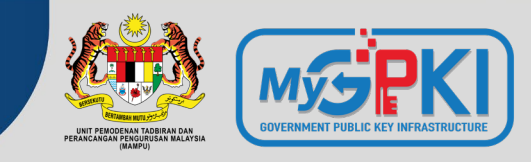

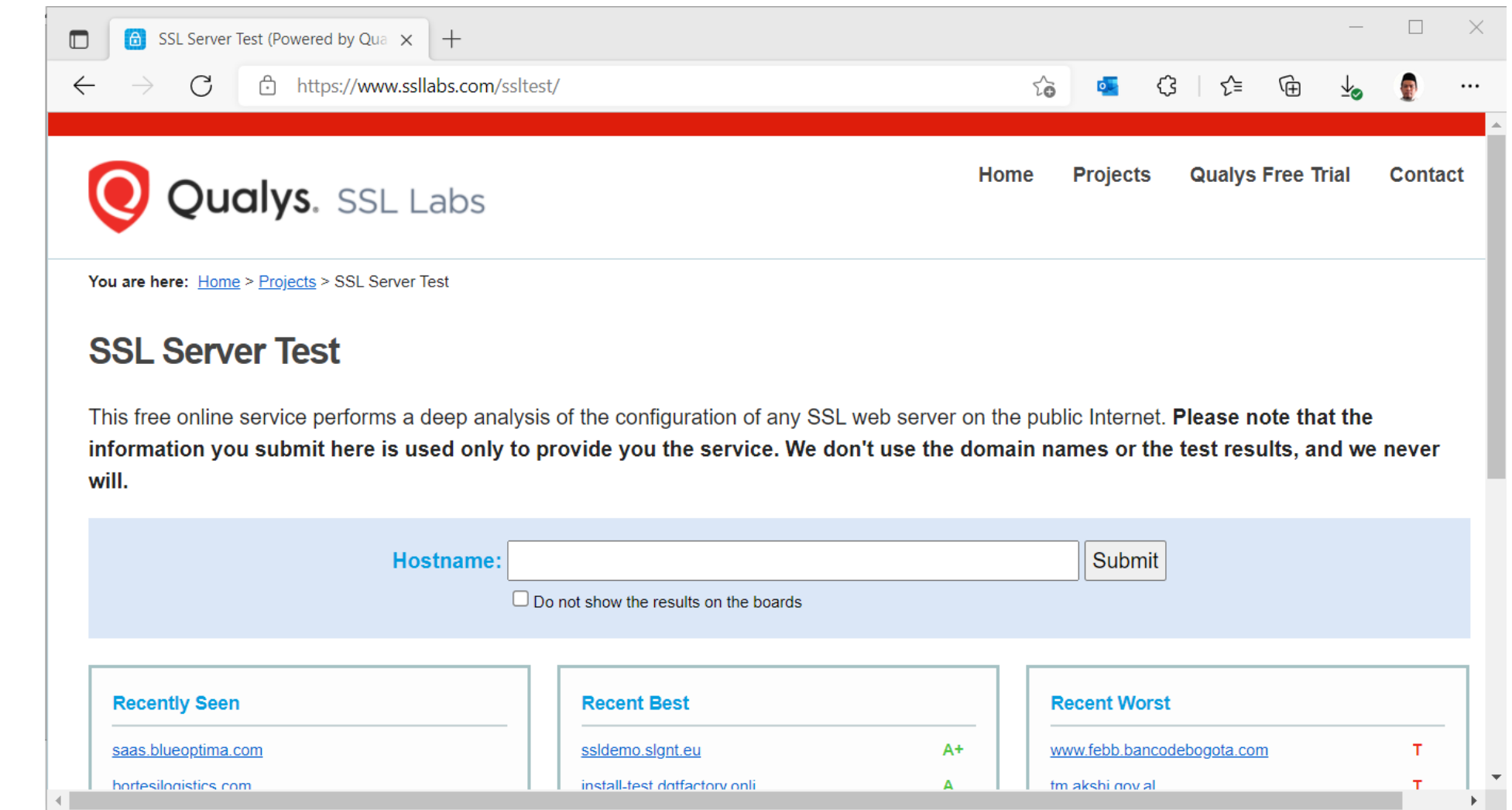

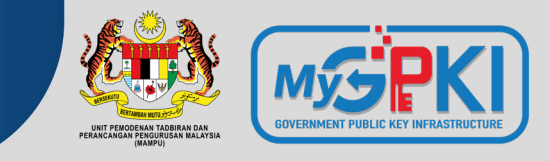

• openssl s\_client –connect <Hostname/IP Address>:<Port Number>

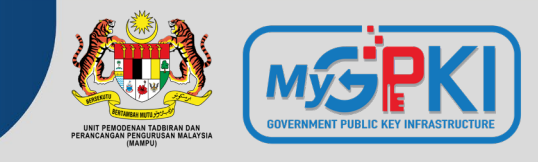

In this lab, you will enhance HTTPS configuration on previously configured web servers.

- Test SSL connection
- Using nmap to scan for SSL Ciphers Setting
- Enable only TLSv1.2 and TLSv1.3
- Enable server preferences
- Enable ciphers with PFS
- Disable any weak ciphers (Not Grade A)

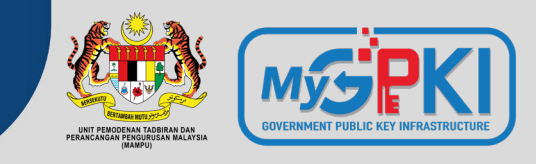

• echo | openssl s\_client -connect <Hostname/IP Address>:<Port Number> | openssl x509 -noout -enddate

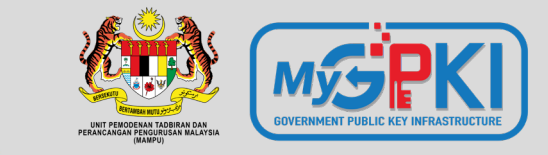

# **Pengurusan Pentadbir Pelayan & GPKI Mobile**

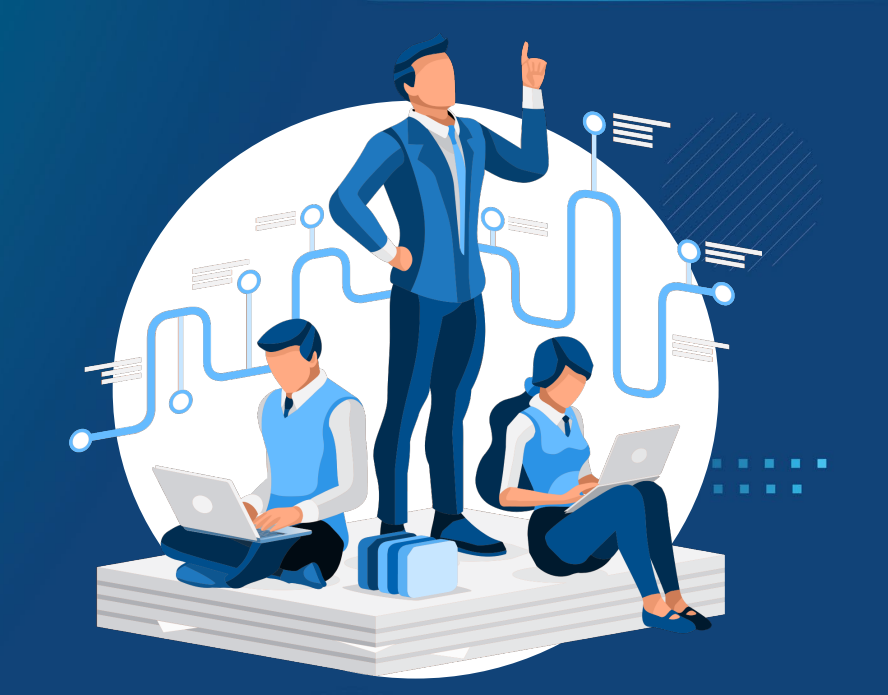

**6.1: PENDAFTARAN PENTADBIR PELAYAN DI PORTAL GPKI 6.2: KEMAS KINI PENTADBIR PELAYAN 6.3: GPKI MOBILE UNTUK SSL 6.4: SISTEM GPKI DESK 6.5: SISTEM GPKI 3.0 - PAPARAN SISTEM GPKI eLEARNING**

#### SOALAN LAZIM ~ **PERKHIDMATAN ~ MUAT TURUN**  $\sim$ PENGURUSAN SIJIL DIGITAL PELAYAN **6** Pendaftaran Pengguna Sijil Digital Pelayan Permohonan Sijil Digital Pelayan ⊕

oaming

oaming

- **6** Permohonan Pembatalan Sijil Digital Pelayan
- **O** Semak Status Sijil Digital Pelayan
- Kemas Kini Janji Temu
- Kemas kini penerimaan Sijil Digital Pelayan
- Kemas Kini Tarikh dan Masa Pemasangan Sijil Digital Pelayan
- 言 Kemas Kini Profil Pegawai
- **Tukar Kata Laluan** ⊕
- Reset Kata Laluan  $\bigoplus$
- **E** Panduan Penjanaan CSR
- Panduan Pemasangan Sijil Digital Pelayan
- Semakan Domain

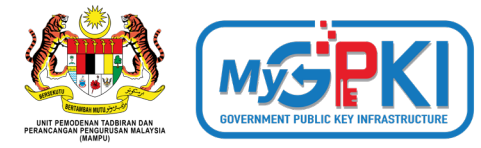

Kesemua 13 menu yang terdapat di bawah Menu "**Pengurusan Sijil Digital Pelayan**" di Portal GPKI 3.0 perlu digunakan oleh pegawai pentabdir pelayan di agensi bagi menguruskan permohonan SSL.

Manual Pengguna Permohonan Sijil Digital Pelayan bagi Sistem GPKI 3.0 boleh dimuat turun daripada pautan berikut:

#### **Portal GPKI [\(https://gpki.mampu.gov.my\)](https://gpki.mampu.gov.my/)**

**> Muat Turun > Dokumen GPKI > Panduan Pengguna> Perkara 6: Manual Pengguna Permohonan Sijil Digital Pelayan (SSL)**

#### **6.1: PENDAFTARAN PENTADBIR PELAYAN DI PORTAL GPKI**

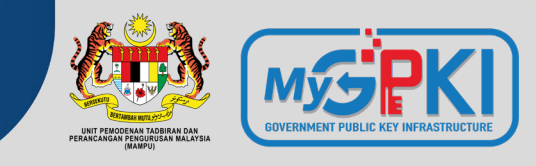

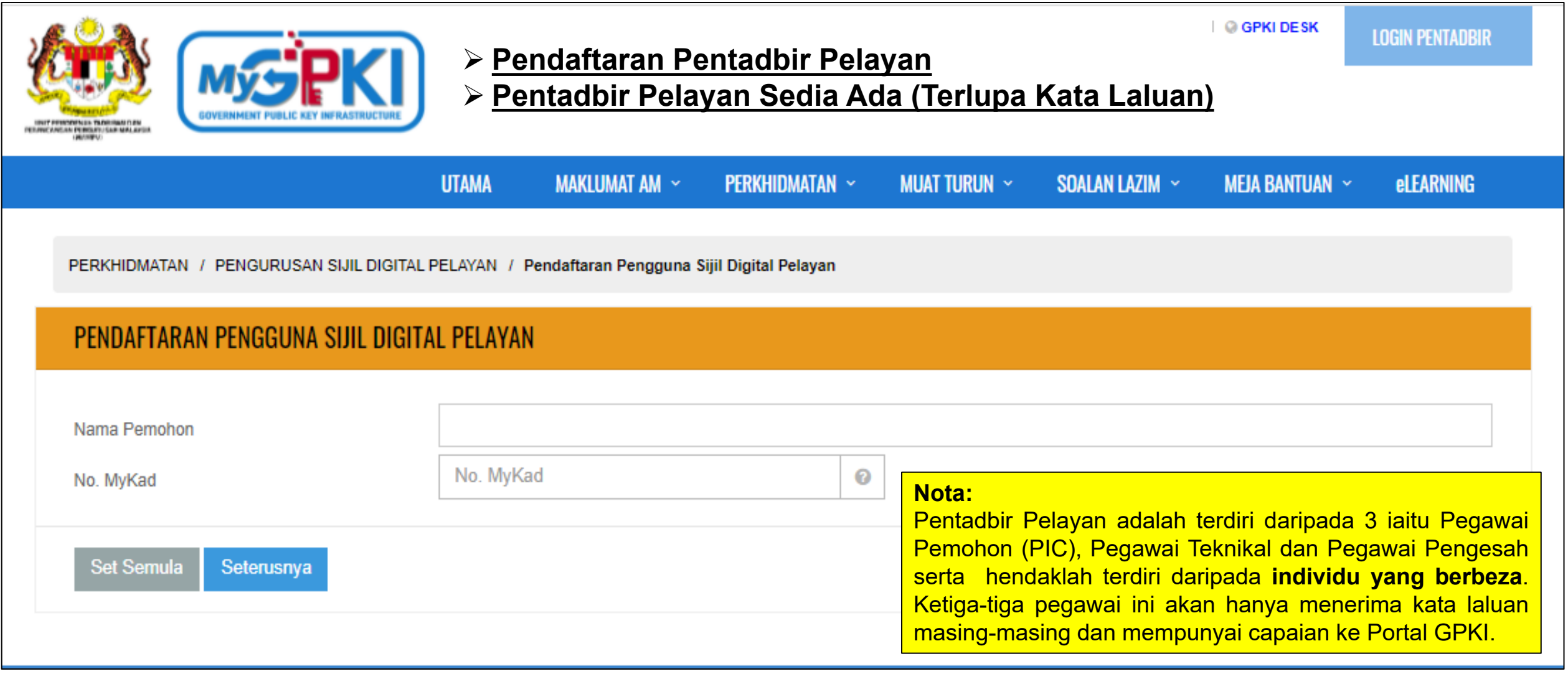

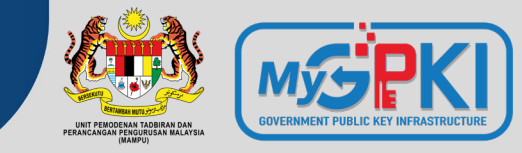

#### **Pentadbir Pelayan Bertukar atau Berpindah Agensi**

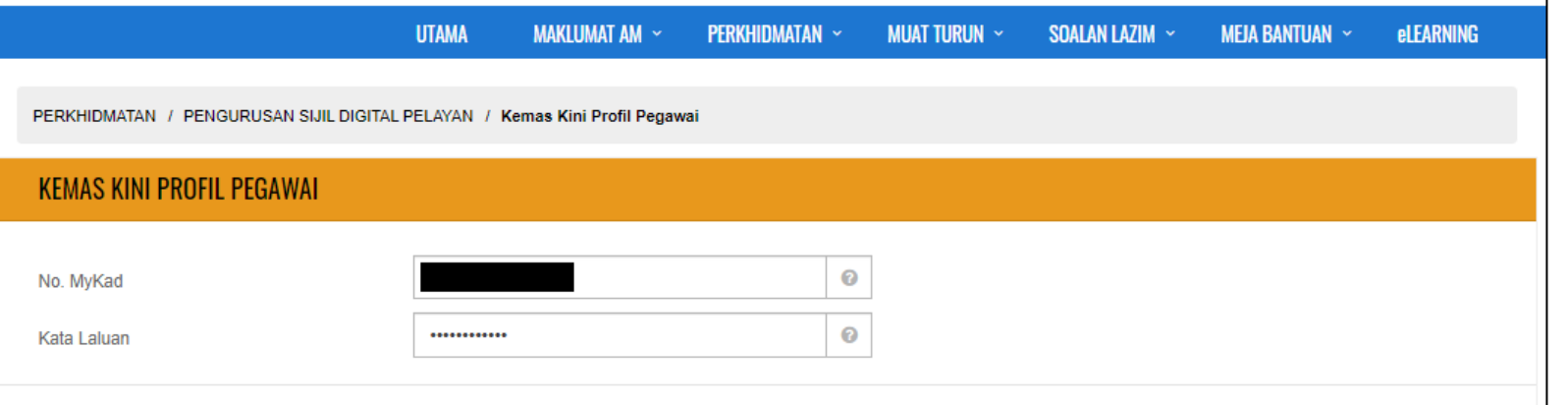

**Set Semula** 

Seterusnya

Kemas Kini Profil Pegawai / Senarai Permohonan

#### SENARAI PERMOHONAN PENGGUNA

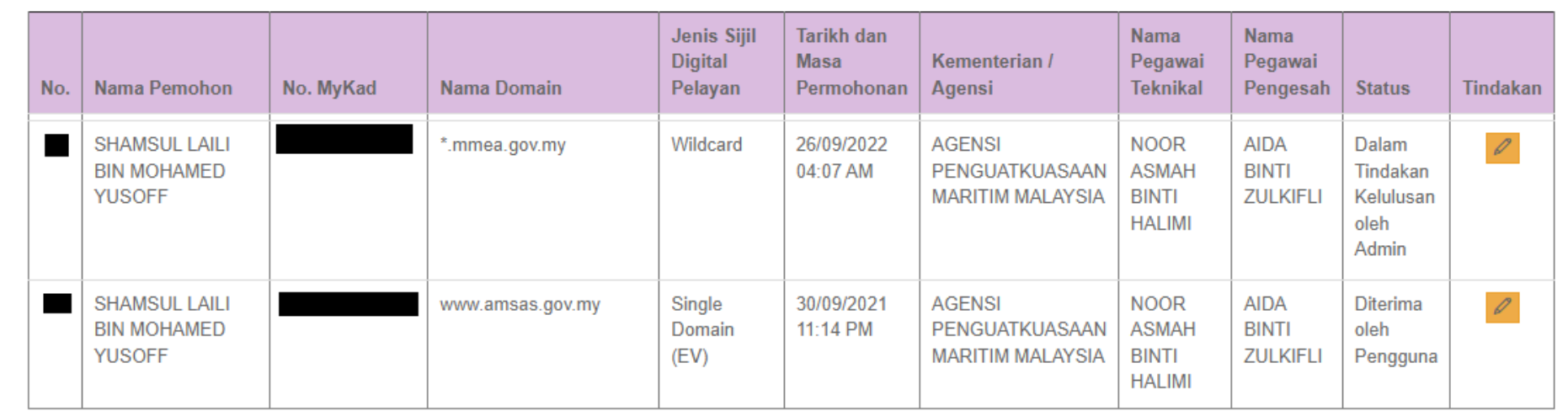

### **6.2 KEMAS KINI PENTADBIR PELAYAN**

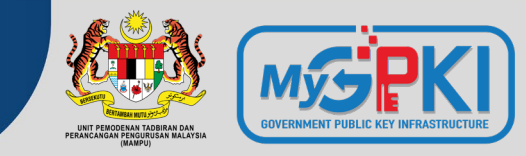

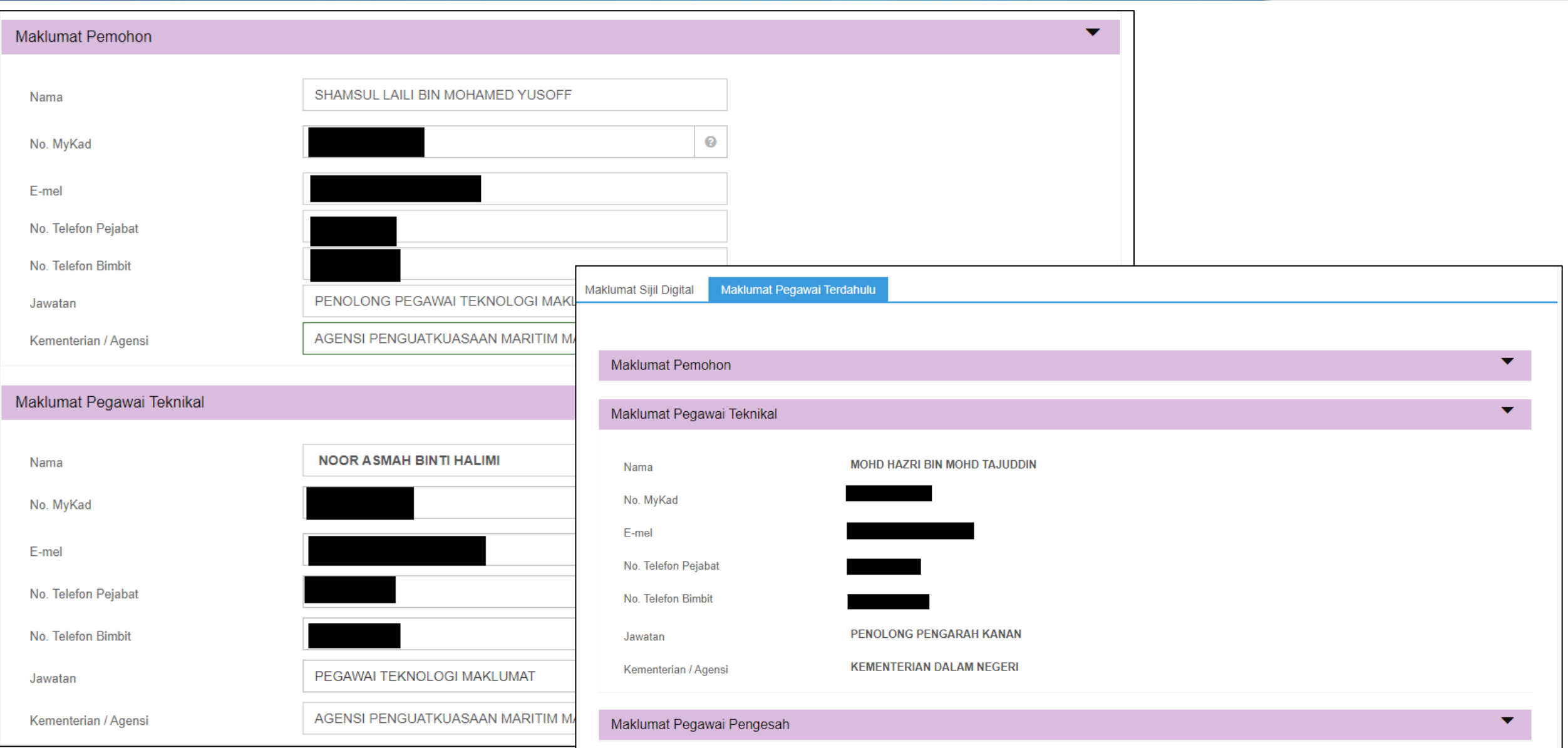

### **SEMAK STATUS PERMOHONAN SIJIL**

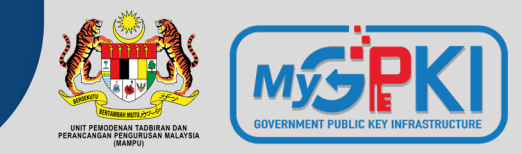

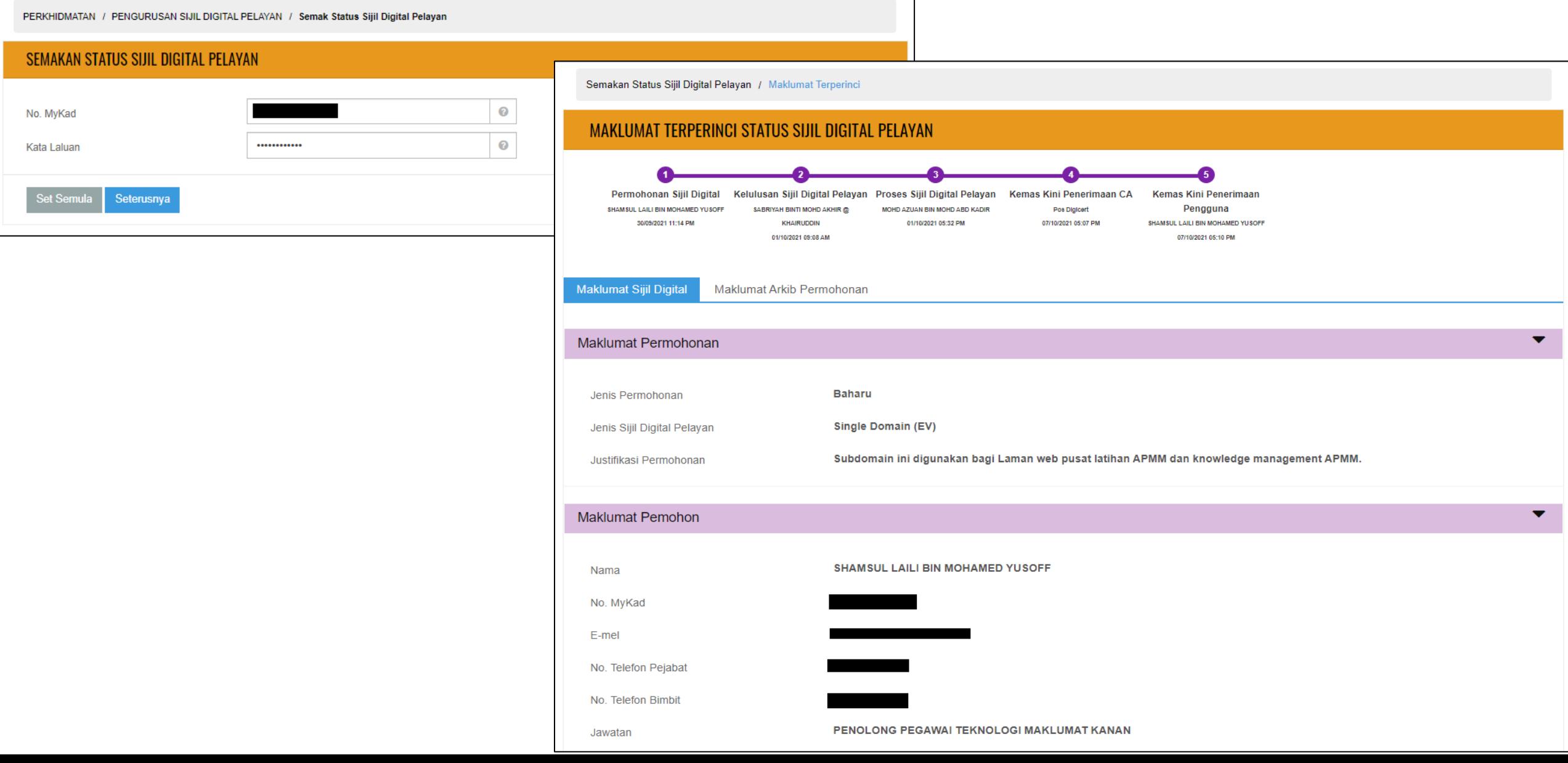

#### **SEMAK STATUS PERMOHONAN SIJIL**

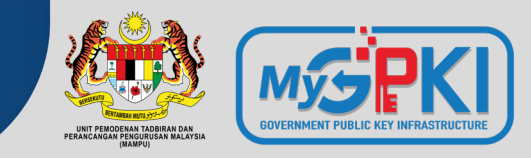

#### **MAKLUMAT TERPERINCI STATUS SIJIL DIGITAL PELAYAN**

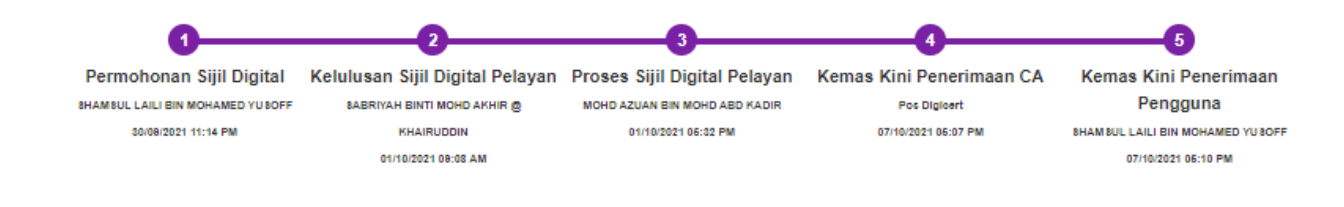

**Maklumat Arkib Permohonan** Maklumat Sijil Digital

#### **Rekod Status Permohonan**

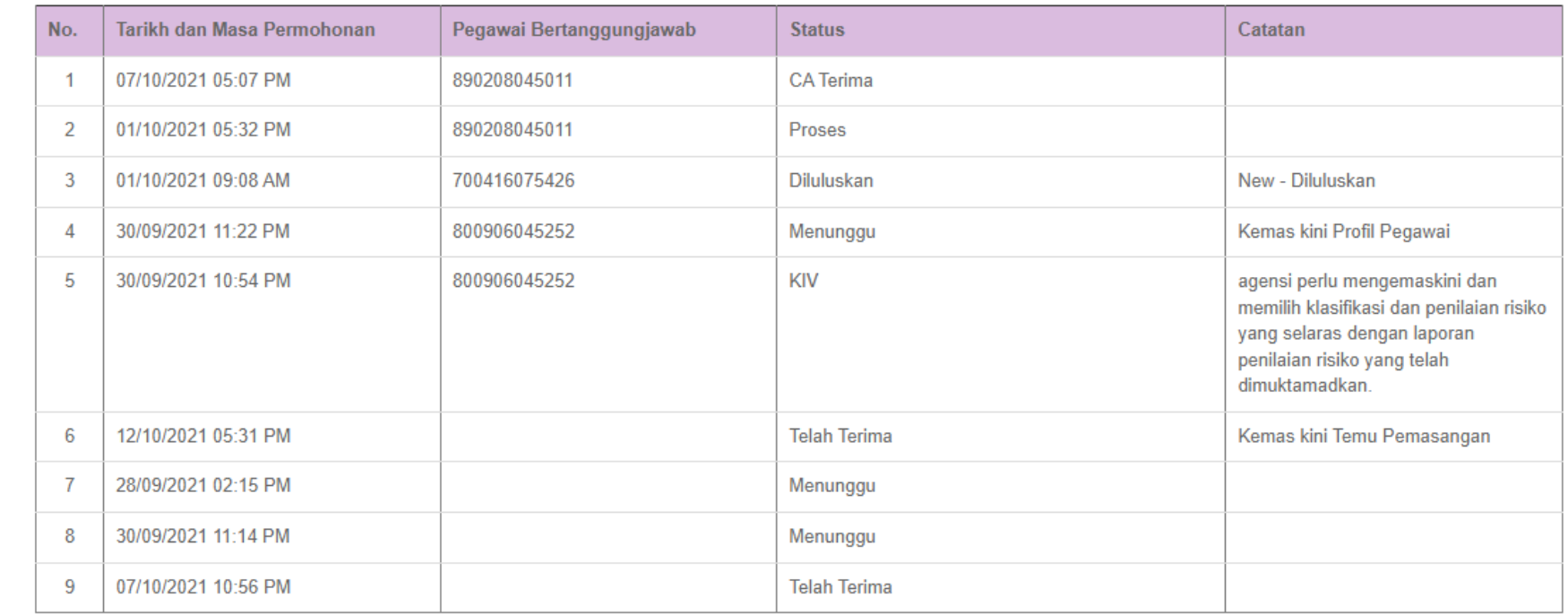

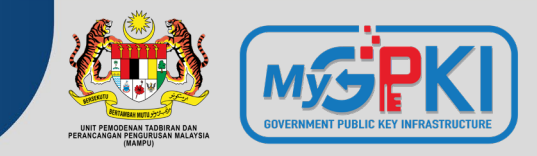

PERKHIDMATAN / PENGURUSAN SIJIL DIGITAL PELAYAN / Kemas Kini Janji Temu

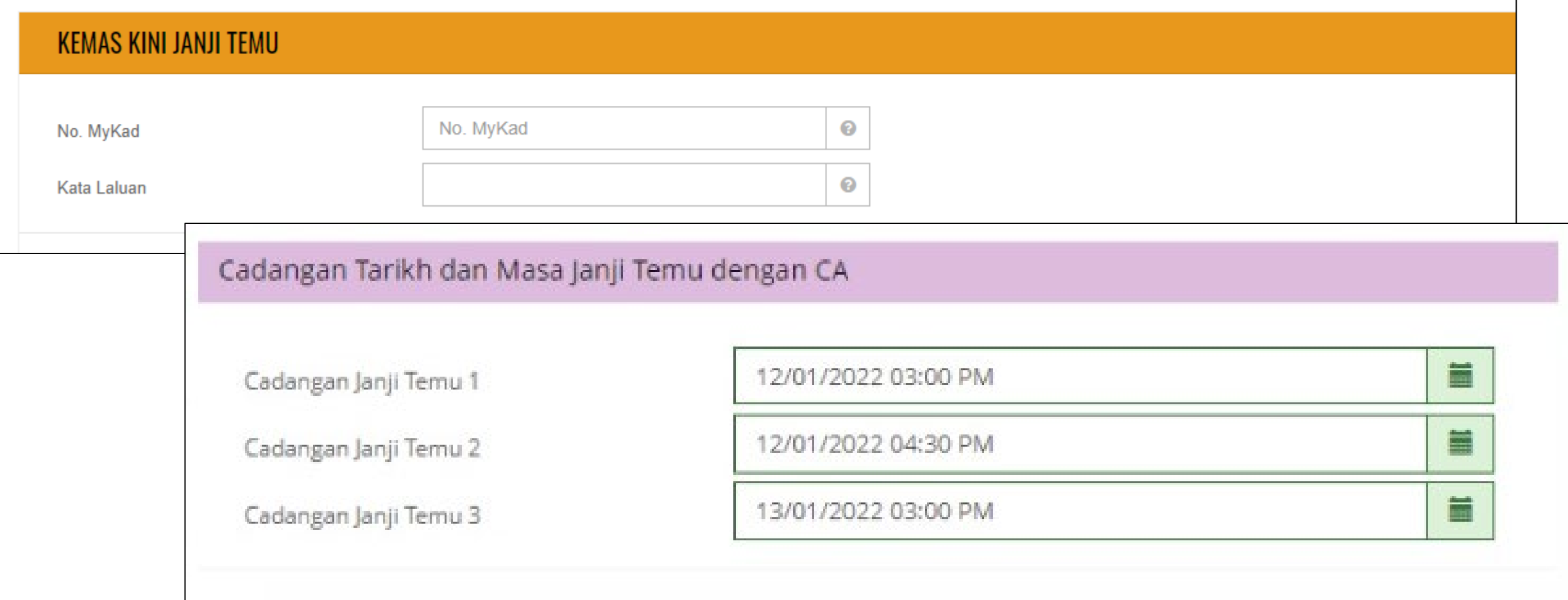

### **KEMAS KINI PENERIMAAN SIJIL**

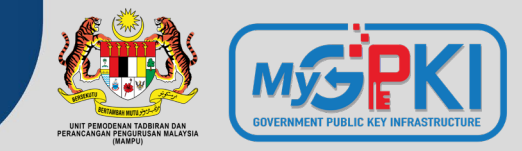

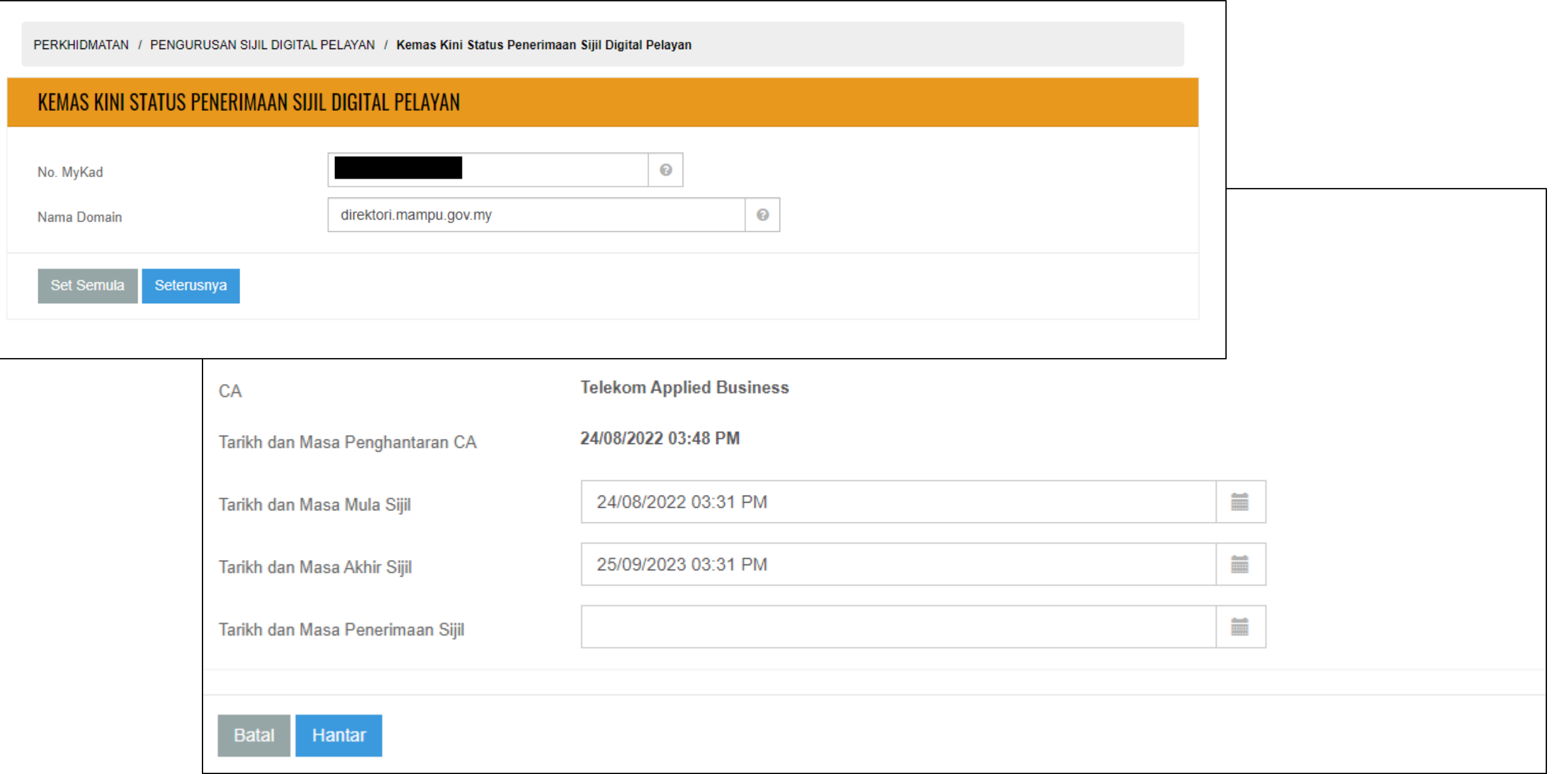

### **KEMAS KINI PEMASANGAN SIJIL**

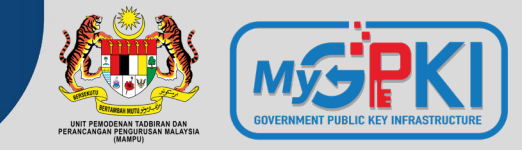

PERKHIDMATAN / PENGURUSAN SIJIL DIGITAL PELAYAN / Kemas Kini Tarikh dan Masa Pemasangan

#### KEMAS KINI TARIKH DAN MASA PEMASANGAN

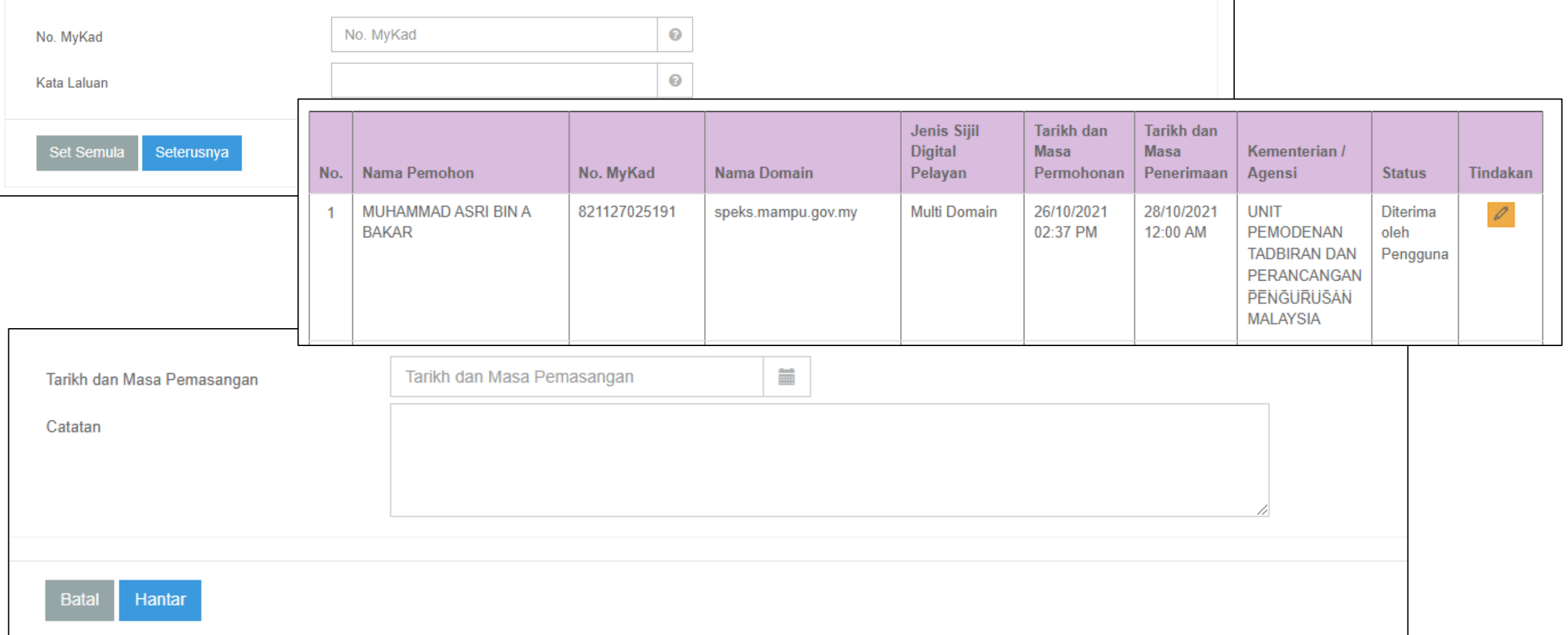

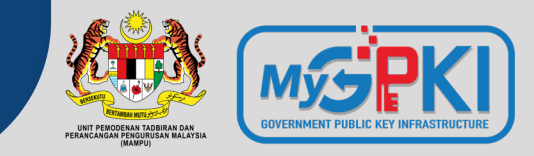

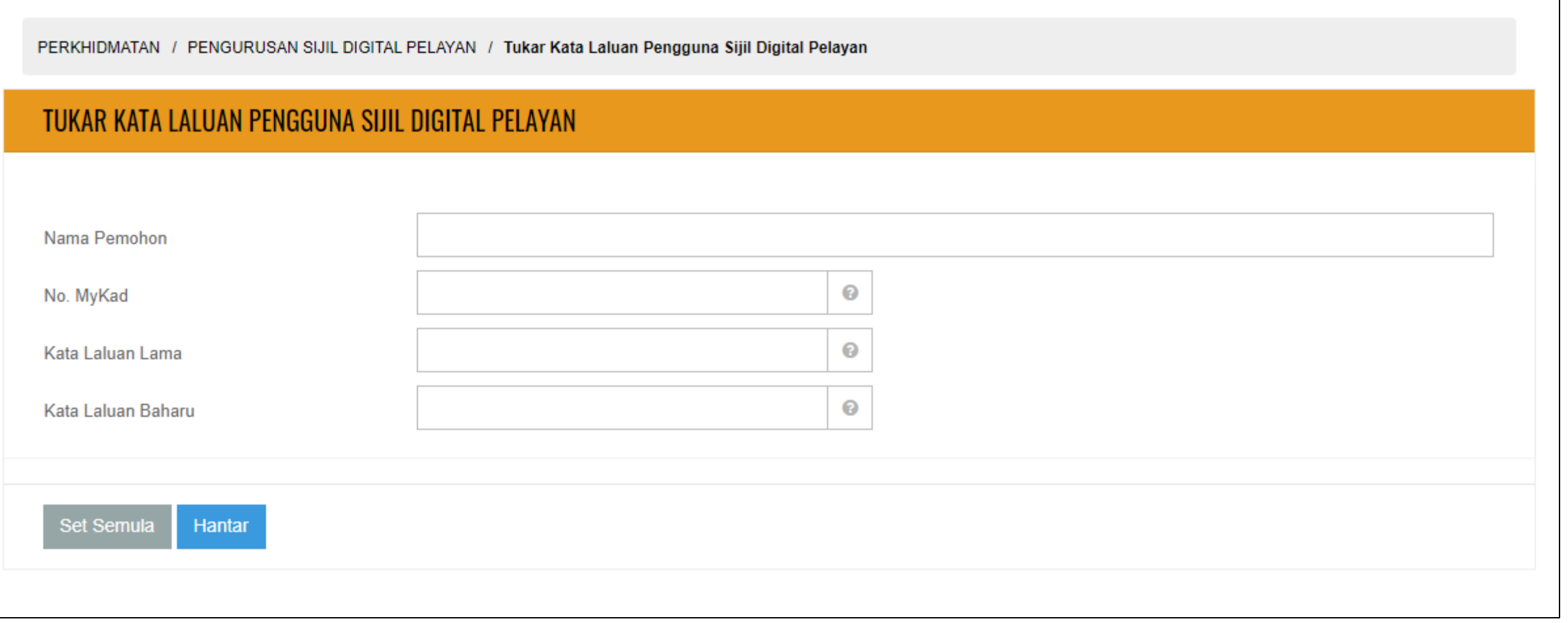

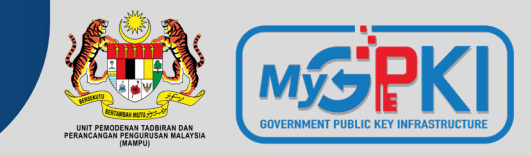

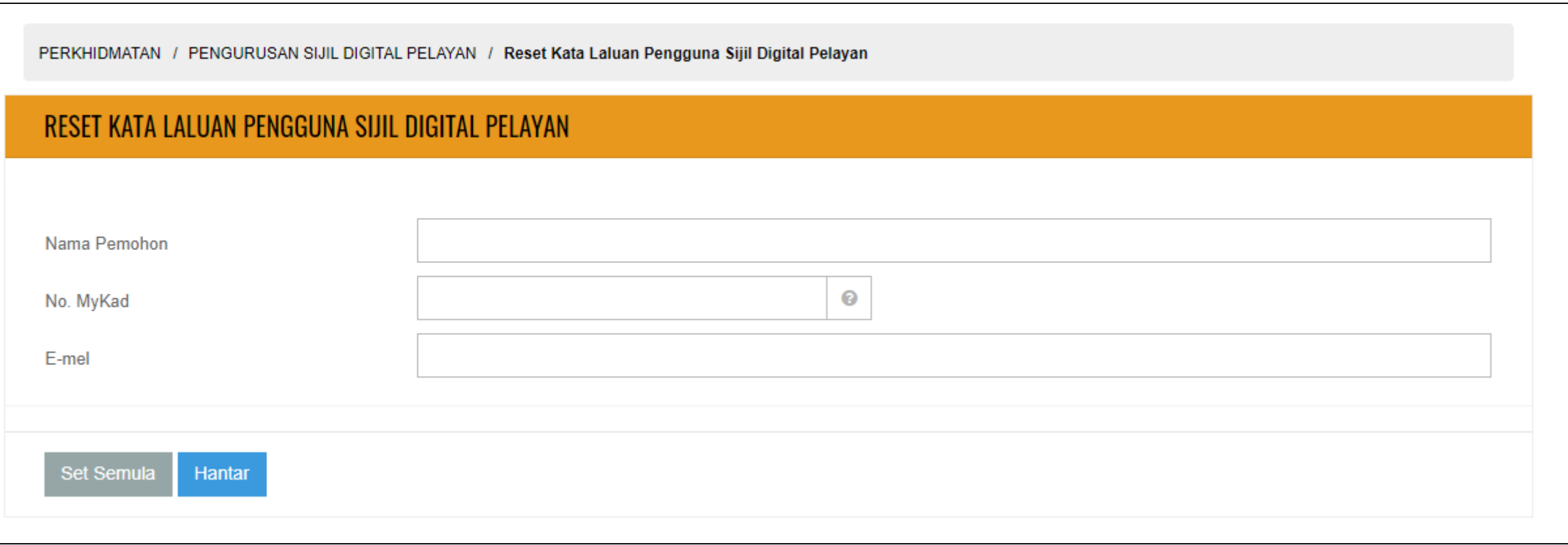

### **6.3: GPKI MOBILE UNTUK SSL**

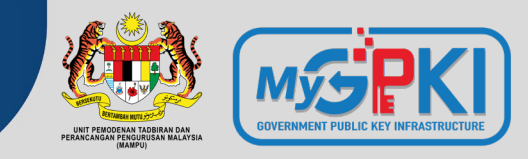

**Muat turun aplikasi GPKI Mobile dari Apple App Store atau Google Play Store**

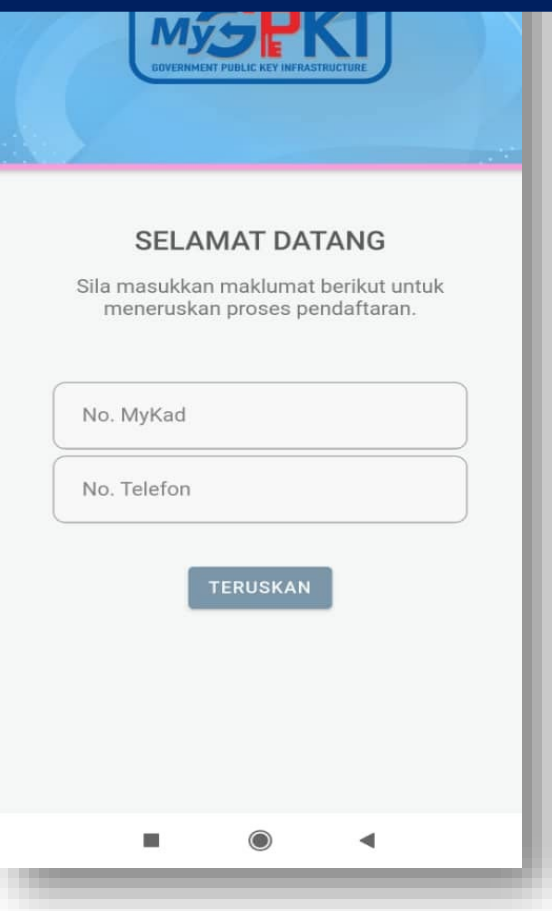

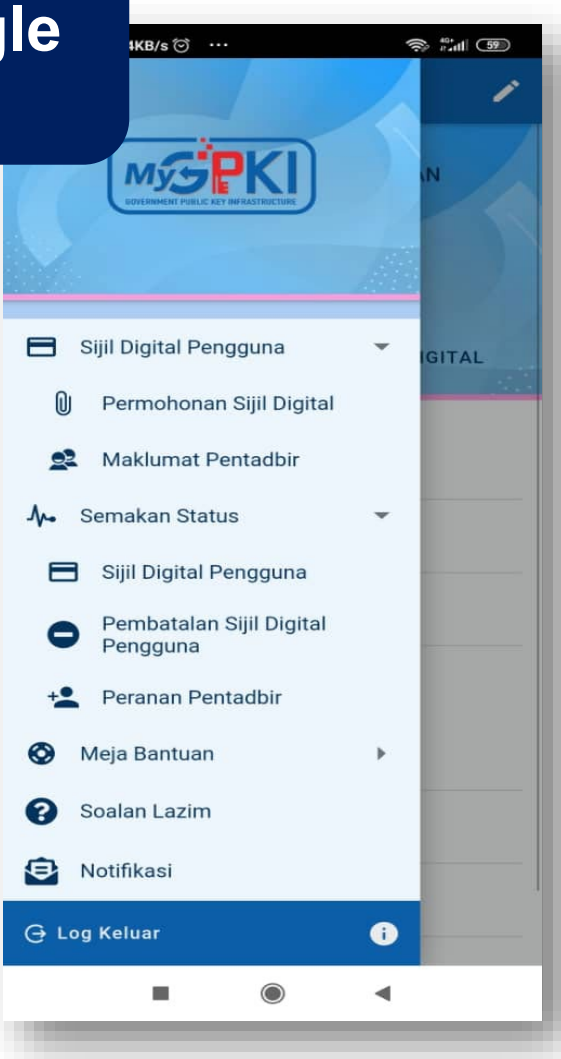

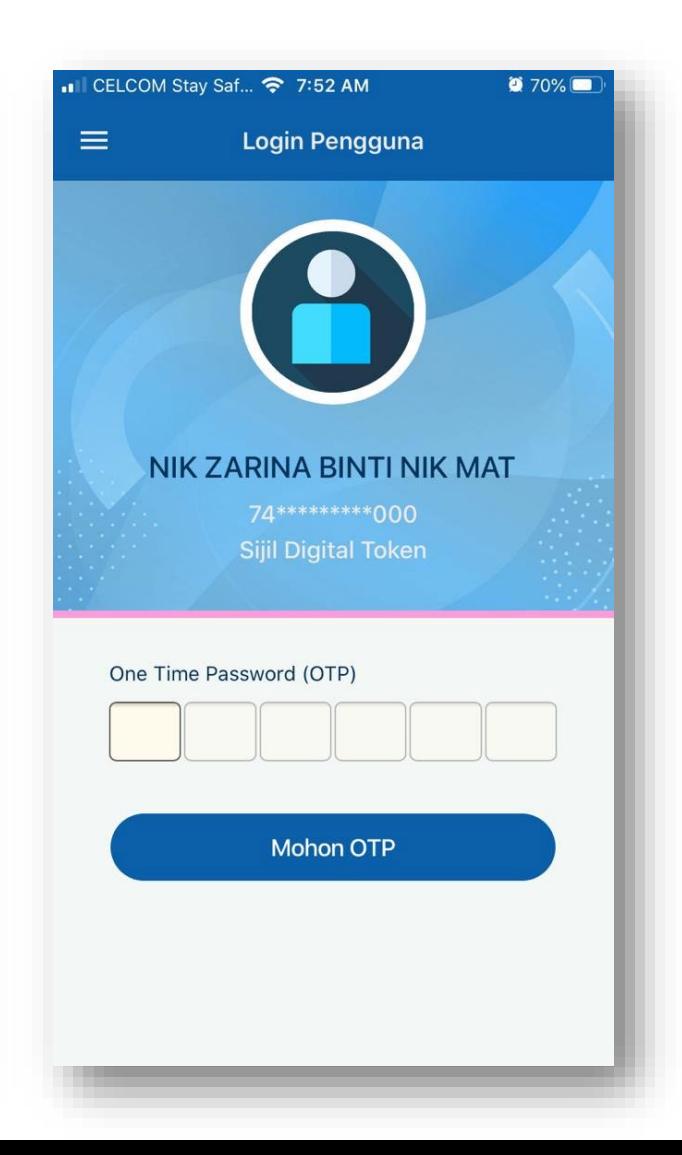

### **6.4: SISTEM GPKI DESK**

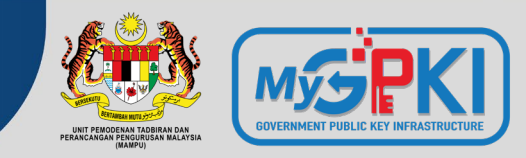

#### https://gpkidesk.mampu.gov.my

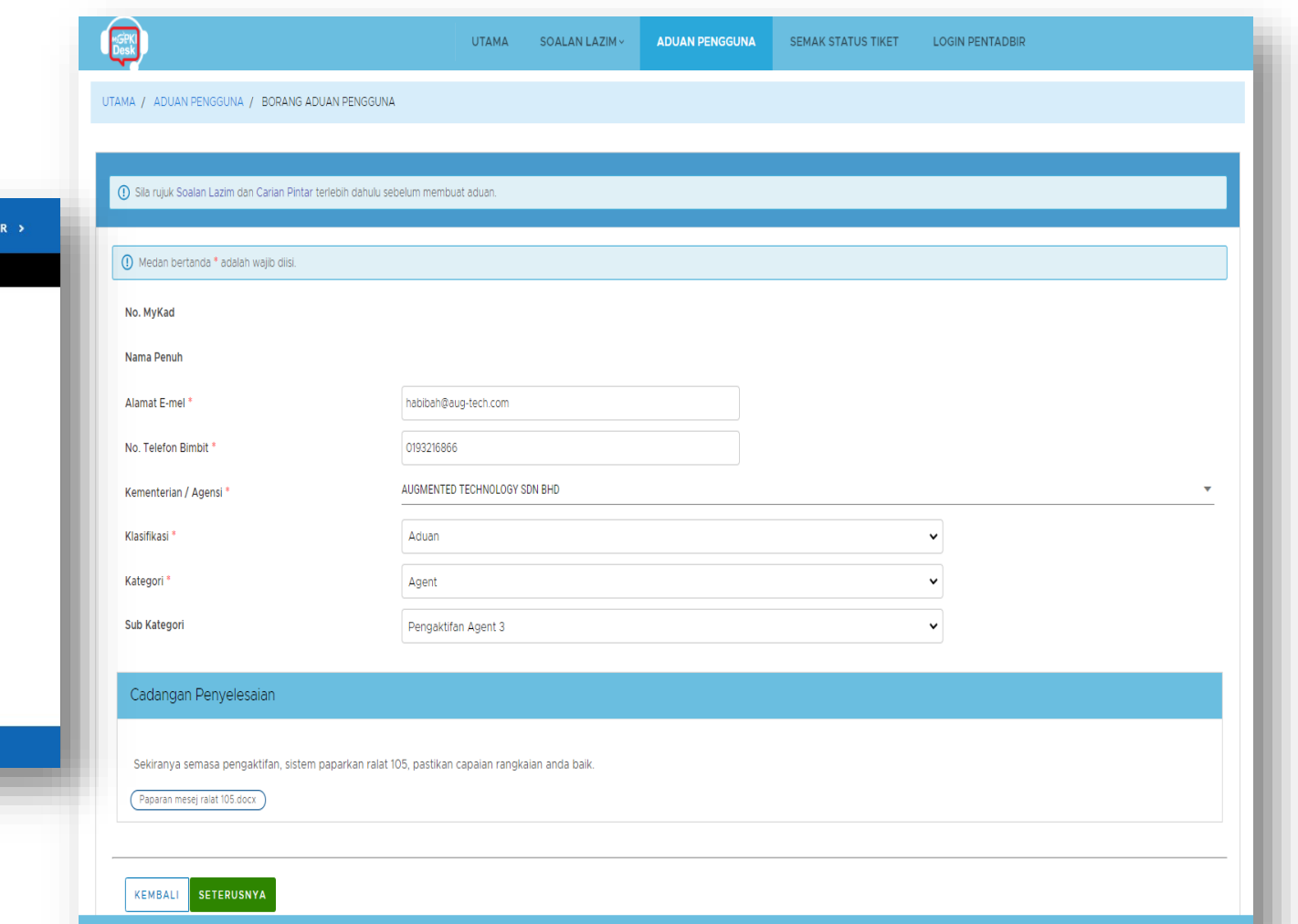

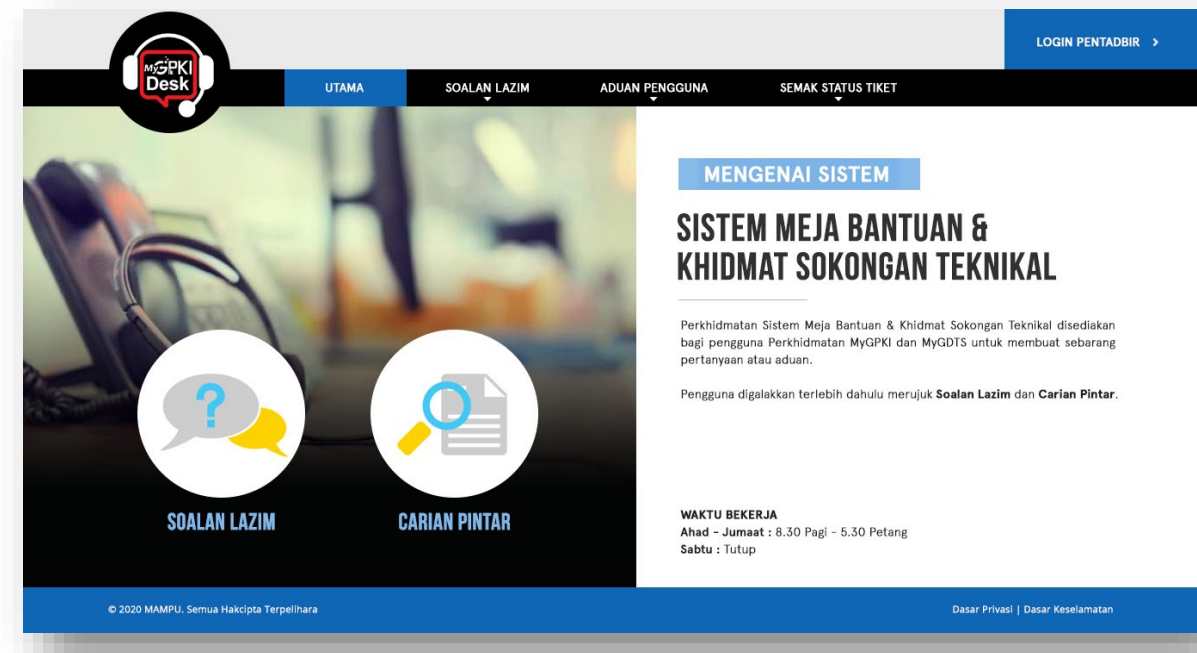

### **6.5: SISTEM GPKI eLEARNING**

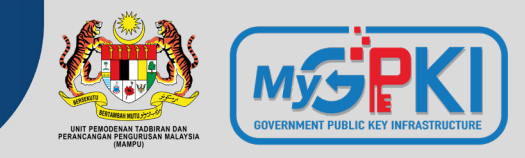

#### https://gpkielearning.mampu.gov.my

**LOG MASUK PENGGUNA** 

Sila masukkan ID Pengguna dan tekan butang "Teruskan"

TERUSKAN

**LOG MASUK PENTADBIR** 

D Pengguna

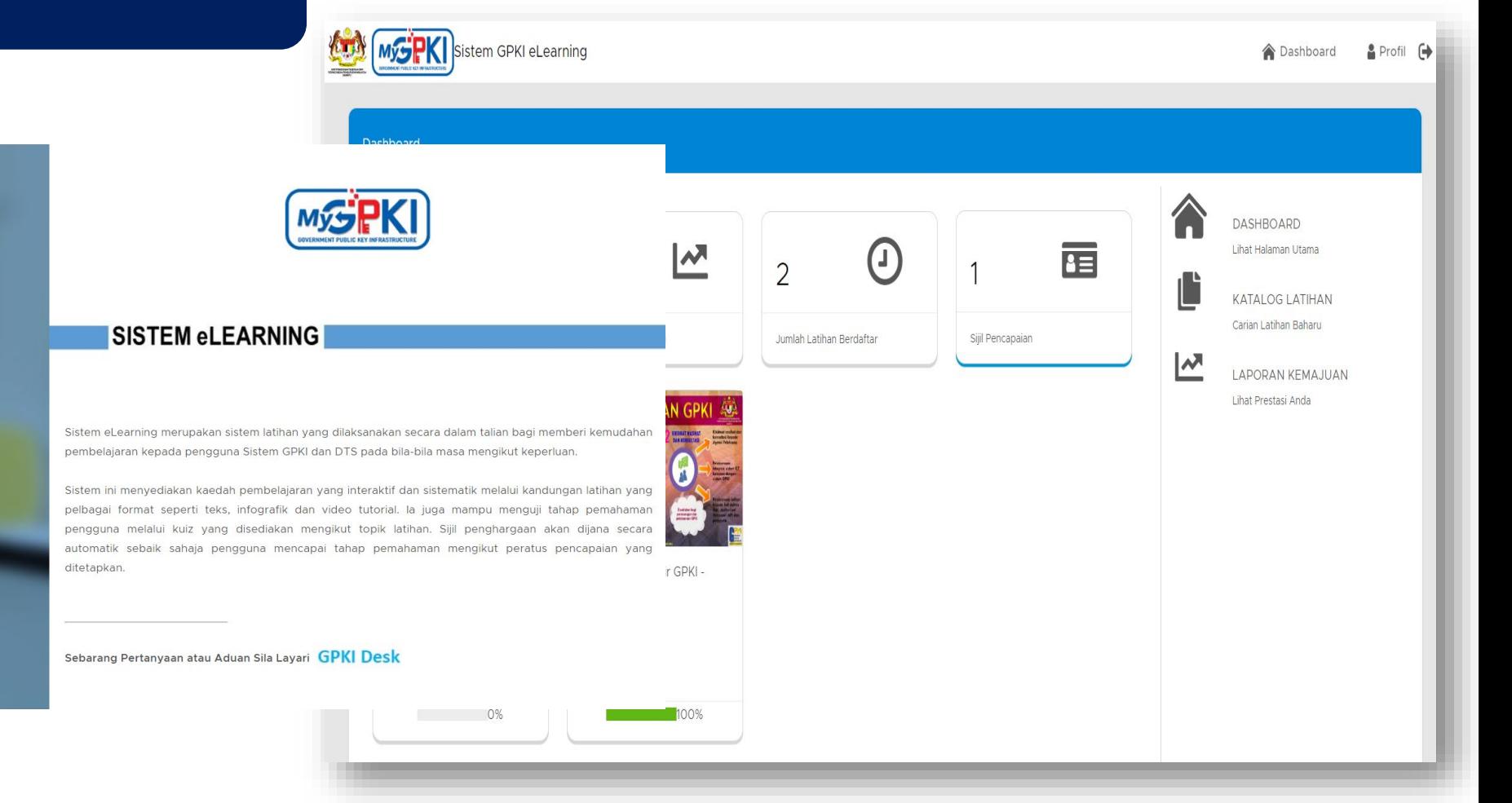

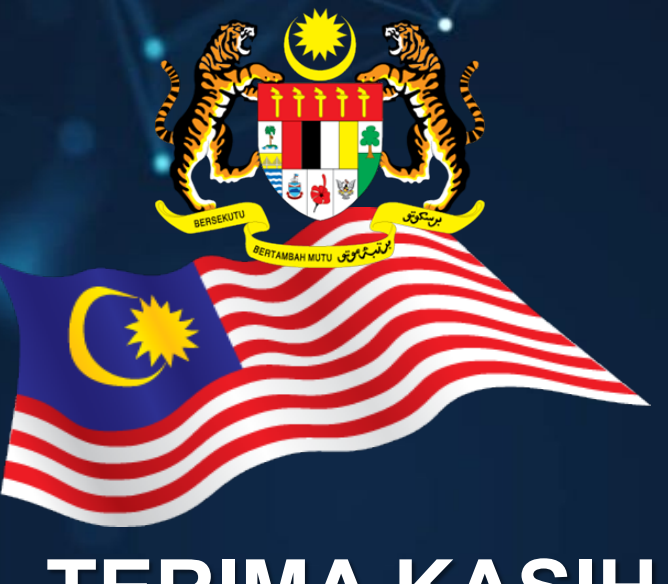

## **TERIMA KASIH**

**Maklumat yang dipaparkan dalam slaid ini adalah hak milik Unit Pemodenan Tadbiran dan Perancangan Pengurusan Malaysia (MAMPU) Jabatan Perdana Menteri Sebarang salinan hendaklah mendapat persetujuan dan kelulusan MAMPU**